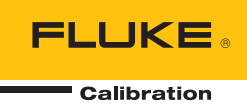

# **96000 Series**

RF Reference Source

Remote Programmers Manual

#### **LIMITED WARRANTY AND LIMITATION OF LIABILITY**

Each Fluke product is warranted to be free from defects in material and workmanship under normal use and service. The warranty period is one year and begins on the date of shipment. Parts, product repairs, and services are warranted for 90 days. This warranty extends only to the original buyer or end-user customer of a Fluke authorized reseller, and does not apply to fuses, disposable batteries, or to any product which, in Fluke's opinion, has been misused, altered, neglected, contaminated, or damaged by accident or abnormal conditions of operation or handling. Fluke warrants that software will operate substantially in accordance with its functional specifications for 90 days and that it has been properly recorded on non-defective media. Fluke does not warrant that software will be error free or operate without interruption.

Fluke authorized resellers shall extend this warranty on new and unused products to end-user customers only but have no authority to extend a greater or different warranty on behalf of Fluke. Warranty support is available only if product is purchased through a Fluke authorized sales outlet or Buyer has paid the applicable international price. Fluke reserves the right to invoice Buyer for importation costs of repair/replacement parts when product purchased in one country is submitted for repair in another country.

Fluke's warranty obligation is limited, at Fluke's option, to refund of the purchase price, free of charge repair, or replacement of a defective product which is returned to a Fluke authorized service center within the warranty period.

To obtain warranty service, contact your nearest Fluke authorized service center to obtain return authorization information, then send the product to that service center, with a description of the difficulty, postage and insurance prepaid (FOB Destination). Fluke assumes no risk for damage in transit. Following warranty repair, the product will be returned to Buyer, transportation prepaid (FOB Destination). If Fluke determines that failure was caused by neglect, misuse, contamination, alteration, accident, or abnormal condition of operation or handling, including overvoltage failures caused by use outside the product's specified rating, or normal wear and tear of mechanical components, Fluke will provide an estimate of repair costs and obtain authorization before commencing the work. Following repair, the product will be returned to the Buyer transportation prepaid and the Buyer will be billed for the repair and return transportation charges (FOB Shipping Point).

THIS WARRANTY IS BUYER'S SOLE AND EXCLUSIVE REMEDY AND IS IN LIEU OF ALL OTHER WARRANTIES, EXPRESS OR IMPLIED, INCLUDING BUT NOT LIMITED TO ANY IMPLIED WARRANTY OF MERCHANTABILITY OR FITNESS FOR A PARTICULAR PURPOSE. FLUKE SHALL NOT BE LIABLE FOR ANY SPECIAL, INDIRECT, INCIDENTAL, OR CONSEQUENTIAL DAMAGES OR LOSSES, INCLUDING LOSS OF DATA, ARISING FROM ANY CAUSE OR THEORY.

Since some countries or states do not allow limitation of the term of an implied warranty, or exclusion or limitation of incidental or consequential damages, the limitations and exclusions of this warranty may not apply to every buyer. If any provision of this Warranty is held invalid or unenforceable by a court or other decision-maker of competent jurisdiction, such holding will not affect the validity or enforceability of any other provision.

> Fluke Corporation P.O. Box 9090 Everett, WA 98206-9090 U.S.A.

Fluke Europe B.V. P.O. Box 1186 5602 BD Eindhoven The Netherlands

11/99

## **Table of Contents**

#### **Title**

### Page

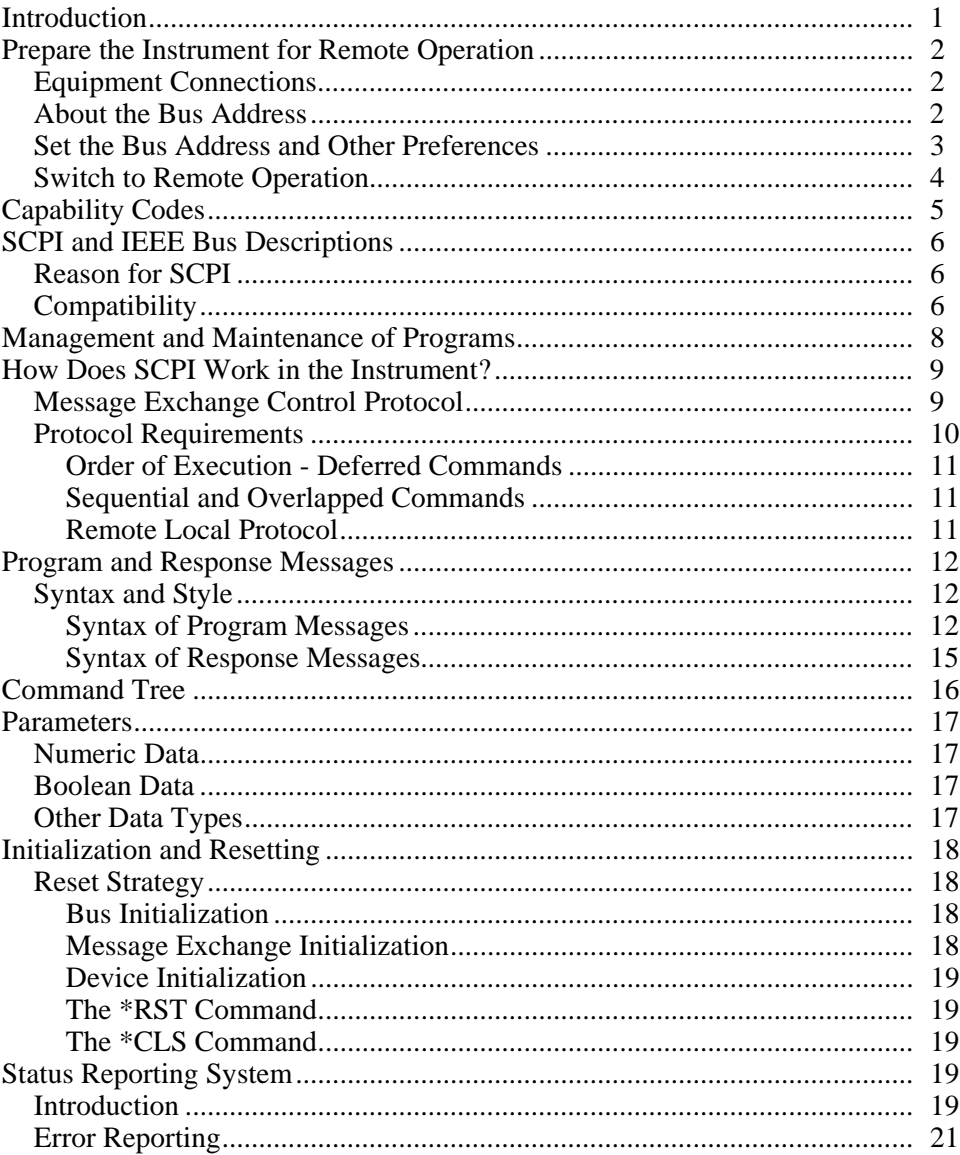

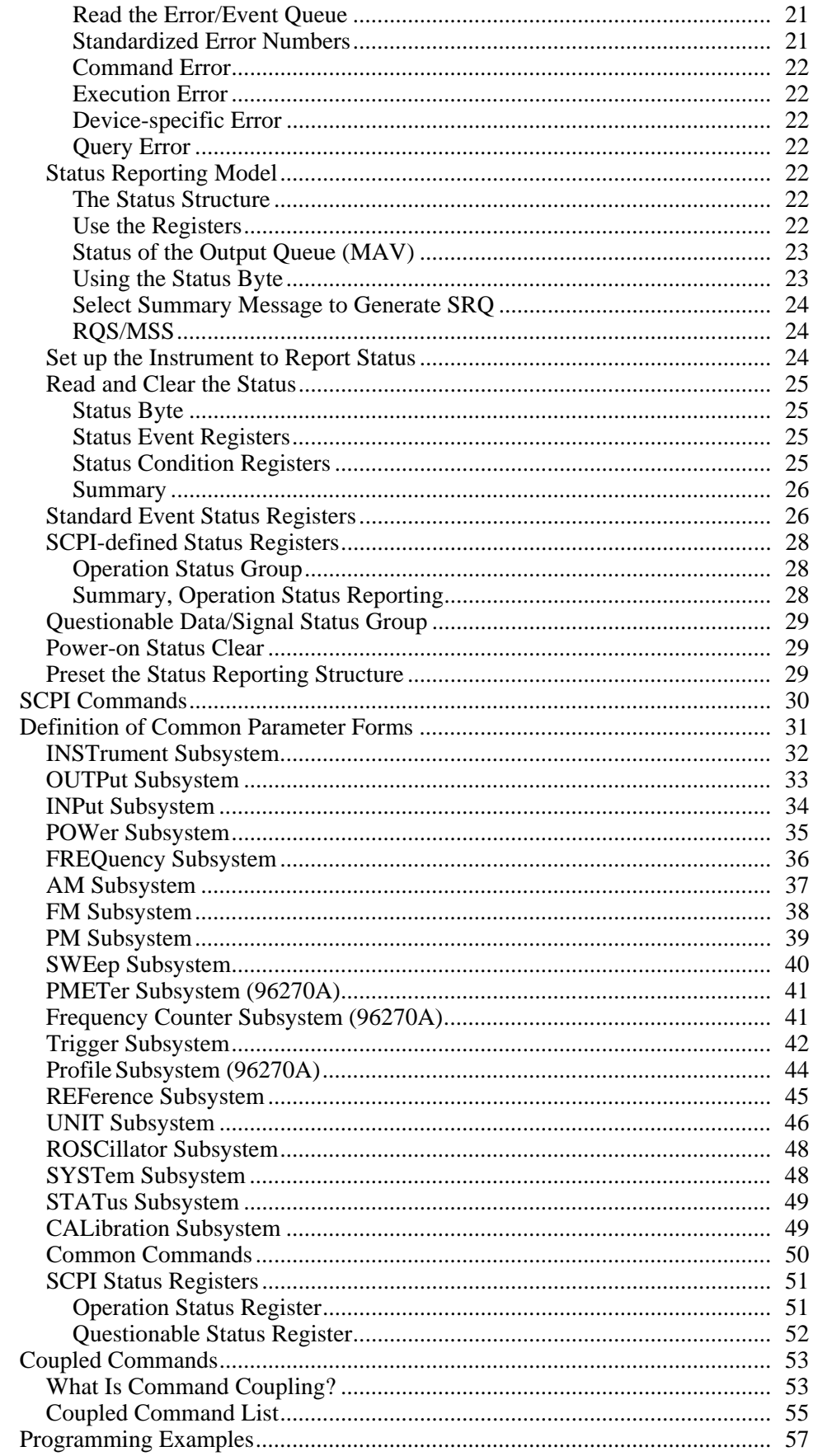

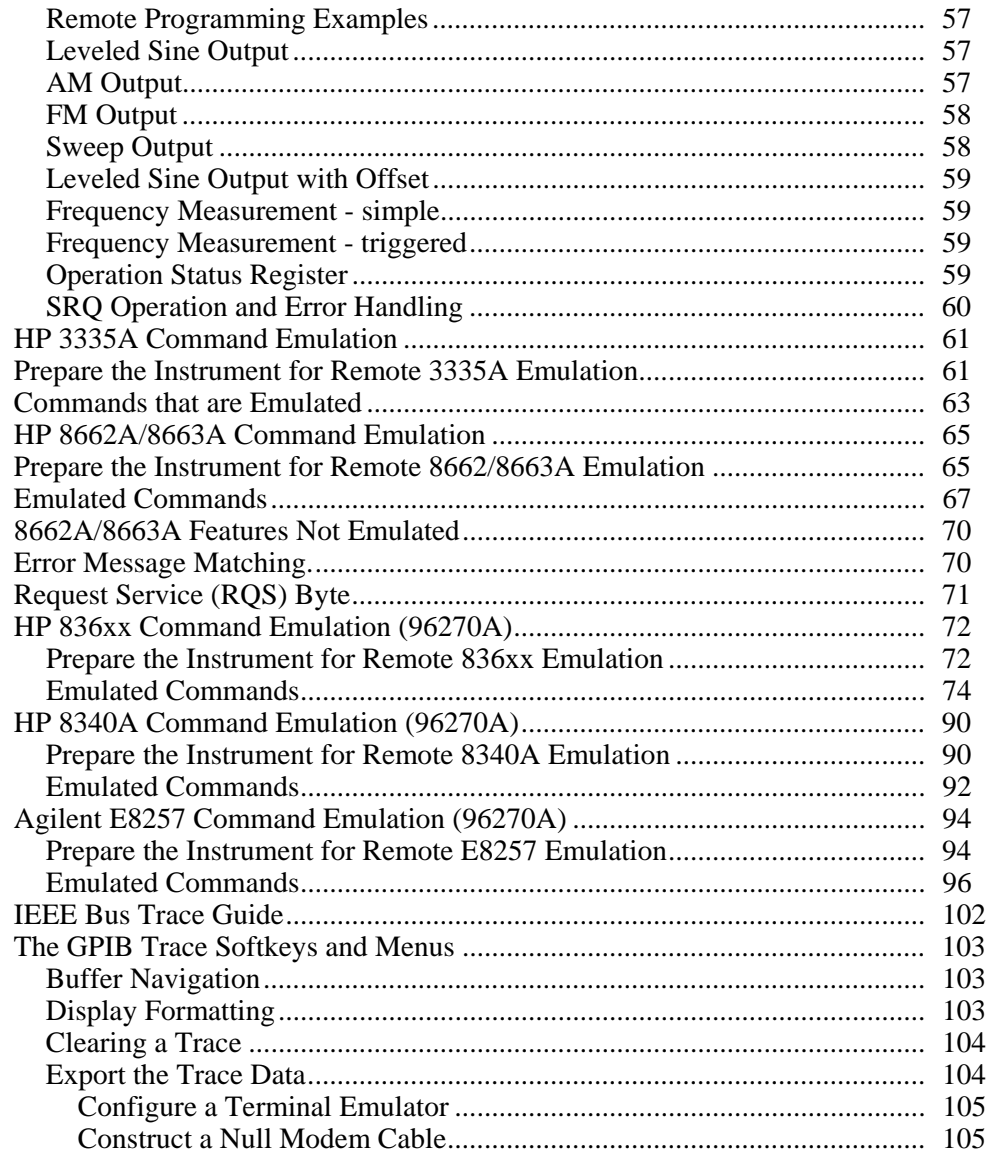

### **List of Tables**

#### **Table**

#### **Title**

#### Page

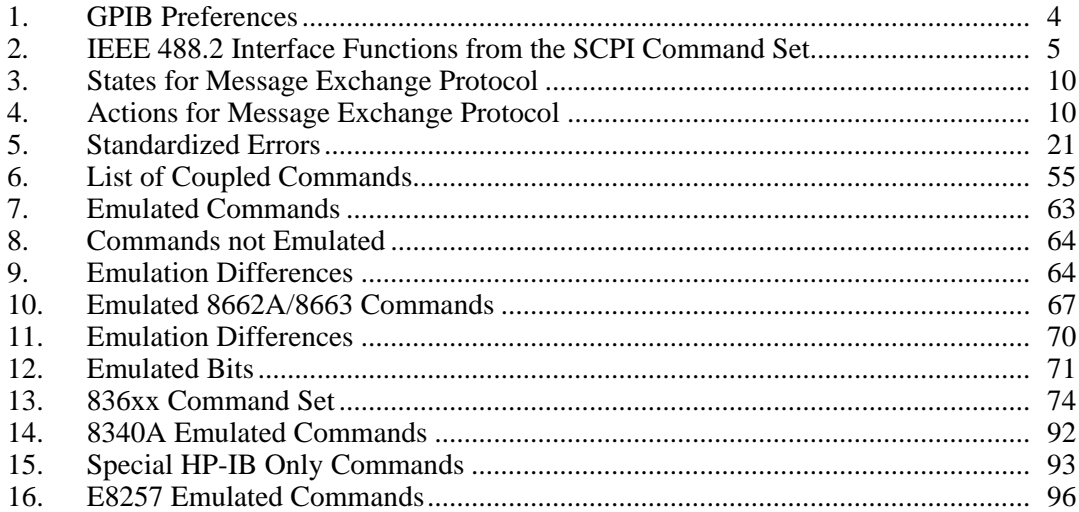

## *List of Figures*

#### **Figure Page 2018**

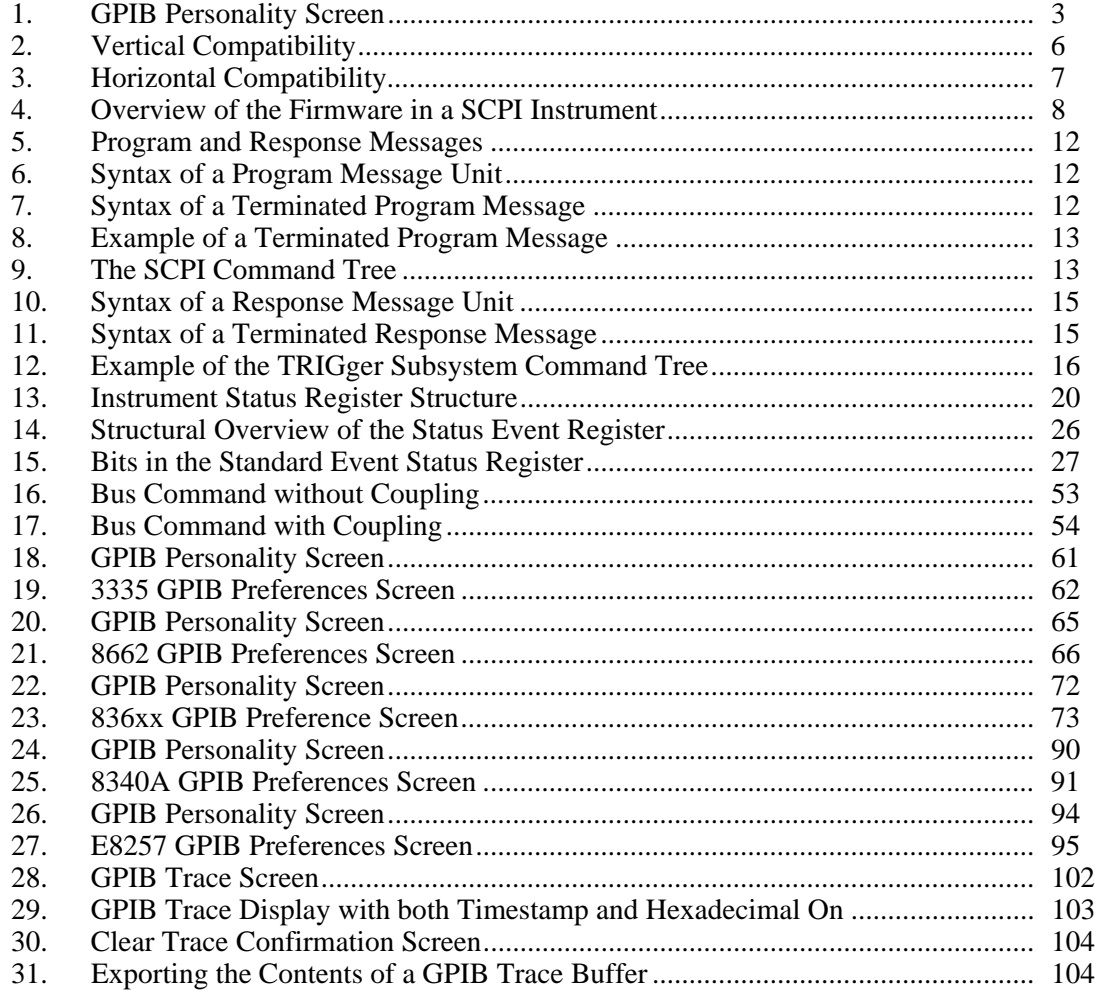

#### <span id="page-10-0"></span>*Introduction*

This manual contains descriptions of the IEEE 488 bus and has these main sections:

- Generic SCPI and IEEE 488 Bus Descriptions
- SCPI Commands as they apply to the Instrument
- Instrument Programming Examples
- HP 3335A Command Emulation
- HP 8662A/8663A Command Emulation
- HP 836xx Command Emulation (96270A)
- HP 8340A Command Emulation (96270A)
- HP E8257 Command Emulation (96270A)
- Instrument IEEE Bus Trace Guide

The Instrument conforms to the Standard Specification IEEE 488.1 - 1987: *IEEE Standard Digital Interface for Programmable Instrumentation*, and to IEEE 488.2 - 1988: *Codes, Formats, Protocols and Common Commands*. In IEEE 488.2 terminology the Instrument is a device containing a system interface. It can be connected to a system via its system bus and set into programmed communication with other bus-connected devices under the direction of the system controller.

In a system, devices connected to the IEEE 488 bus are designated as talkers, listeners, talker/listeners, or controllers. The Instrument operates exclusively as a talker/listener on the IEEE 488 bus.

#### <span id="page-11-0"></span>*Prepare the Instrument for Remote Operation*

The subsequent sections provide instructions to prepare the Instrument for remote operation.

#### *Equipment Connections*

The Instrument connects to the IEEE 488 bus using a standard IEEE 488 cable (not supplied with the Instrument). See *Chapter 3, Rear Panel Controls and Connectors* of the Operators Manual for the location of the connector.

#### **Warning**

**To prevent possible electrical shock, fire, or personal injury, restrict the humidity of the operating environment to the level specified for any equipment used that conforms to IEC60950- 1used with the Product.**

#### **Caution**

**To prevent equipment damage, remove power from both the Product and the IEEE 488 system before you connect or disconnect the Product to or from the IEEE 488 bus.** 

To connect the Instrument to an IEEE 488 system/controller:

- 1. Power down both the Instrument and the system/controller.
- 2. Connect one end of a standard IEEE 488 cable to the IEEE 488 connector on the rear of the Instrument.
- 3. Connect the other end of the IEEE 488 cable to the system/controller.
- 4. Power up both the Instrument and the system/controller.

After completing the equipment connections, set the bus address for the Instrument as described in the subsequent paragraphs.

#### *About the Bus Address*

Each instrument in an IEEE 488 system requires a separate and unique address so the controller can call and communicate with each instrument individually. These bus addresses are numeric and are within the range of 0 to 30, inclusive. They are considered primary addresses, and the user can assign any one of them to the Instrument.

Secondary addressing is not available on the Instrument. In other words, the source cannot respond to any address outside the range of 0 to 30. When a controller addresses the Instrument, it must also send data to define and instruct the Instrument as a talker or listener.

#### <span id="page-12-0"></span>*Set the Bus Address and Other Preferences*

To set the IEEE 488 bus address and other GPIB preferences:

- 1. From the front panel, push **SETUP** to show the Instrument Setup screen.
- 2. Push the GPIB Preferences softkey to show the GPIB Personality screen, see Figure 1.

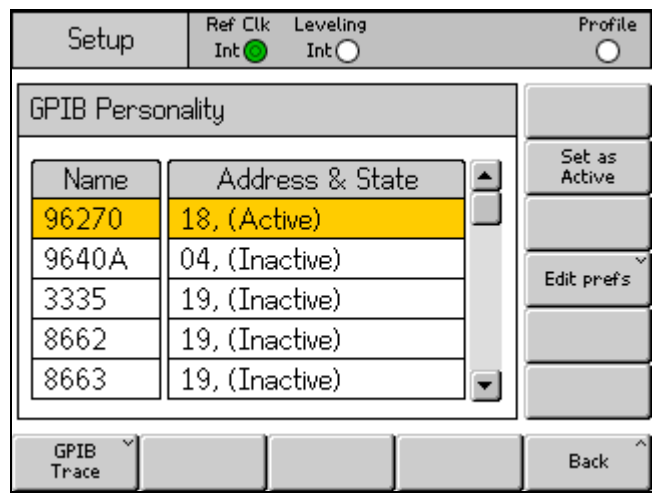

**Figure 1. GPIB Personality Screen** 

ead32f.bmp

#### *Note*

*For instructions to set the parameters for a given GPIB personality, refer to the relevant part of this manual.* 

- 3. Use the cursor keys or spin wheel to select the 96270A. Then, select the Edit Pref's softkey to show the 96270A GPIB Preferences screen.
- 4. On the 96270A GPIB Preferences screen (see Table 1), select the GPIB Address field.
- 5. Enter the address (0 to 30) assigned to the Instrument. The default factory setting is 18.
- 6. Select the Event Status Enable field.
- 7. Enter the number of the GPIB Event Status Register.
- 8. Select the Status Register Enable field.
- <span id="page-13-0"></span>9. Enter the number of the GPIB Status Register.
- 10. Select the Power On Status Clear field and set a preference.

The POSC setting determines whether or not the Instrument powers up with the PON bit of the Event Status Register set.

11. Push the Back softkey to save the Global Preferences settings and return to the Instrument Setup screen.

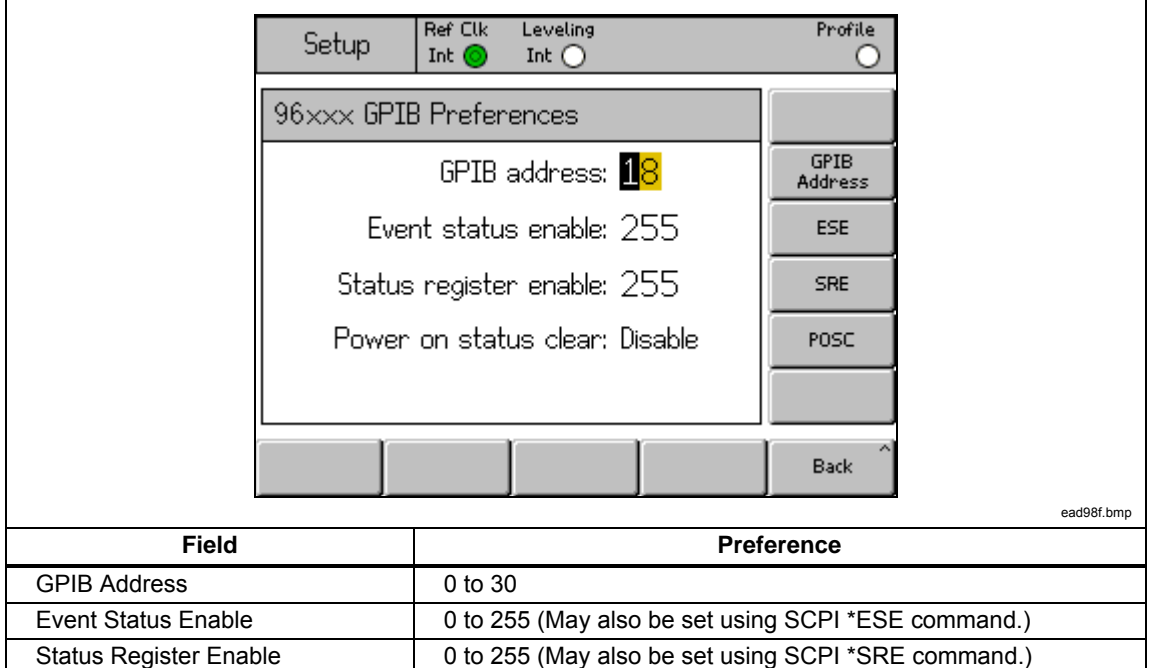

#### **Table 1. GPIB Preferences**

#### *Switch to Remote Operation*

Power On Status Clear Fig. 2. Enable, Disable

When the Instrument is in local operation, the instrument is fully programmable both from the front panel and from the IEEE 488 bus. There is no physical switch for selecting remote operation. Rather, when the Instrument receives a bus message it switches to remote operation. If the message arrives while a change is being entered from the front panel, the front panel entry is interrupted and then the bus message is executed. Once the Instrument is set to remote operation all of the front panel (local) controls are locked out (inoperable) with the exception of the  $\overline{\text{step}}$  key and the Go to Local softkey at the bottom of the display. Pushing the GO to Local softkey causes the Instrument to return to local operation.

### <span id="page-14-0"></span>*Capability Codes*

Table 2 shows the IEEE 488.2 interface functions from the SCPI command set. These commands define the interface capabilities of the Instrument.

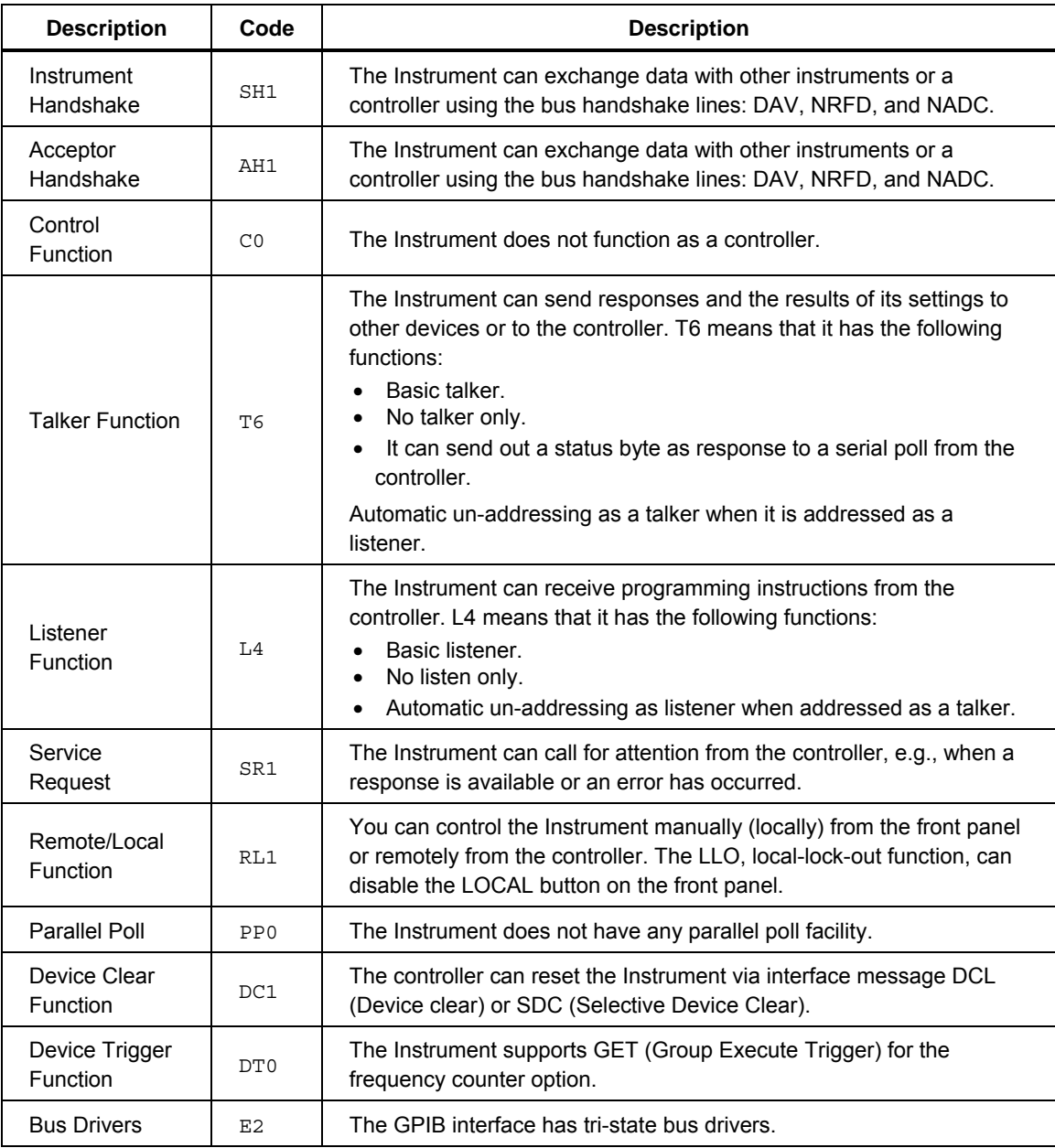

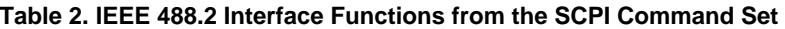

### <span id="page-15-0"></span>*SCPI and IEEE Bus Descriptions*

SCPI (Standard Commands for Programmable Instruments) is a standardized set of commands used to remotely control programmable test and measurement instruments. The Instrument firmware contains the SCPI. It defines the syntax and semantics that the controller must use to communicate with the Instrument.

This section is an overview of SCPI and shows how SCPI is used in the **Instrument** 

SCPI is based on IEEE-488.2 to which it owes much of its structure and syntax. SCPI can, however, be used with any of the standard interfaces, such as GPIB (IEC625/IEEE 488), VXI and RS-232.

#### *Reason for SCPI*

For each Instrument function, SCPI defines a specific command set. The advantage of SCPI is that programming an instrument is only function dependent and no longer instrument dependent. Several different types of instruments, for example an oscilloscope, an Instrument and a multimeter, can carry out the same function, such as frequency measurement. If these instruments are SCPI compatible, you can use the same commands to measure the frequency on all three instruments, although there may be differences in accuracy, resolution, speed, etc.

#### *Compatibility*

SCPI provides two types of compatibility, vertical and horizontal.

Vertical compatibility means that all instruments of the same type have identical controls. For example, oscilloscopes will have the same controls for timebase, triggers and voltage settings. See Figure 2.

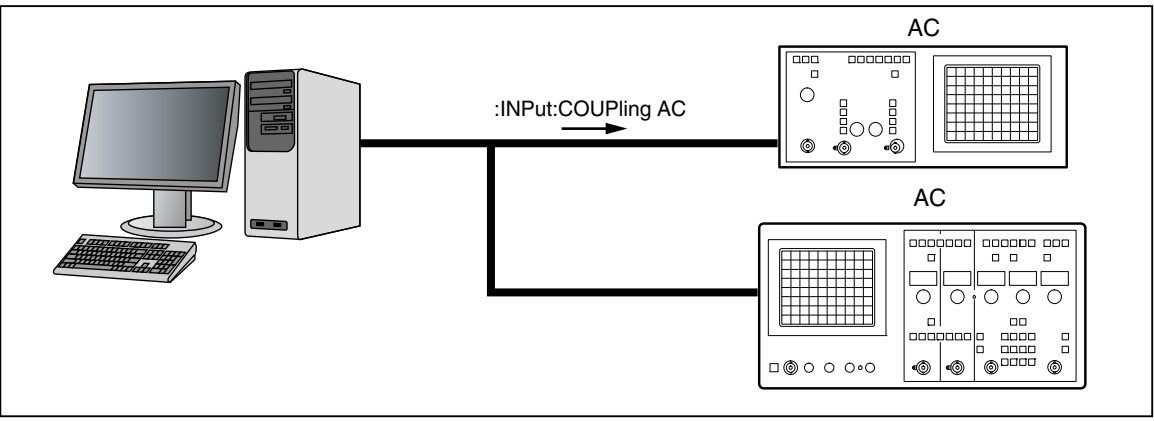

**Figure 2. Vertical Compatibility** 

ead100f.eps

<span id="page-16-0"></span>Horizontal compatibility means that instruments of different types that perform the same functions have the same commands. For example, a DMM, an oscilloscope, and a source can all measure frequency with the same commands. See Figure 3.

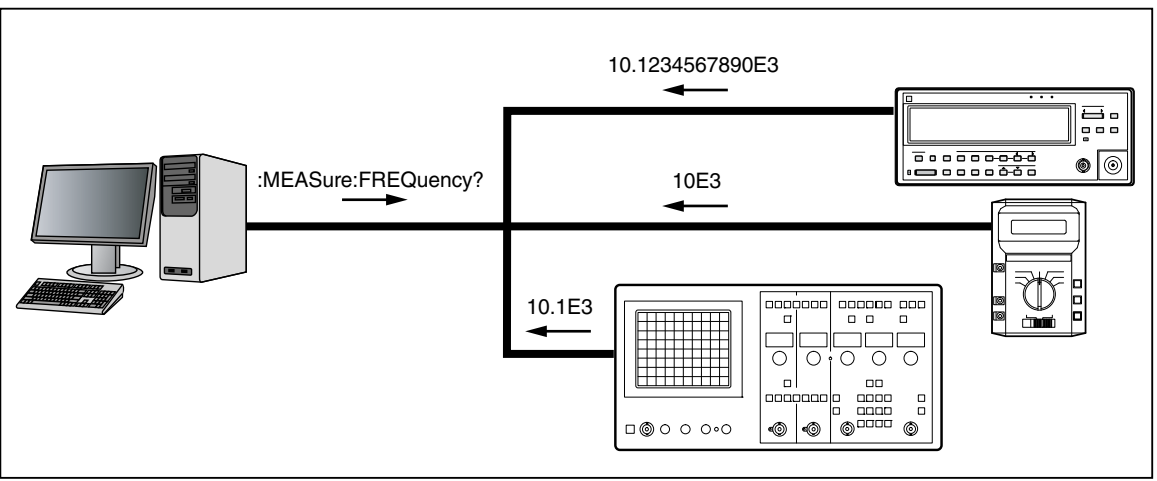

**Figure 3. Horizontal Compatibility** 

ead101f.eps

#### <span id="page-17-0"></span>*Management and Maintenance of Programs*

SCPI simplifies maintenance and management of the programs. Today changes and additions in a good working program are hardly possible because of the great diversity in program messages and instruments. Programs are difficult to understand for anyone other than the original programmer. After some time even the programmer may be unable to understand them.

A programmer with SCPI experience, however, will understand the meaning and reasons of a SCPI program, because of his knowledge of the standard. Changes, extensions, and additions are much easier to make in an existing application program. SCPI is a step towards portability of instrument programming software and, as a consequence, it allows the exchange of instruments. Figure 4 provides an overview of the firmware in a SCPI instrument.

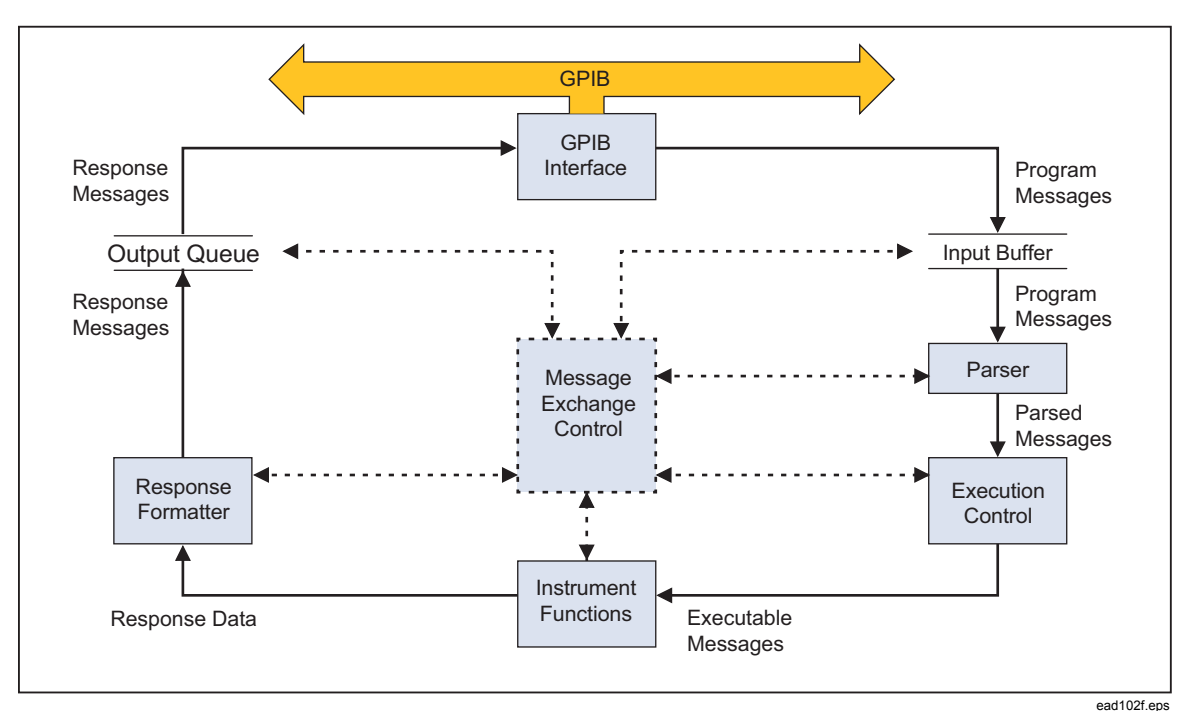

**Figure 4. Overview of the Firmware in a SCPI Instrument** 

#### <span id="page-18-0"></span>*How Does SCPI Work in the Instrument?*

The functions inside an Instrument that control the operation provide SCPI compatibility. Figure 4 shows a simplified logical model of the message flow inside a SCPI instrument.

When the controller sends a message to a SCPI instrument, this is basically what occurs:

- The GPIB controller addresses the Instrument as listener.
- The GPIB interface function places the message in the Input Buffer.
- The Parser fetches the message from the Input Buffer, parses (decodes) the message, and checks for the correct syntax. The Instrument reports incorrect syntax by sending command errors via the status system to the controller. Moreover, the parser will detect if the controller requires a response. This is the case when the input message is a query (command with a "?" appended).

The Parser will transfer the executable messages to the Execution Control block in token form (internal codes). The Execution Control block will gather the information required for a device action and will initiate the requested task at the appropriate time. The instrument reports execution errors via the status system over the GPIB and places them in the Error Queue.

When the controller addresses the Instrument as talker, the Instrument takes data from the Output Queue and sends it over the GPIB to the controller.

#### *Message Exchange Control Protocol*

Another important function is the Message Exchange Control, defined by IEEE 488.2. The Message Exchange Control protocol specifies the interactions between the several functional elements that exist between the GPIB functions and the device-specific functions.

The Message Exchange Control protocol specifies how the Instrument and controller should exchange messages. For example, it specifies exactly how an instrument shall handle program and response messages that it receives from and returns to a controller.

<span id="page-19-0"></span>This protocol introduces the idea of commands and queries; queries are program messages that require the device to send a response. When the controller does not read this response, the device will generate a Query Error. On the other hand, commands will not cause the device to generate a response. When the controller tries to read a response anyway, the device then generates a Query Error.

The Message Exchange Control protocol also deals with the order of execution of program messages. It defines how to respond if Command Errors, Query Errors, Execution Errors, and Device-Specific errors occur. The protocol demands that the Instrument report any violation of the IEEE-488.2 rules to the controller, even when it is the controller that violates these rules.

The IEEE 488.2 standard defines a set of operational states and actions to implement the message exchange protocol. See Table 3 and Table 4.

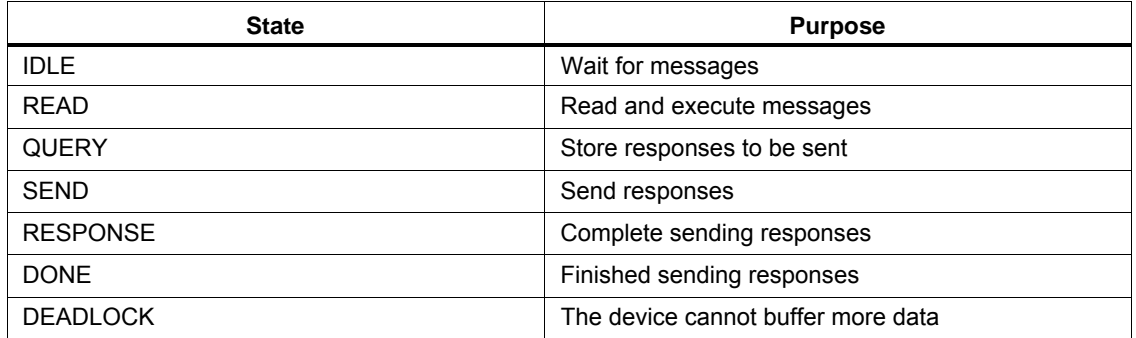

#### **Table 3. States for Message Exchange Protocol**

#### **Table 4. Actions for Message Exchange Protocol**

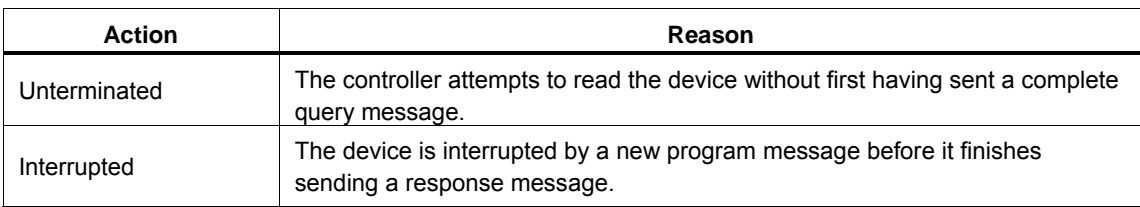

#### *Protocol Requirements*

In addition to the above functional elements, which process the data, the message exchange protocol has the following characteristics:

- The controller must end a program message containing a query with a message terminator before reading the response from the device (address the device as talker). If the controller breaks this rule, the device will report a query error (unterminated action).
- The controller must read the response to a query in a previously (terminated) program message before sending a new program message. When the controller violates this rule, the device will report a query error (interrupted action).
- The Instrument sends only one response message for each query message. If the query message resulted in more than one answer, all answers will be sent in one response message.

#### <span id="page-20-0"></span>*Order of Execution - Deferred Commands*

Execution control collects commands until the end of the message, or until it finds a query or other special command that forces execution. It then checks that the setting resulting from the commands is a valid one: No range limits are exceeded, no coupled parameters are in conflict, etc. If this is the case, the commands are executed in the sequence they have been received; otherwise, an execution error is generated, and the commands are discarded.

This deferred execution guarantees:

- All valid commands received before a query are executed before the query is executed.
- All queries are executed in the order they are received.
- The order of execution of commands is never reversed.

#### *Sequential and Overlapped Commands*

SCPI defines two classes of commands: sequential and overlapped commands. All commands in the Instrument are sequential, that is one command finishes before the next command executes.

#### *Remote Local Protocol*

#### **Definitions Remote Operation**

When an Instrument operates in remote, all local controls, except the Go To Local softkey and  $s\overline{s}$ , are disabled.

#### **Local Operation**

An Instrument operates in local when it is not in remote mode as defined above.

#### **Local Lockout**

In addition to the remote state, an Instrument can be set to remote with 'local lockout'. This disables the return-to-local button. In theory, the state local with local lockout is also possible; then, all local controls except the return-to-local key are active.

#### **The Instrument in Remote Operation**

When the Instrument is in remote operation, it disables all its local controls except the Go To Local softkey.

#### **The Instrument in Local Operation**

When the Instrument is in local operation, the Instrument is fully programmable both from the front panel and from the bus. If a bus message arrives while a change is being entered from the front panel, the front panel entry is interrupted and the bus message is executed.

#### <span id="page-21-0"></span>*Program and Response Messages*

The communication between the system controller and the SCPI instruments connected to the GPIB takes place through Program and Response Messages. See Figure 5. A Program Message is a sequence of one or more commands sent from the controller to an instrument. Conversely, a Response Message is the data from the Instrument to the controller.

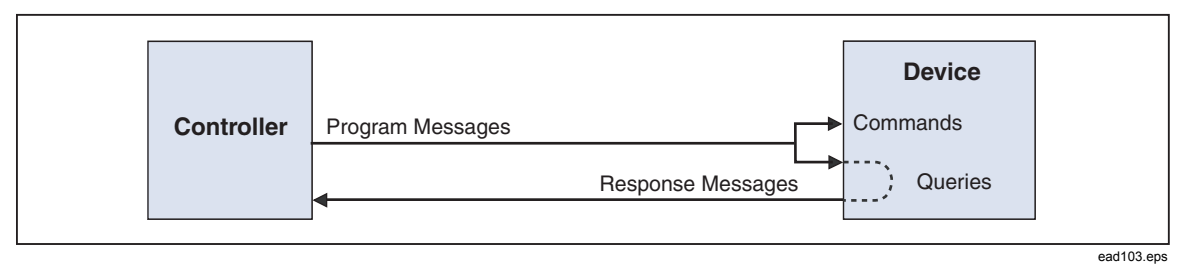

**Figure 5. Program and Response Messages** 

The GPIB controller instructs the device through program messages. The device will only send responses when explicitly requested to do so; that is, when the controller sends a query. Queries are recognized by the question mark at the end of the header, for example: \*IDN? (requests the instrument to send identity data).

#### *Syntax and Style*

The subsequent sections describe the syntax of program and response messages.

#### *Syntax of Program Messages*

A command or query is called a program message unit. A program message unit consists of a header followed by one or more parameters, as shown in Figure 6.

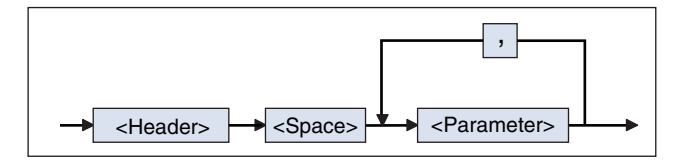

ead104f.eps

**Figure 6. Syntax of a Program Message Unit** 

One or more program message units (commands) may be sent within a simple program message, see Figure 7.

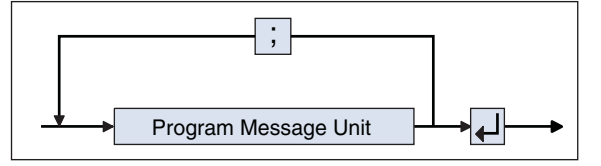

ead105f.eps

**Figure 7. Syntax of a Terminated Program Message** 

<span id="page-22-0"></span>The  $\downarrow$  is the pmt (program message terminator) and it must be one of the following codes:

*Note* 

- *NL is the same as the ASCII LF*
- *LF (<line feed> = ASCII 10 decimal )*
- *The END message is sent via the EOI-line of the GPIB.*
- *The ^ character stands for "at the same time".*
- NL^END This is <new line> code sent concurrently with the END message on the GPIB.

NI This is the snew line > code.

<dab>^END This is the END message sent concurrently with the last data byte <dab>.

Most controller programming languages send these terminators automatically, but allow changing it. Make sure that the terminator is as above.

Figure 8 is an example of a terminated program message:

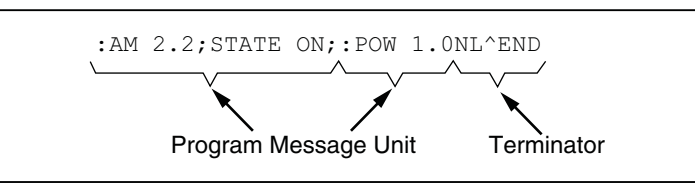

**Figure 8. Example of a Terminated Program Message** 

This program message consists of two message units. The unit separator (semicolon) separates message units.

Basically there are two types of commands: common commands and SCPI commands.

#### **Common Commands**

The common command header starts with the asterisk character (\*), for example \*RST.

#### **SCPI Commands**

SCPI command headers may consist of several keywords (mnemonics), separated by the colon character (:). An sample of the SCPI command tree structure is shown in Figure 9.

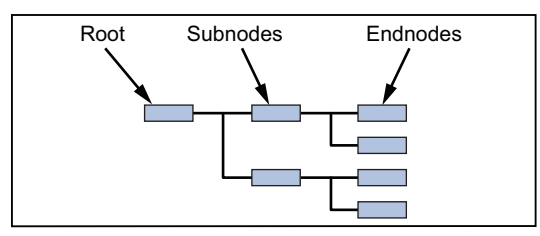

ead107f.eps

ead106f.eps

**Figure 9. The SCPI Command Tree** 

Each keyword in a SCPI command header represents a node in the SCPI command tree. The leftmost keyword (AM in the previous example) is the root level keyword, representing the highest hierarchical level in the command tree.

The keywords following represent subnodes under the root node. See the *Command Tree* section of this manual for more details of this subject.

#### **Forgiving Listening**

The syntax specification of a command is as follows:

POWer:OFFSet <numeric value>

Where: POW and OFFS specify the shortform, and POWer and OFFSet specify the longform. However, POWE or OFF are not allowed and cause a command error.

In program messages either the long or the shortform may be used in upper or lower case letters. You may even mix upper and lower case. There is no semantic difference between upper and lower case in program messages. This instrument behavior is called forgiving listening.

For example, an application program may send the following characters over the bus:

```
SEND=> pOwEr:OFfSeT 1.23
```
The example shows the shortform used in a mix of upper and lower case

```
SEND=> Power:Offs 1.23
```
The example shows a mix of longform and shortform and a mix of upper and lower case.

#### **Notation Habit in Command Syntax**

To clarify the difference between the forms, the shortform in a syntax specification is shown in upper case letters and the remaining part of the longform in lower case letters.

Notice however, that this does not specify the use of upper and lower case characters in the message that you actually sent. Upper and lower case letters, as used in syntax specifications, are only a notation convention to ease the distinction between longform and shortform.

#### <span id="page-24-0"></span>*Syntax of Response Messages*

The response of a SCPI instrument to a query (response message unit) consists of one or more parameters (data elements) as shown in Figure 10. There is no header returned.

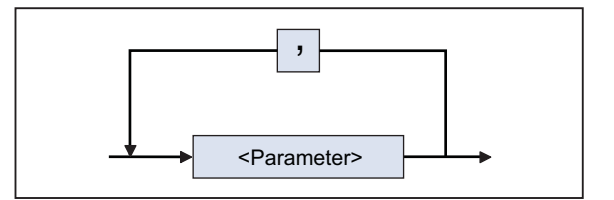

**Figure 10. Syntax of a Response Message Unit** 

ead108f.eps

If there are multiple queries in a program message, the instrument groups the multiple response message units together in one response message according to the syntax shown in Figure 11.

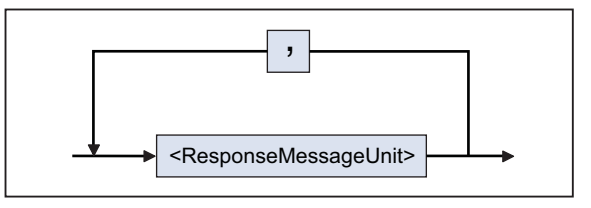

ead109f.eps

**Figure 11. Syntax of a Terminated Response Message** 

The response message terminator (rmt) is always NL^END, where:

NL^END is <new line> code (equal to <line feed> code = ASCII 10 decimal) sent concurrently with the END message. The END message is sent by asserting the EOI line of the GPIB bus.

#### **Responses:**

A SCPI instrument always sends its response data in shortform and in capitals.

#### **Example:**

You program an instrument with the following command:

SEND=> :ROSCillator:SOURce EXTernal

Then you send the following query to the instrument:

SEND=> :ROSCillator:SOURce?

The instrument will return:

READ<= EXT

response in shortform and in capitals.

#### <span id="page-25-0"></span>*Command Tree*

Command Trees like the one shown in Figure 12 are used to document the SCPI command set in this manual. The keyword (mnemonic) on the root level of the command tree is the name of the subsystem. The following example illustrates the Command Tree of the TRIGger subsystem.

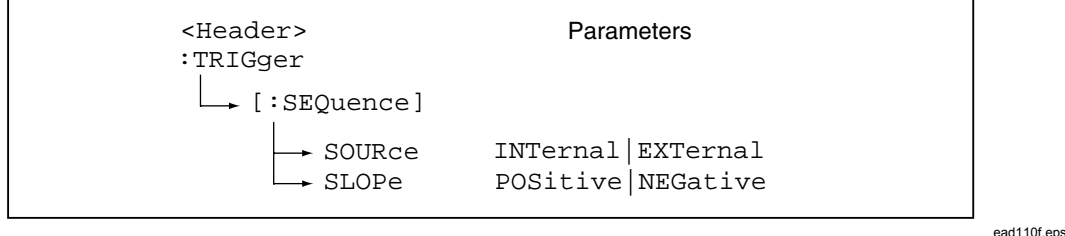

**Figure 12. Example of the TRIGger Subsystem Command Tree** 

The keywords placed in square brackets are optional nodes. This means that you may omit them from the program message.

Example:

SEND=> TRIGger:SEQuence:SOURce INTernal

is the same as

SEND=> TRIGger:SOURce INTernal

The command tree shows the paths you should use for the command syntax. A single command header begins from the root level downward to the 'leaf nodes' of the command tree. (Leaf nodes are the last keywords in the command header, before the parameters.)

#### **Example:**

SEND=> TRIGger:SEQuence:SOURce INTernal

Where: TRIGger is the root node and SEQuence is the leaf node.

Each colon in the command header moves the current path down one level from the root in the command tree. Once you reach the leaf node level in the tree, you can add several leaf nodes without having to repeat the path from the root level.

Just follow the rules below:

You can only do this if the header path of the new leaf-node is the same as that of the previous one. If not, the full header path must be given starting with a colon.

Command header = Header path + leaf node

Once you send the pmt (program message terminator), the first command in a new program message must start from the root.

<span id="page-26-0"></span>Always give the full header path, from the root, for the first command in a new program message.

For the following commands within the same program message, omit the header path and send only the leaf node (without colon).

#### **Example:**

SEND=> TRIGger:SEQuence:SOURce INTernal;SLOPe POSitive

This is the command where:

TRIGger:SEQuence is the header path and :SOURce is the first leaf-node and SLOPe is the second leaf-node because SLOPe is also a leaf-node under the header path TRIGger: SEQuence.

The important point to note here is that there is no colon before SLOPe.

#### *Parameters*

#### *Numeric Data*

Decimal data are printed as numerical values throughout this manual. Numeric values may contain both a decimal point and an exponent (base 10).

These numerals are often represented as NRf (NR = NumeRic, f = flexible) format.

#### *Boolean Data*

A Boolean parameter specifies a single binary condition which is either true or false.

Boolean parameters can be one of the following:

- ON or 1 means condition true.
- OFF or 0 means condition false.

#### **Example**

SEND=> :OUTP:STATe ON

SEND=> OUTP:STATe 1

This switches signal source output on.

A query, for instance OUTP:STATe?, will return 1 or 0; never ON or OFF.

#### *Other Data Types*

Other data types that can be used for parameters are the following:

- String data Always enclosed between single or double quotes, for example "This is a string" or 'This is a string.'
- Character data For this data type, the same rules apply as for the command header mnemonics. For example: POSitive, NEGative.

### <span id="page-27-0"></span>*Initialization and Resetting*

#### *Reset Strategy*

The levels of initialization are:

- Bus initialization
- Message exchange initialization
- Device initialization

#### *Bus Initialization*

This is the first level of initialization. The controller program should start with this, which initializes the IEEE-interfaces of all connected instruments. It puts the complete system into remote enable (REN-line active) and the controller sends the interface clear (IFC) command. The command or the command sequence for this initialization is controller and language dependent. Refer to the user manual of the system controller in use.

#### *Message Exchange Initialization*

Device clear is the second level of initialization. It initializes the bus message exchange, but does not affect the device functions.

Device clear can be signaled either with DCL to all instruments or SDC (Selective device-clear) only to the addressed instruments. The instrument action on receiving DCL and SDC is identical, they will do the following:

- Clear the input buffer.
- Clear the output queue.
- Reset the parser.
- Clear any pending commands

The device-clear commands will not do the following:

- Change the Instrument settings or stored data in the Instrument.
- Interrupt or affect any device operation in progress.
- Change the status byte register other than clearing the MAV bit as a result of clearing the output queue.

Many older IEEE-instruments that are not IEEE-488.2 compatible returned to the power-on default settings when receiving a device-clear command. IEEE-488.2 does not allow this.

#### **When to use a Device-clear Command**

The command is useful to escape from erroneous conditions without having to alter the current settings of the Instrument. The Instrument will then discard pending commands and will clear responses from the output queue. For example, suppose you are using the Instrument in an automated test equipment system where the controller program returns to its main loop on any error condition in the system or the tested unit. To ensure that no unread query response remains in the output queue and that no unparsed message is in the input buffer, it is wise to use device-clear. (Such remaining responses and commands could influence later commands and queries.)

#### <span id="page-28-0"></span>*Device Initialization*

The third level of initialization is on the device level. This means that it concerns only the addressed instruments.

#### *The \*RST Command*

Use this command to reset a device. It initializes the device-specific functions in the Instrument.

The following happens when using the \*RST command:

- The instrument-specific functions are set to a known default state. The \*RST condition for each command is given in the command reference section.
- The Instrument is set to an idle state (outputs are disabled), so that it can start new operations.

#### *The \*CLS Command*

Use this command to clear the status data structures. See *Status Reporting System*.

The following happens when you use the \*CLS command:

- The Instrument clears all event registers summarized in the status byte register.
- It empties all queues, which are summarized in the status byte register, except the output queue, which is summarized in the MAV bit.

#### *Status Reporting System*

#### *Introduction*

Status reporting is a method to let the controller know what the Instrument is doing. You can ask the Instrument what status it is in whenever you want to know.

You can select some conditions in the Instrument that should be reported in the Status Byte Register. You can also select if some bits in the Status Byte should generate a Service Request (SRQ). See Figure 13 for an overview of the Status Register Structure.

(An SRQ is the Instrument's way to call the controller for help.)

<span id="page-29-0"></span>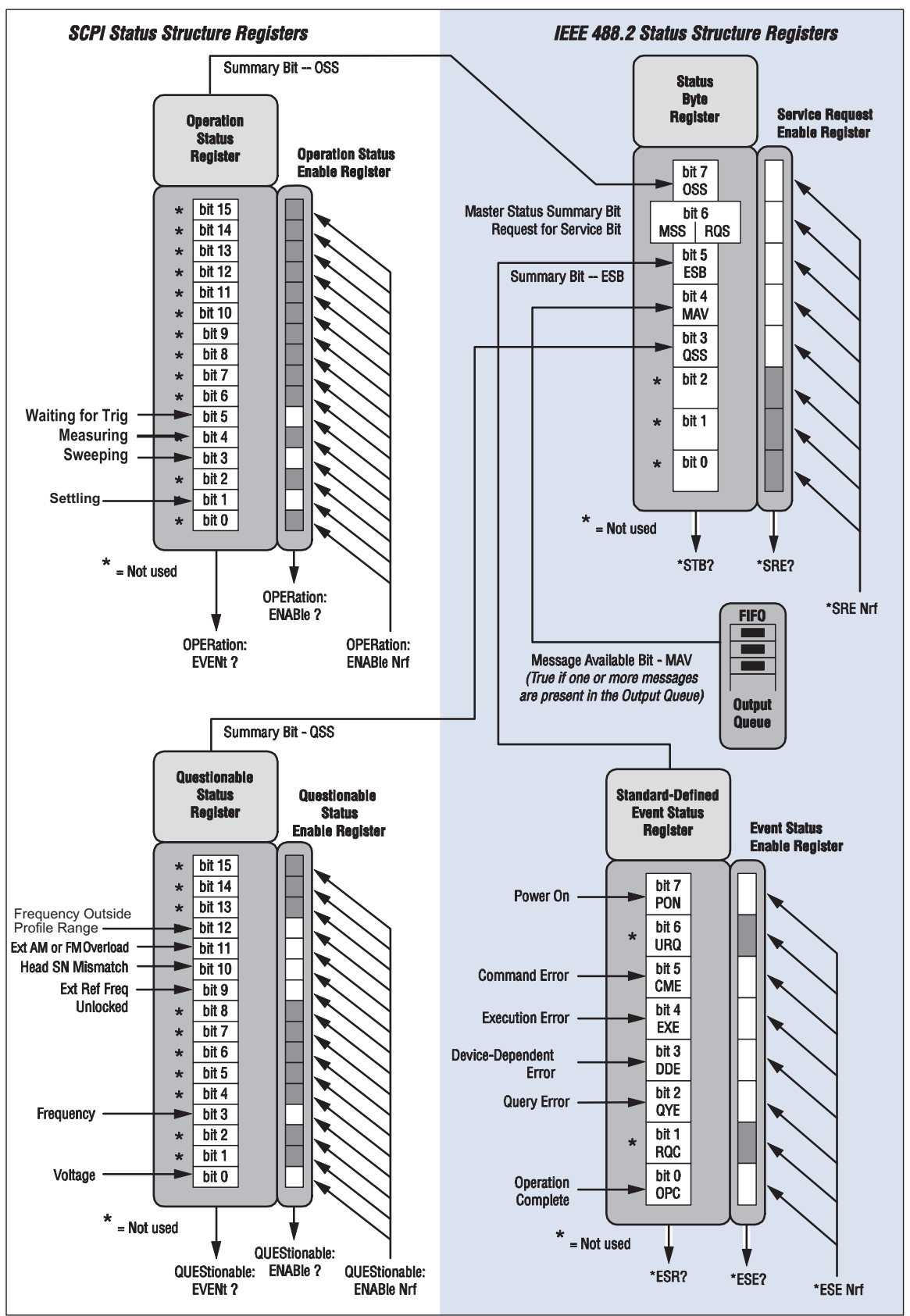

**Figure 13. Instrument Status Register Structure** 

ead111f.eps

#### <span id="page-30-0"></span>*Error Reporting*

The Instrument will place a detected error in its Error Queue. This queue is a FIFO (First-In First-Out) buffer. When you read the queue, the first error will come out first, the last error last.

If the queue overflows, an overflow message is placed last in the queue, and further errors are thrown away until there is room in the queue again.

#### *Read the Error/Event Queue*

This is done with the :SYSTem:ERRor? query.

#### **Example**

SEND=> :SYSTem:ERRor?

READ<= -100, "Command-Error"

The query returns the error number followed by the error description.

If more than one error occurred, the query will return the error that occurred first. When you read an error you will also remove it from the queue. You can read the next error by repeating the query. When you have read all errors the queue is empty, and the :SYSTem:ERRor? query will return:

0,"No error"

When errors occur and you do not read these errors, the Error Queue may overflow. Then the Instrument will overwrite the last error in the queue with the following:

–350,"Queue overflow"

If more errors occur, they will be discarded.

#### *Standardized Error Numbers*

The Instrument reports four classes of standardized errors in the Standard Event Status and in the Error/Event Queue as shown in the Table 5.

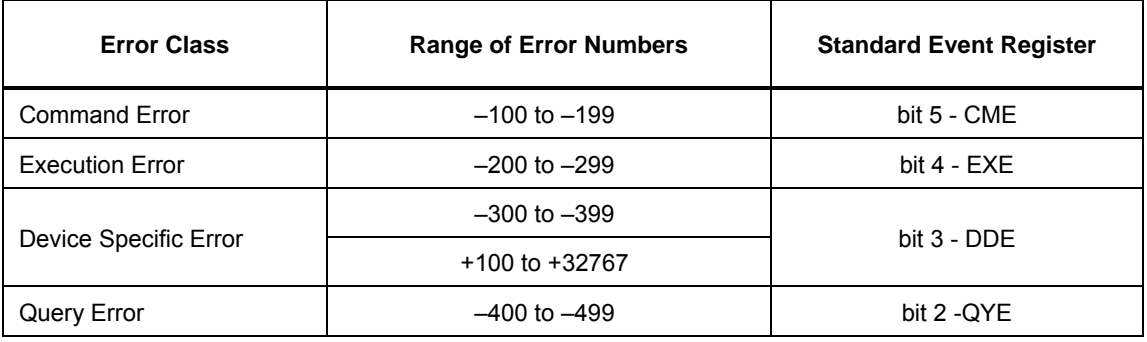

#### **Table 5. Standardized Errors**

#### <span id="page-31-0"></span>*Command Error*

This error shows that the Instrument detected a syntax error.

#### *Execution Error*

This error shows that the Instrument has received a valid program message which it cannot execute because of some device specific conditions.

#### *Device-specific Error*

This error shows that the Instrument could not properly complete some device specific operations.

#### *Query Error*

This error will occur when the Message Exchange Protocol is violated, for example, when you send a query to the Instrument and then send a new command without first reading the response data from the previous query. Also, trying to read data from the Instrument without first sending a query to the Instrument will cause this error.

#### *Status Reporting Model*

#### *The Status Structure*

The status reporting model used is standardized in IEEE 488.2 and SCPI, so you will find similar status reporting in most modern instruments. Figure 14 shows an overview of the complete status register structure.

- The Standard Event Register reports the standardized IEEE 488.2 errors and conditions.
- The Questionable Data Register reports when the output data from the Instrument may not be trusted.
- The Operational Data Register reports what events are in operation.
- The Status Byte contains eight bits. Each bit shows if there is information to be fetched in the above described registers and queues of the status structure.

#### *Use the Registers*

Each status register monitors several conditions at once. If something happens to any one of the monitored conditions, a summary bit is set true in the Status Byte Register.

Enable registers are available so that you can select what conditions should be reported in the status byte, and what bits in the status byte should cause SRQ.

A register bit is TRUE, i.e., something has happened, when it is set to 1. It is FALSE when set to 0.

<span id="page-32-0"></span>Note that all event registers and the status byte record positive events. That is when a condition changes from inactive to active, the bit in the event register is set true. When the condition changes from active to inactive, the event register bits are not affected at all.

When reading the contents of a register, the Instrument answers with the decimal sum of the bits in the register.

#### **Example:**

The Instrument answers 40 when you ask for the contents of the Standard Event Status Register. Convert this to binary form. It will give you 101000.

- Bit 5 is true showing that a command error has occurred.
- Bit 3 is also true, showing that a device dependent error has occurred.

Use the same technique when you program the enable registers.

- 1. Select which bits should be true.
- 2. Convert the binary expression to decimal data.
- 3. Send the decimal data to the Instrument.

#### **Clearing/Setting all bits**

Clear an enable register by programming it to zero. To set all bits true in a 16-bit event enable register program it to 32767 (bit 16 not used).

To set all bits true in an 8-bit registers program it to 255 (Service Request Enable and Standard Event Enable.)

#### *Status of the Output Queue (MAV)*

The MAV (message available) queue status message appears in bit 4 of the status byte register. It indicates if there are bytes ready to be read over the GPIB in the GPIB output queue of the instrument. The output queue is where the formatted data appears before it is transferred to the controller.

The controller reads this queue by addressing the instrument as a talker.

#### *Using the Status Byte*

The status byte is an eight-bit status message. It is sent to the controller as a response to a serial poll or a \*STB? query. Each bit in the status byte contains a summary message from the status structure. You can select what bits in the status byte should generate a service request to alert the controller.

When a service request occurs, the SRQ-line of the GPIB will be activated. Whether or not the controller will react on the service request depends on the controller program. The controller may be interrupted on occurrence of a service request, it may regularly test the SRQ-line, it may regularly make serial poll or \*STB?, or the controller may not react at all. The preferred method is to use SRQ because it presents a minimum of disturbance to the measurement process.

#### <span id="page-33-0"></span>*Select Summary Message to Generate SRQ*

The Instrument does not generate any SRQ by default. You must first select which summary message(s) from the status byte register should give SRQ. You do that with the Service Request Enable command \*SRE <bit mask>.

#### **Example**

\*SRE 32

This sets bit 4  $(16=00010000_2)$  in the service request enable register. This makes the instrument signal SRQ when a message is available in the output queue.

#### *RQS/MSS*

The original status byte of IEEE 488.1 is sent as a response to a serial poll, and bit 6 means requested service, RQS.

IEEE 488.2 added the \*STB? query and expanded the status byte with a slightly different bit 6, the MSS. This bit is true as long as there is unfetched data in any of the status event registers.

- The Requested Service bit, RQS, is set true when a service request has been signaled. If you read the status byte via a Serial Poll, bit 6 represents RQS. Reading the status byte with a serial poll will set the RQS bit false, showing that the status byte has been read.
- The Master Summary Status bit, MSS, is set true if any of the bits that generates SRQ is true. If you read the status byte using \*STB?, bit 6 represents MSS. MSS remains true until all event registers are cleared and all queues are empty.

#### *Set up the Instrument to Report Status*

To use the status reporting feature, include the following steps in your program.

\*CLS clears all event registers and the error queue.

\*ESE <bit mask> selects what conditions in the Standard Event Status register should be reported in bit 5 of the status byte.

:STATus:OPERation:ENABle <bit mask> selects which conditions in the Operation Status register should be reported in bit 7 of the status byte.

:STATus:QUEStionable:ENABle <bit mask> selects which conditions in the Questionable Status register should be reported in bit 3 of the status byte.

\*SRE < bit mask> selects which bits in the status byte should cause a Service Request.

#### <span id="page-34-0"></span>*Read and Clear the Status*

#### *Status Byte*

There are two way to read the status byte register: Using the Serial Poll and using the Common Query.

#### **Using the Serial Poll (IEEE-488.1 defined)**

Response:

- Bit 6: RQS message shows that the Instrument has requested service via the SRQ signal.
- Other bits show their summary messages
- A serial poll sets the RQS bit FALSE, but does not change other bits.

#### **Using the Common Query \*STB?**

Response:

- Bit 6: MSS message shows that there is a reason for service request.
- Other bits show their summary messages.
- Reading the response will not alter the status byte.

#### *Status Event Registers*

Use the following queries to read the Status Event registers:

\*ESR? reads the Standard Event Status register

:STATus:OPERation? reads the Operation Status Event register

:STATus:QUEStionable? reads the Questionable Status Event register

Reading one of these registers will clear the register and the summary message bit in the status byte.

To clear all event registers use the \*CLS (Clear Status) command.

#### *Status Condition Registers*

Two of the status register structures also have condition registers: The Status Operation and the Status Questionable register.

The condition registers differ from the event registers in that they are not latched. That is, if a condition in the Instrument goes on and then off, the condition register indicates true while the condition is on and false when the condition goes off. The Event register that monitors the same condition continues to indicate true until you read the register.

:STATus:OPERation:CONDition? reads the Operation Status Condition register

:STATus:QUEStionable:CONDition? reads the Questionable Status Condition register

Reading the condition register will not affect the contents of the register.

#### <span id="page-35-0"></span>*Summary*

The way to work when writing your bus program is as follows:

#### **Set up**

- Set up the enable registers so that the events you are interested in are summarized in the status byte.
- Set up the enable masks so that the conditions you want to be alerted about generate SRQ. It is good practice to generate SRQ on the MAV bit. So, enable the MAV-bit via \*SRE.

#### **Check & Action**

- Check if an SRQ has been received.
- Make a serial poll of the instruments on the bus until you find the instrument that issued the SRQ (the instrument that has RQS bit true in the Status Byte).
- When you find it, check which bits in the Status Byte Register are true.
- Let's say that bit 7, OSS, is true. Then read the contents of the Operation Status Register. In this register you can see what caused the SRQ.
- Take appropriate actions depending on the reason for the SRQ.

#### *Standard Event Status Registers*

The Event Status registers are mandatory in all instruments that fulfill the IEEE 488.2 standard. They are structured as shown in Figure 14, and an overview of the status bits is shown in Figure 15.

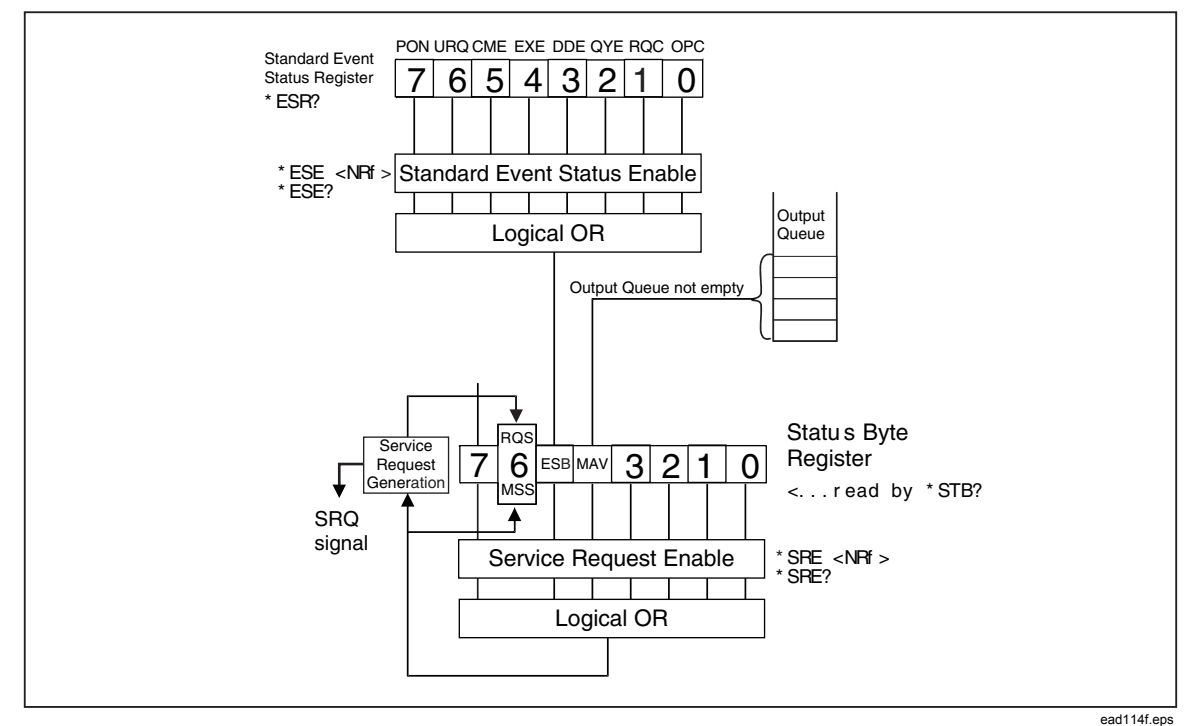

**Figure 14. Structural Overview of the Status Event Register**
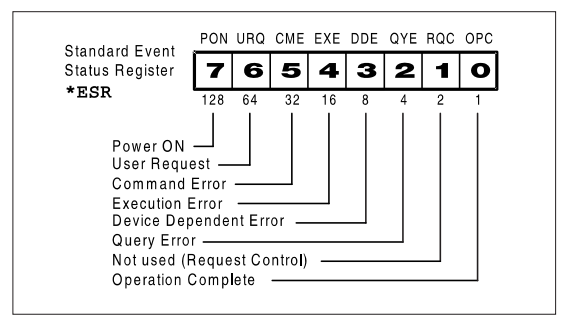

ead115f.eps

# **Figure 15. Bits in the Standard Event Status Register**

### **Bit 7 (weight 128) — Power-on (PON)**

Shows that the Instrument power supply has been turned off and on (since the last time the controller read or cleared this register).

### **Bit 6 (weight 64)—User Request (URQ)**

Shows that the user has pushed a key on the front panel. This is not implemented on the Instrument.

### **Bit 5 (weight 32) — Command Error (CME)**

Shows that the Instrument has detected a command error. This means that it has received data that violates the syntax rules for program messages.

### **Bit 4 (weight 16) — Execution Error (EXE)**

Shows that the Instrument detected an error while trying to execute a command. (See *Error reporting*.) The command is syntactically correct, but the Instrument cannot execute it, for example because a parameter is out of range.

### **Bit 3 (weight 8) — Device-dependent Error (DDE)**

A device-dependent error is any device operation that did not execute properly because of some internal condition, for instance error queue overflow. This bit shows that the error was not a command, query or execution error.

### **Bit 2 (weight 4) — Query Error (QYE)**

The output queue control detects query errors. For example the QYE bit shows the unterminated, interrupted, and deadlock conditions. For more details, see *Error Reporting*.

### **Bit 1 (weight 2)—Request Control (RQC)**

Shows the controller that the device wants to become the active controller-incharge. Not used in the Instrument.

### **Bit 0 (weight 1) — Operation Complete (OPC)**

The Instrument only sets this bit TRUE in response to the operation complete command (\*OPC). It shows that the Instrument has completed all previously started actions.

### *SCPI-defined Status Registers*

The Instrument has two 16-bit SCPI-defined status structures, the operation status register and the questionable data register. These are 16 bits wide, while the status byte and the standard status groups are 8 bits wide.

### *Operation Status Group*

Only bits 3 and 5 are used by the Instrument in this register. Bit 4 is active only when the frequency counter option is fitted.

### **Bit 5 (weight 32) — Waiting for Trigger**

This bit shows when the Instrument is ready to start a new sweep via the trigger control option. The Instrument is now in the wait for the trigger state of the trigger model.

### **Bit 4 (weight 16) — Measurement In Progress**

This bit shows that the Instrument is measuring. It is set when the frequency counter has been triggered.

### **Bit 3 (weight 8) — Sweep In Progress**

This bit shows that the Instrument is sweeping. It is set when the sweep has been triggered. For internally triggered sweeps, it is set at the same time as the Waiting for trigger bit.

### **Bit 1 (weight 2) — Settling**

This bit shows that the Instrument is settling. It is set when there has been a change to the hardware that will have disturbed the output.

### *Summary, Operation Status Reporting*

:STAT:OPER:ENAB

Enable reporting of Operation Status in the status byte.

\*SRE 128

Enable SRQ when operation status has something to report.

:STAT:OPER?

Reading and clearing the event register of the Operation Status Register structure

:STAT:OPER:COND?

Reading the condition register of the Operation Status Register structure.

#### *Questionable Data/Signal Status Group*

The Questionable Data Status reports when the output data from the Instrument may not be trusted.

#### **Bit 12 (weight 4096) — Frequency Outside Profile Range**

This bit shows that the current frequency is outside the range of frequencies in the profile data file. Thus, the correction that is being calculated from this profile data may not be as the user expects.

### **Bit 11 (weight 2048) — External AM or FM Overload**

This bit shows that the external AM or FM signal that is being applied to the Instrument is too large.

### **Bit 10 (weight 1024) — Head Serial Number Mis-match**

This bit is set when the head that is plugged in (50  $\Omega$  or 75  $\Omega$ ) to the Instrument was not calibrated with this base unit.

#### **Bit 9 (weight 512) — External Reference Frequency Unlocked**

The Instrument sets this bit true when it has lost lock to the externally applied reference library.

#### **Bit 3 (weight 8) Frequency**

The Instrument sets this bit true when it has lost internal frequency lock.

#### **Bit 0 (weight 1) Voltage**

The Instrument sets this bit true when it cannot level the output voltage.

#### *Power-on Status Clear*

Power-on clears all event enable registers and the service request enable register if the power-on status clear flag is set TRUE (see the common command \*PSC.)

#### *Preset the Status Reporting Structure*

You can preset the complete status structure to a known state with a single command, the STATus:PRESet command, which does the following:

- Disables all bits in the Standard Event Register, the Operation Status Register, and the Questionable Data Register
- Enables all bits in Device Register 0

Leaves the Service Request Enable Register unaffected.

# *SCPI Commands*

### **Caution**

**This Product contains relays that have a long, but finite lifespan. When programming the instrument from the IEEE Bus take care to not constantly exercise them.** 

To maximize the lifespan of the relays, observe the following good-practice points when controlling the Instrument from the bus:

- Minimize the number of output operate and standby transitions (OUTP ON | OFF) that are sent to the instrument.
- Minimize the number of resets (\*RST) sent to the instrument when the output is on.
- Avoid repeatedly changing between functions (Sine, AM, FM etc.) with the output on.
- Group similar setup points (level and frequency) together rather than send sequences of disparate setup points.

This section documents the SCPI (Standard Commands for Programmable Instruments) Command Set for the Instrument. The commands are presented in a series of tables that are organized by functional subsystems, power, AM, FM, Sweep, etc. Also included are the common commands and the Status Registers. Each table represents a functional grouping and is preceded by an identifying second-order heading. Formal table headings and introductory paragraphs have been omitted for clarity.

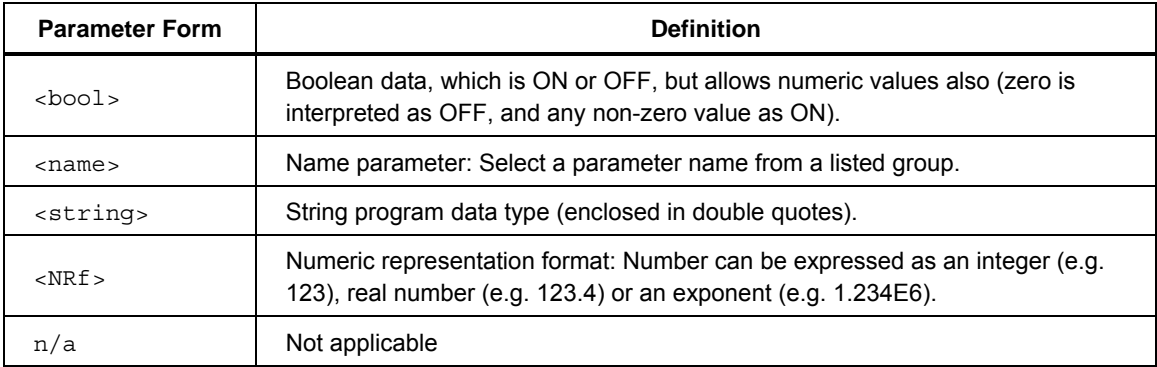

# *Definition of Common Parameter Forms*

### *INSTrument Subsystem*

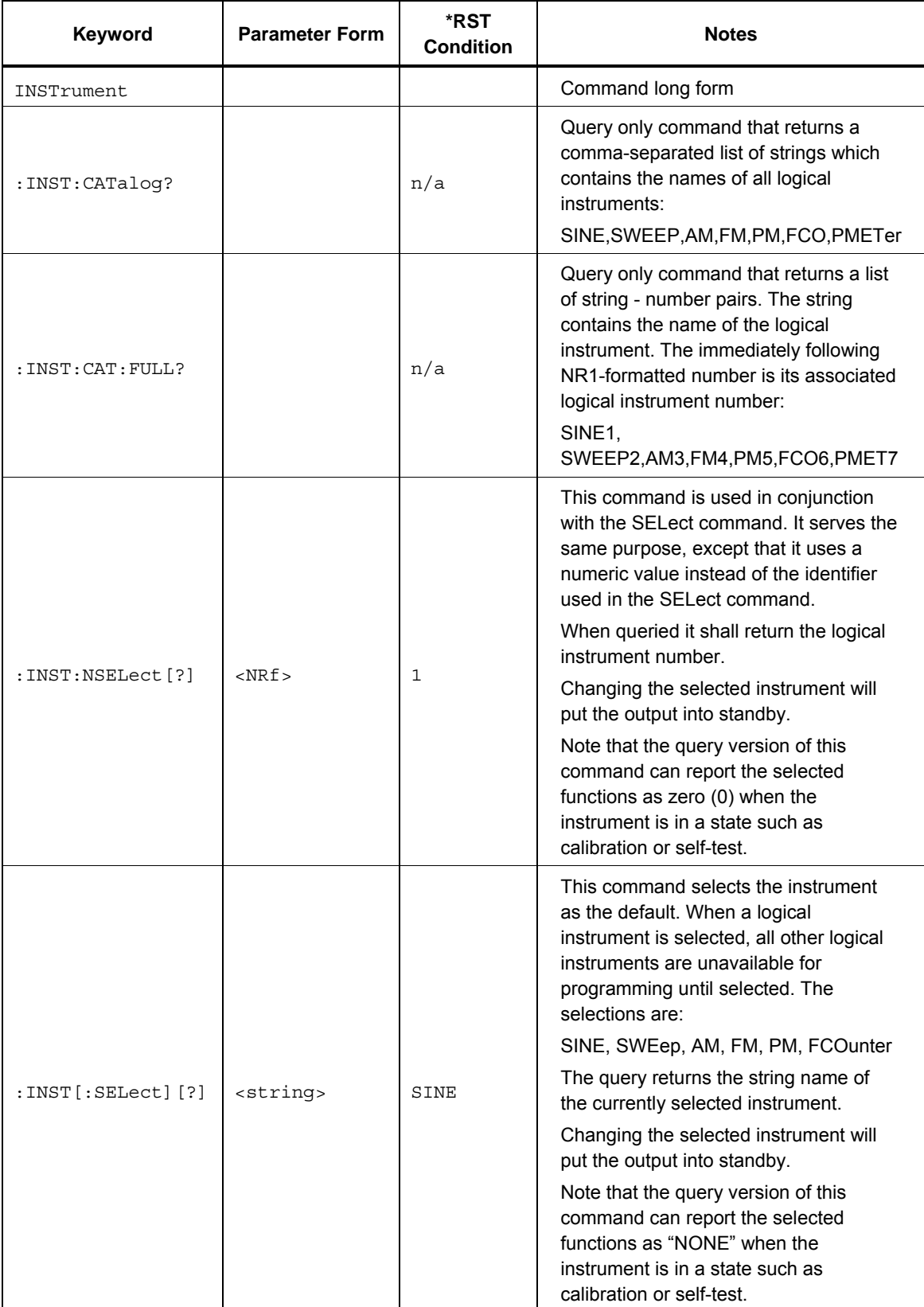

### *OUTPut Subsystem*

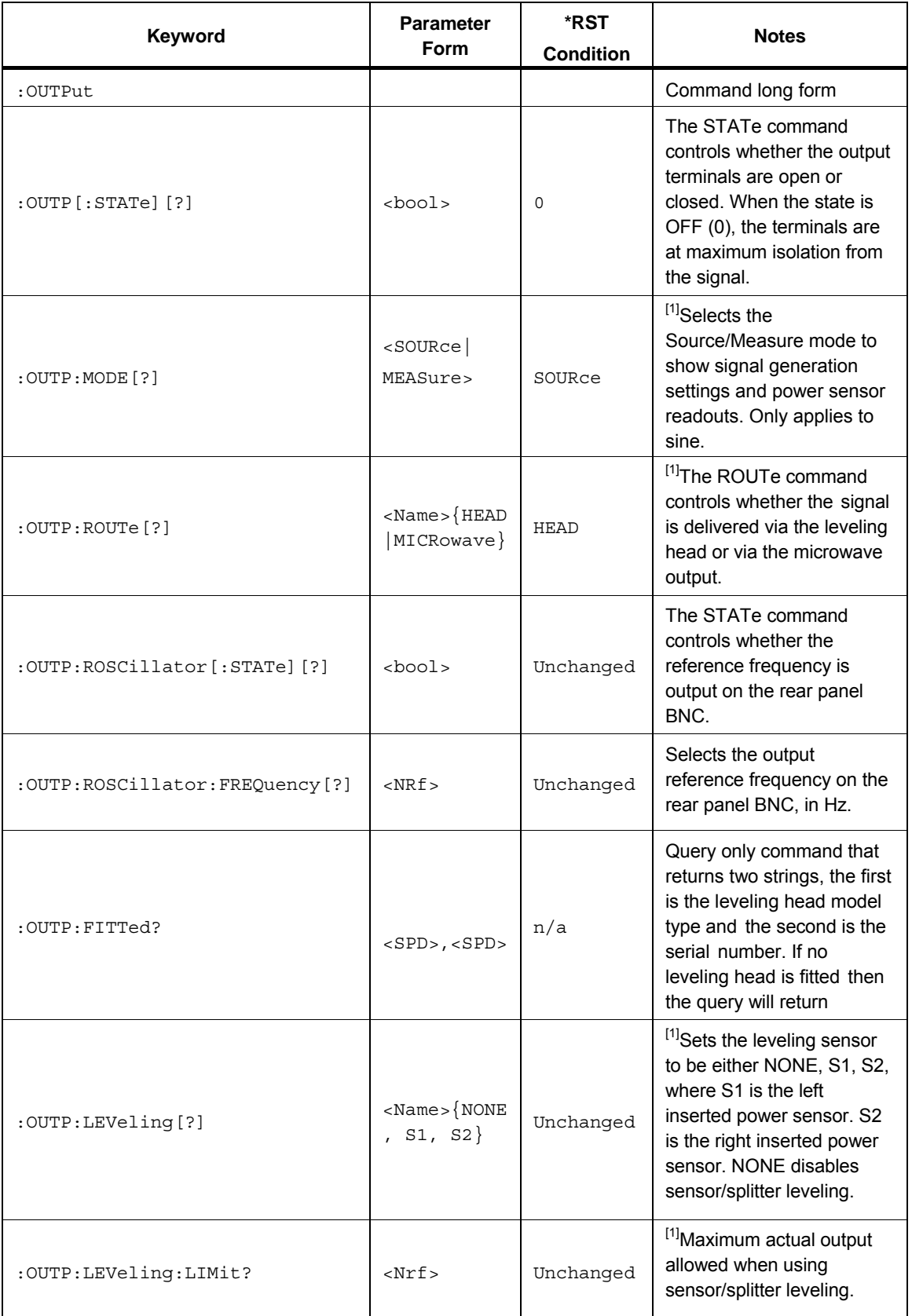

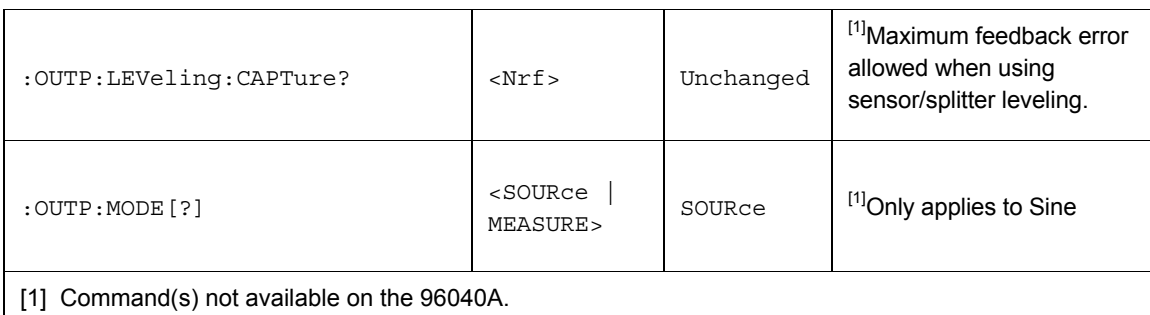

### *INPut Subsystem*

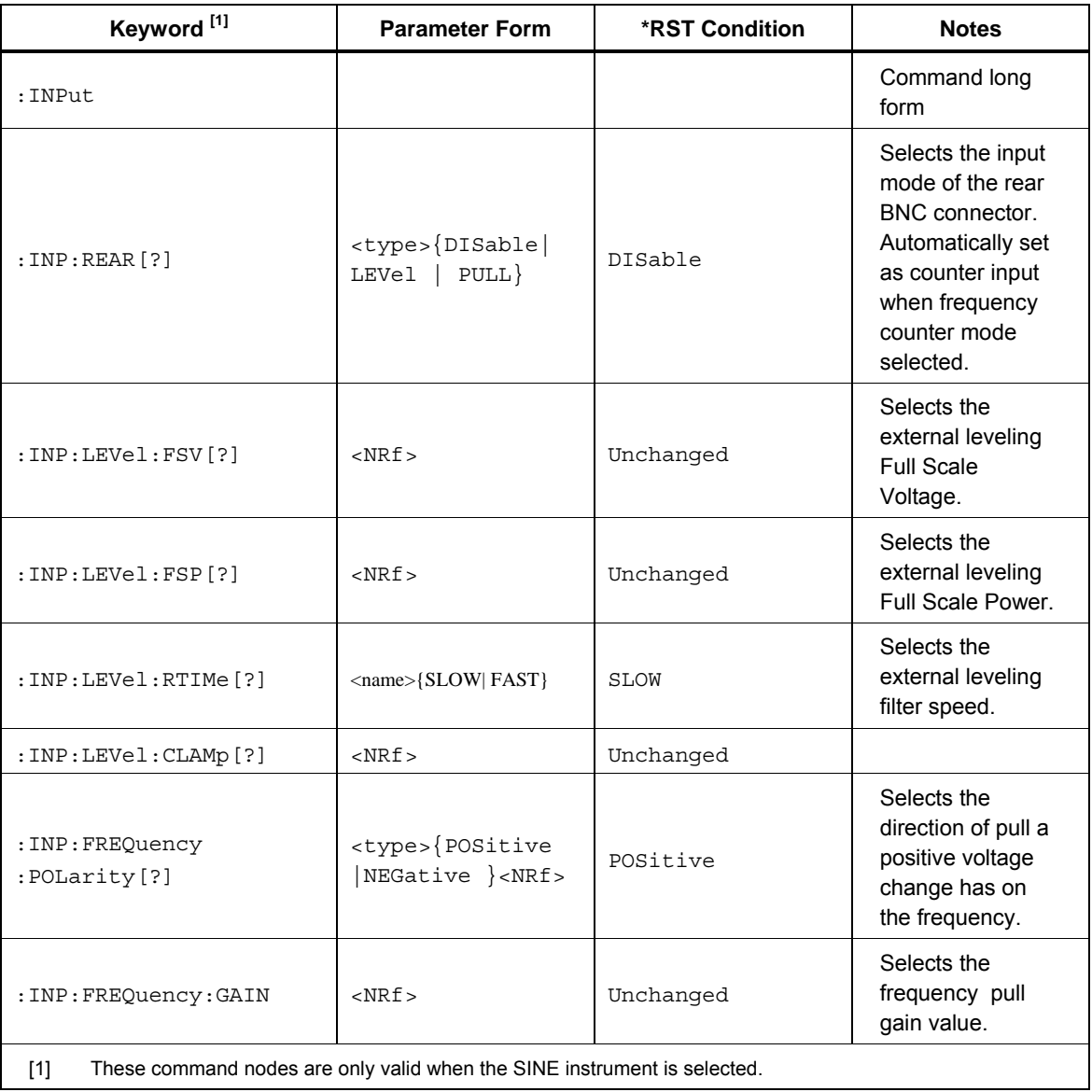

### *POWer Subsystem*

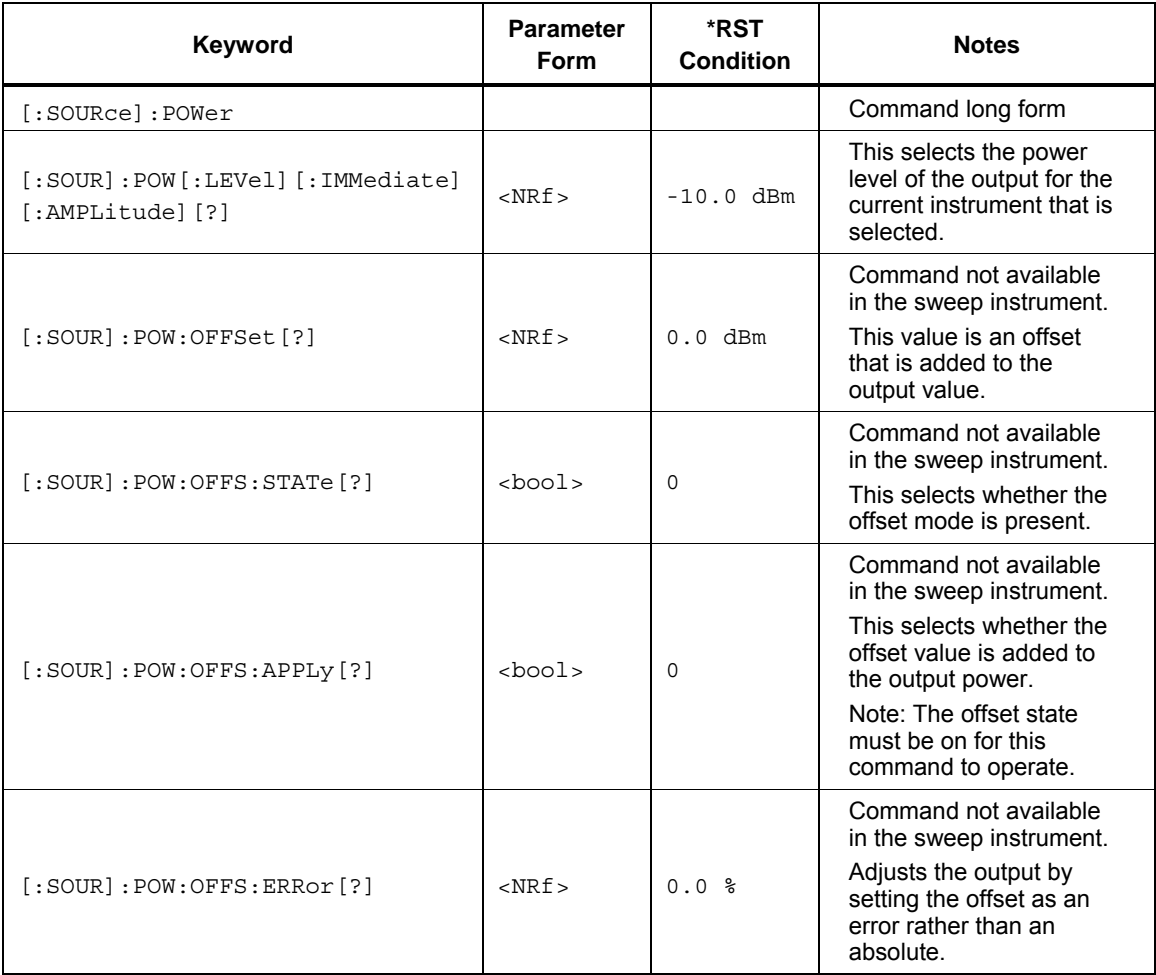

### *FREQuency Subsystem*

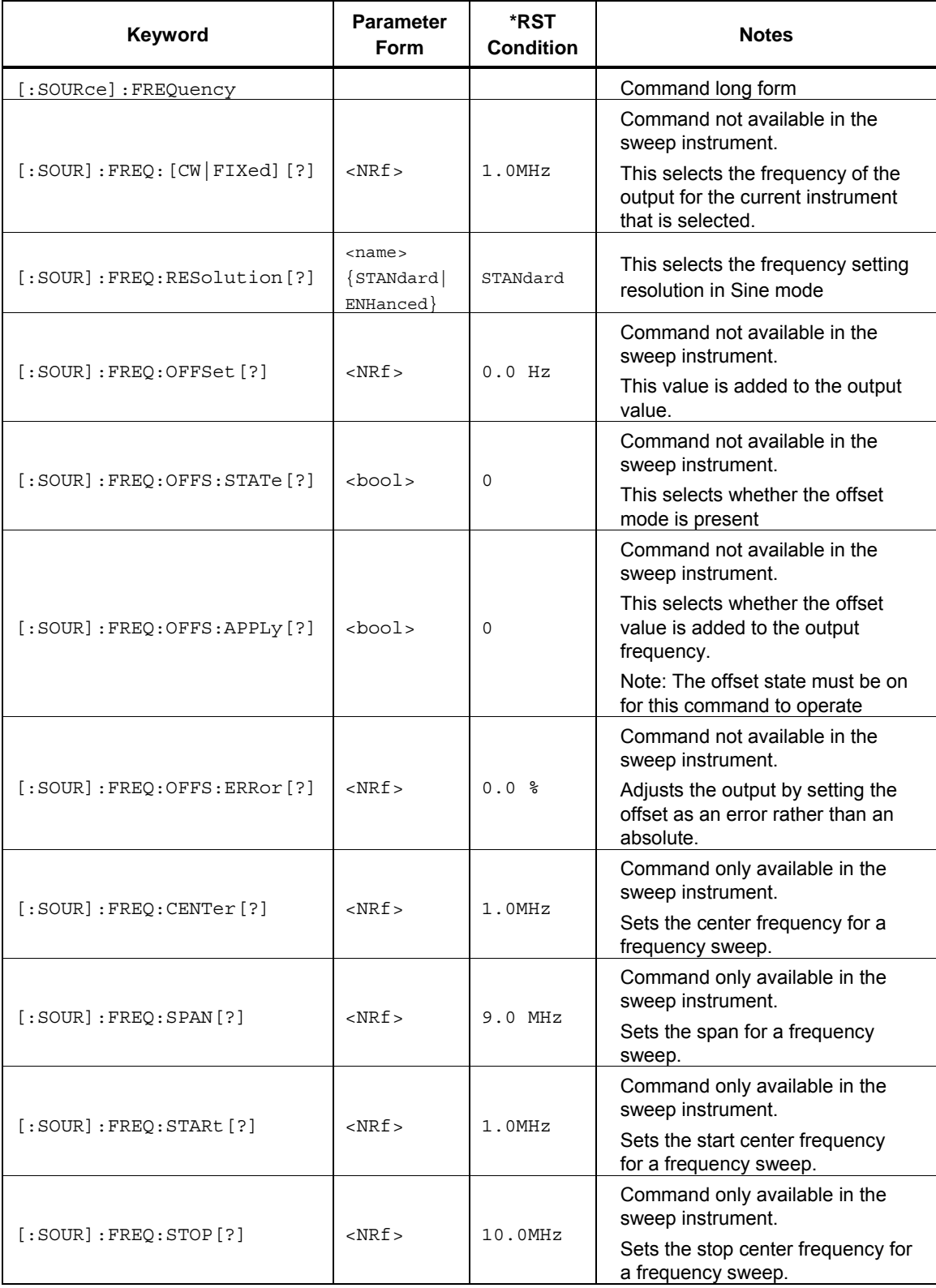

### *AM Subsystem*

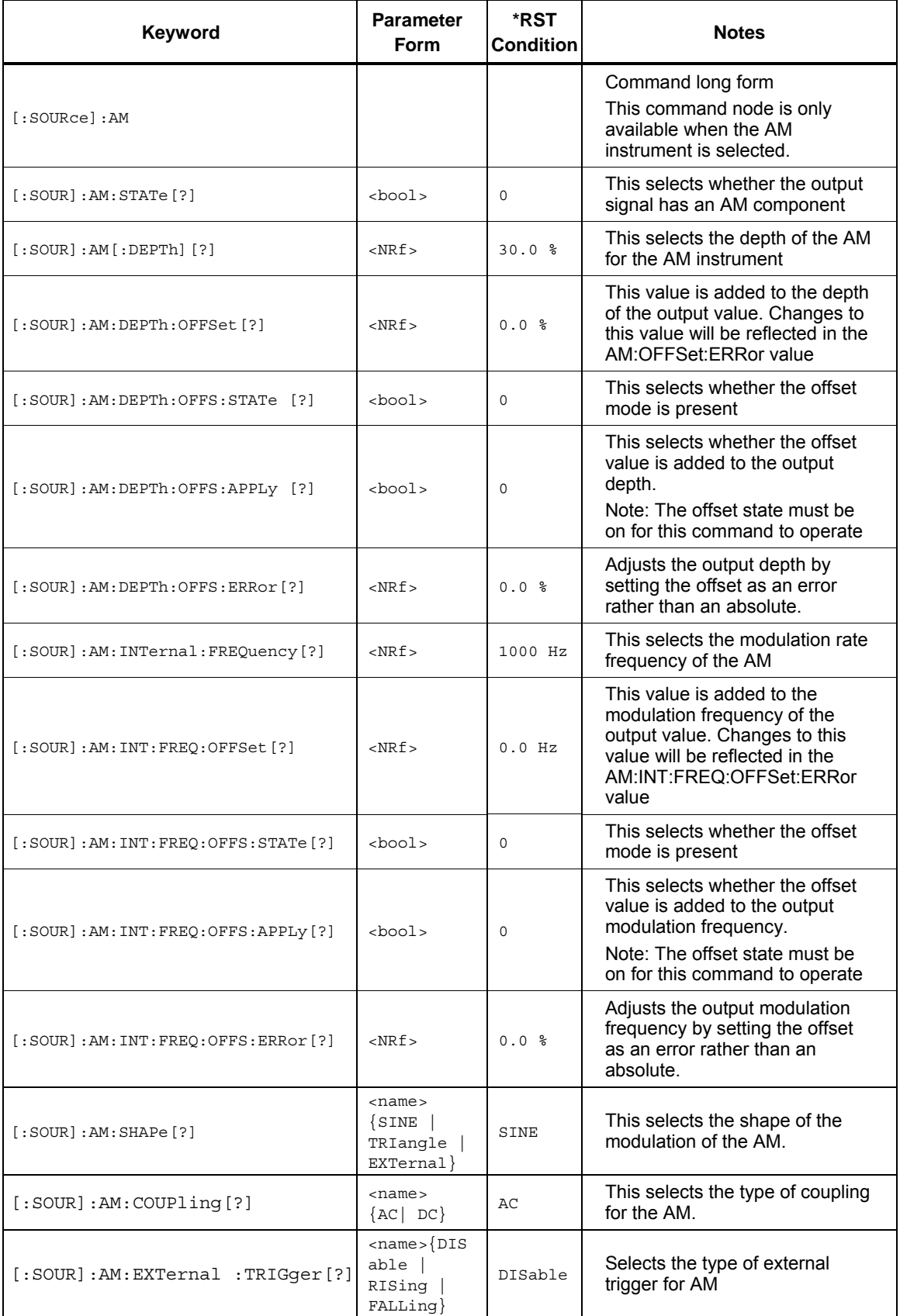

### *FM Subsystem*

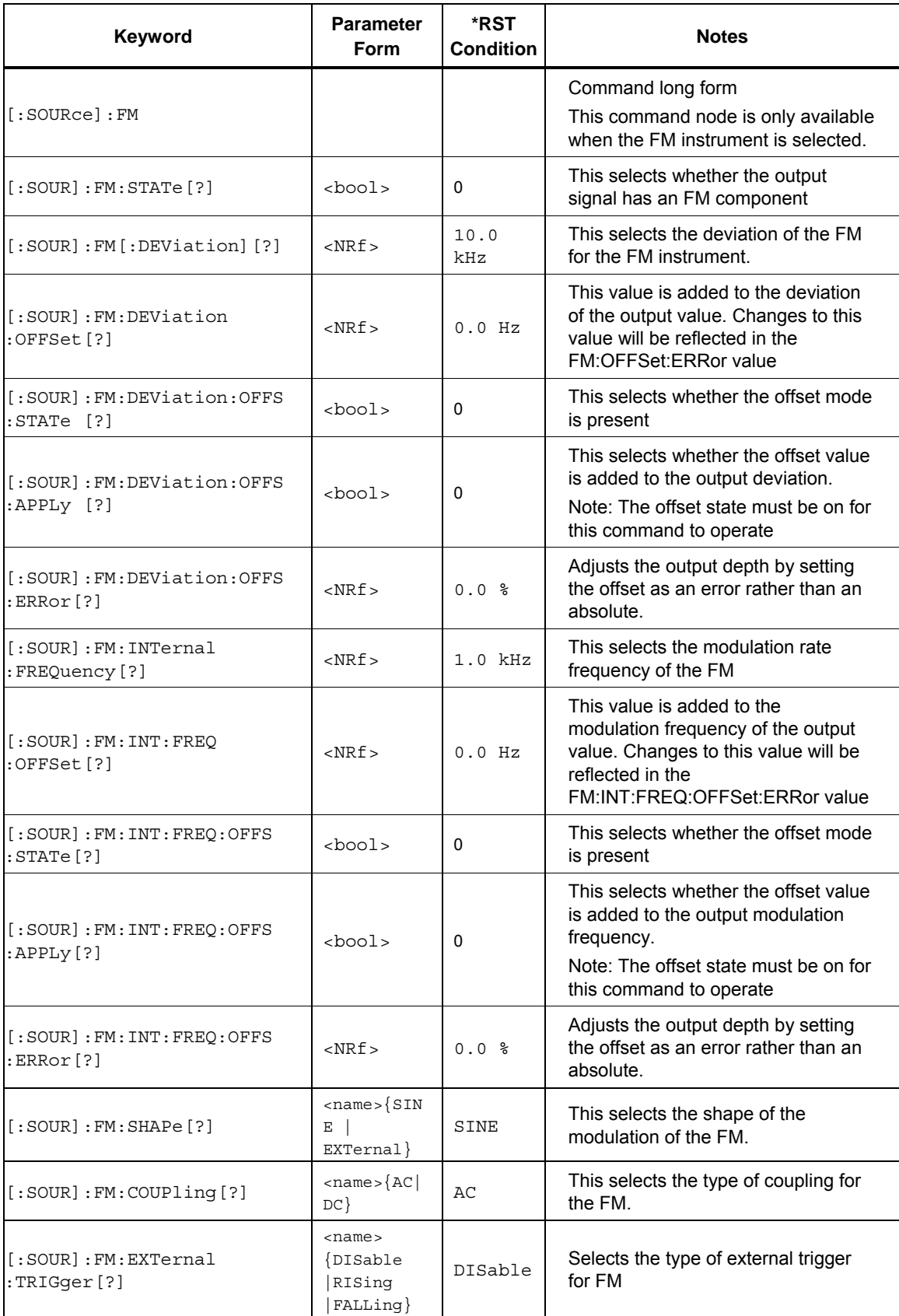

### *PM Subsystem*

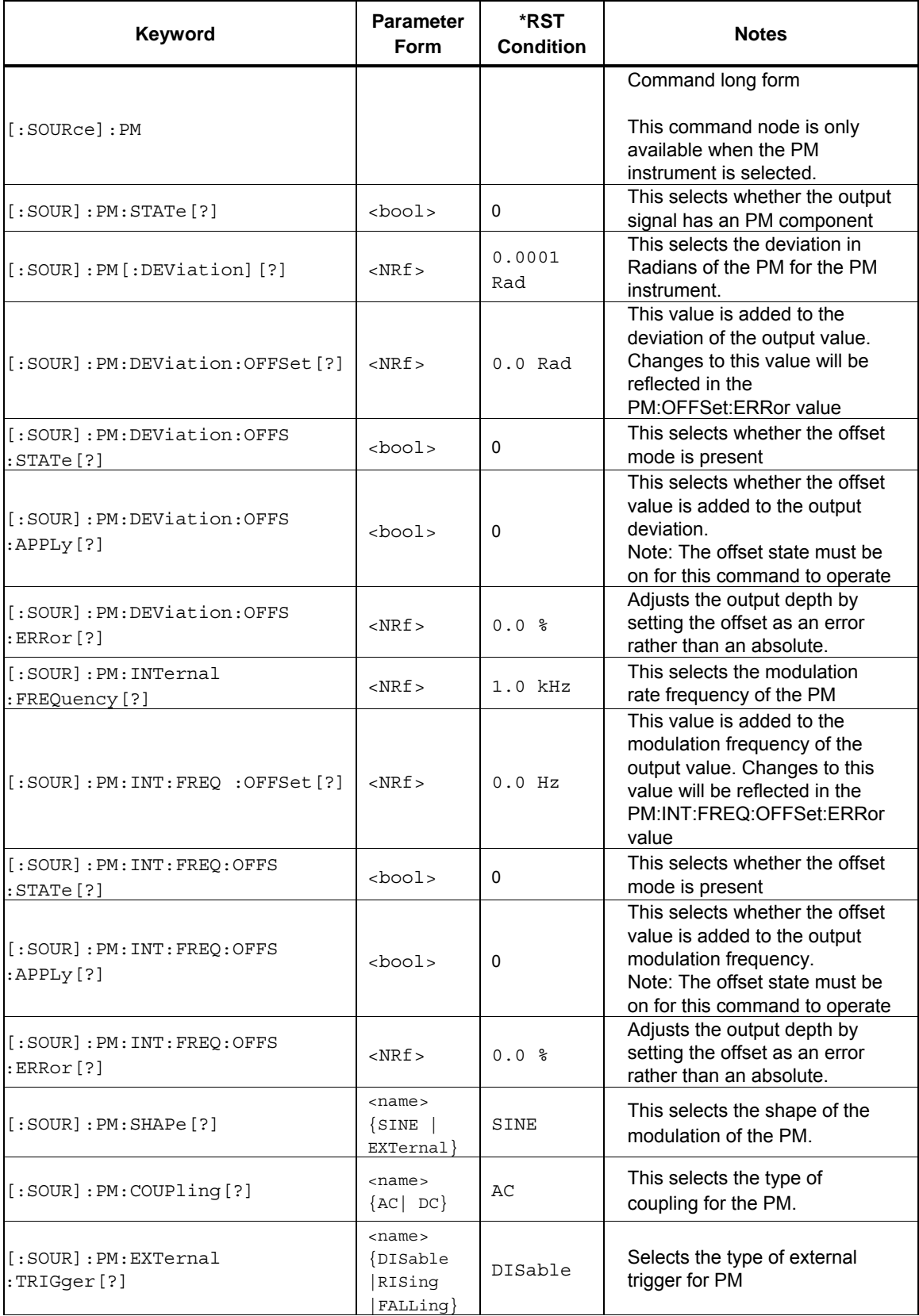

### *SWEep Subsystem*

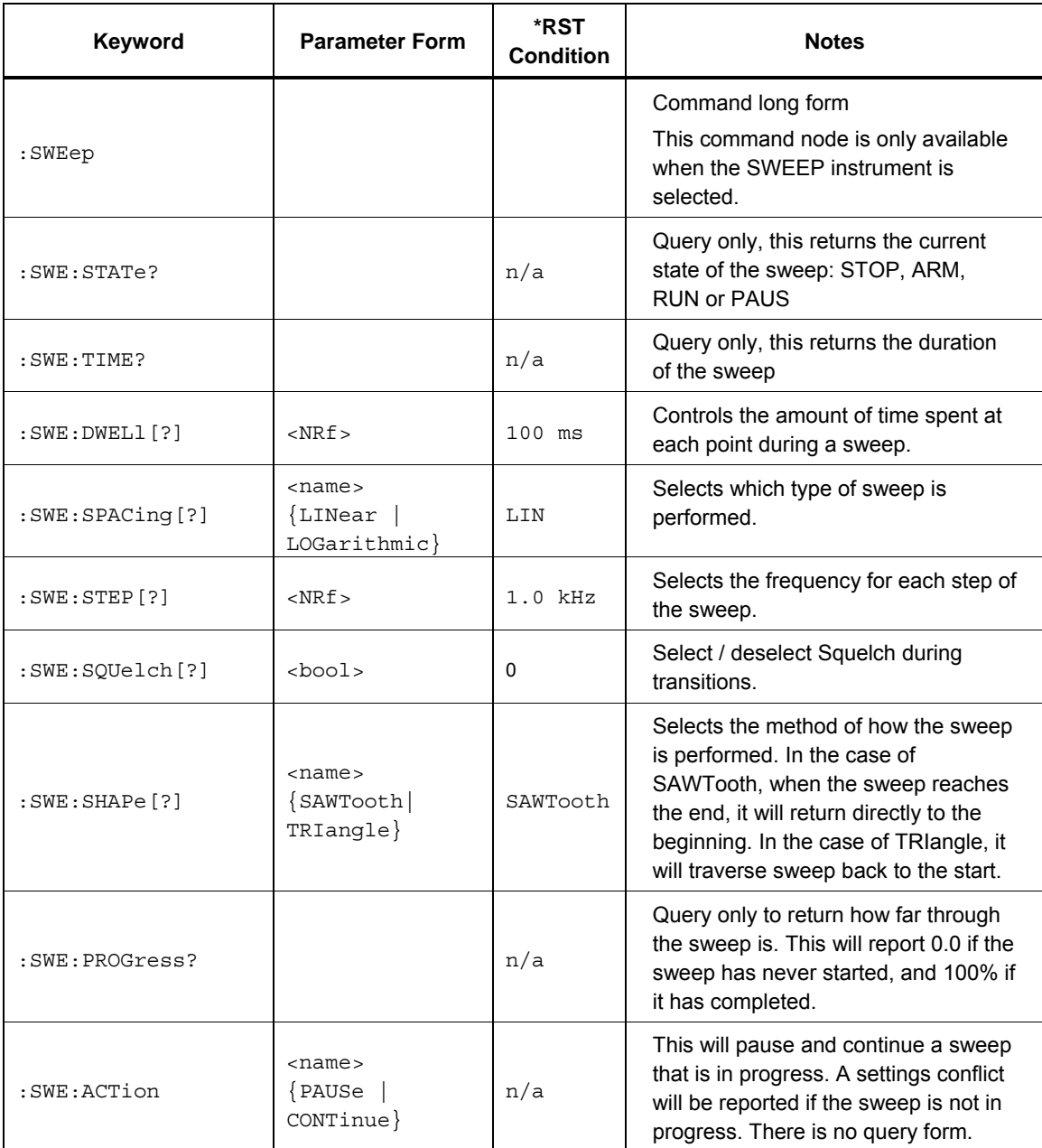

### *PMETer Subsystem (96270A)*

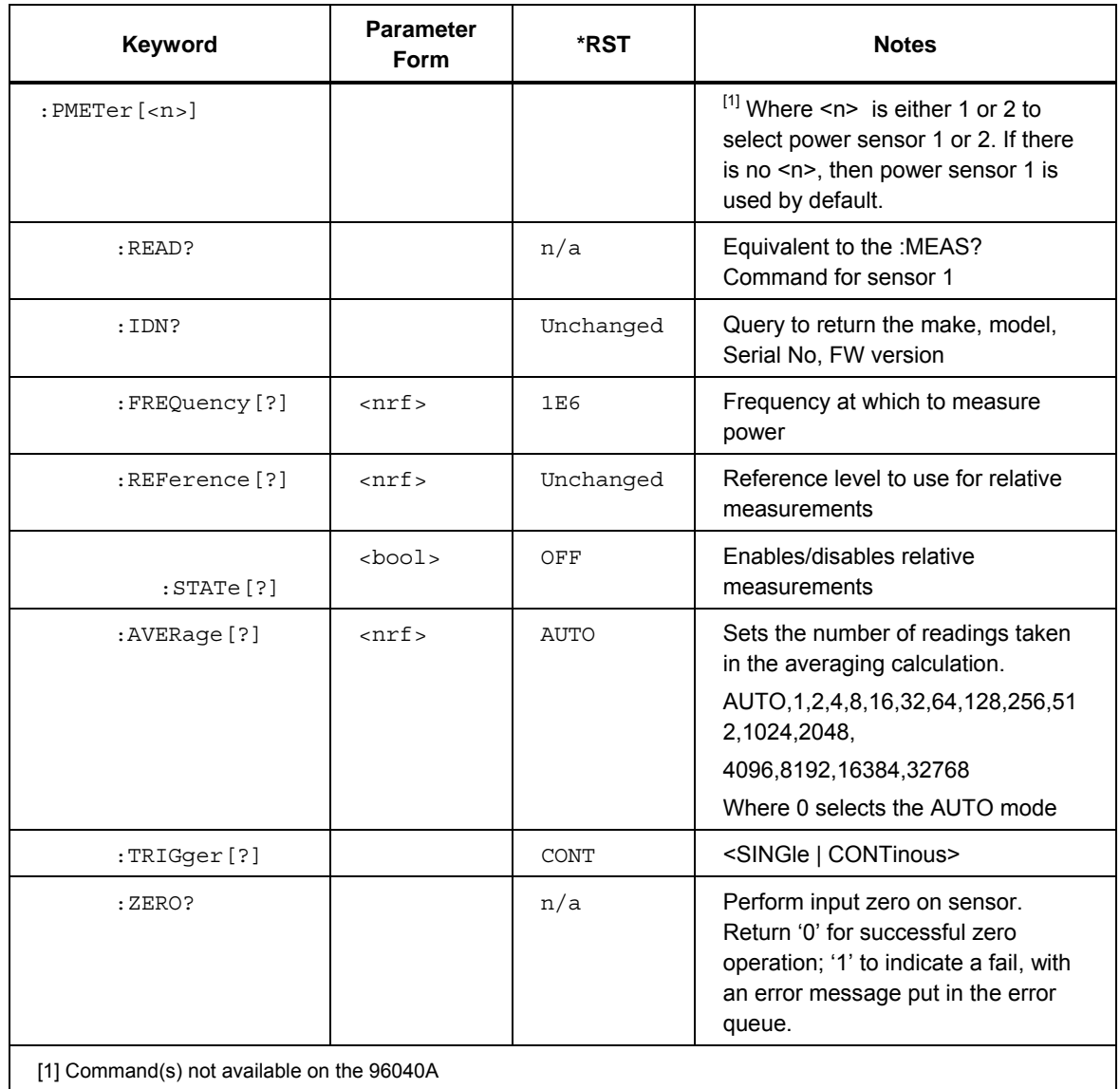

### *Frequency Counter Subsystem (96270A)*

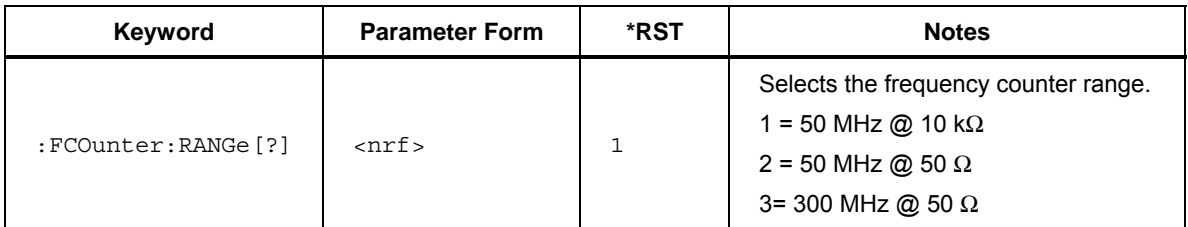

### *Trigger Subsystem*

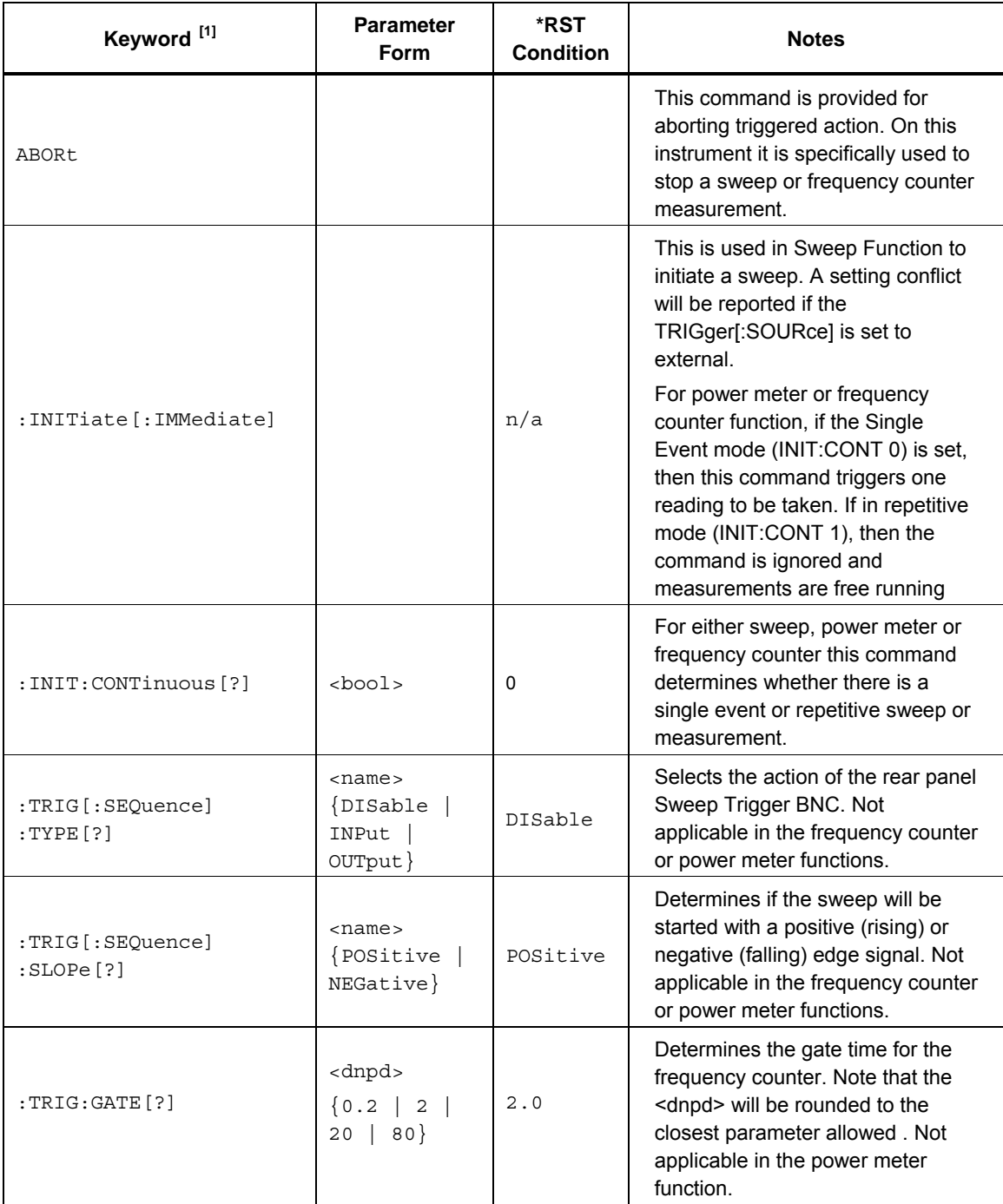

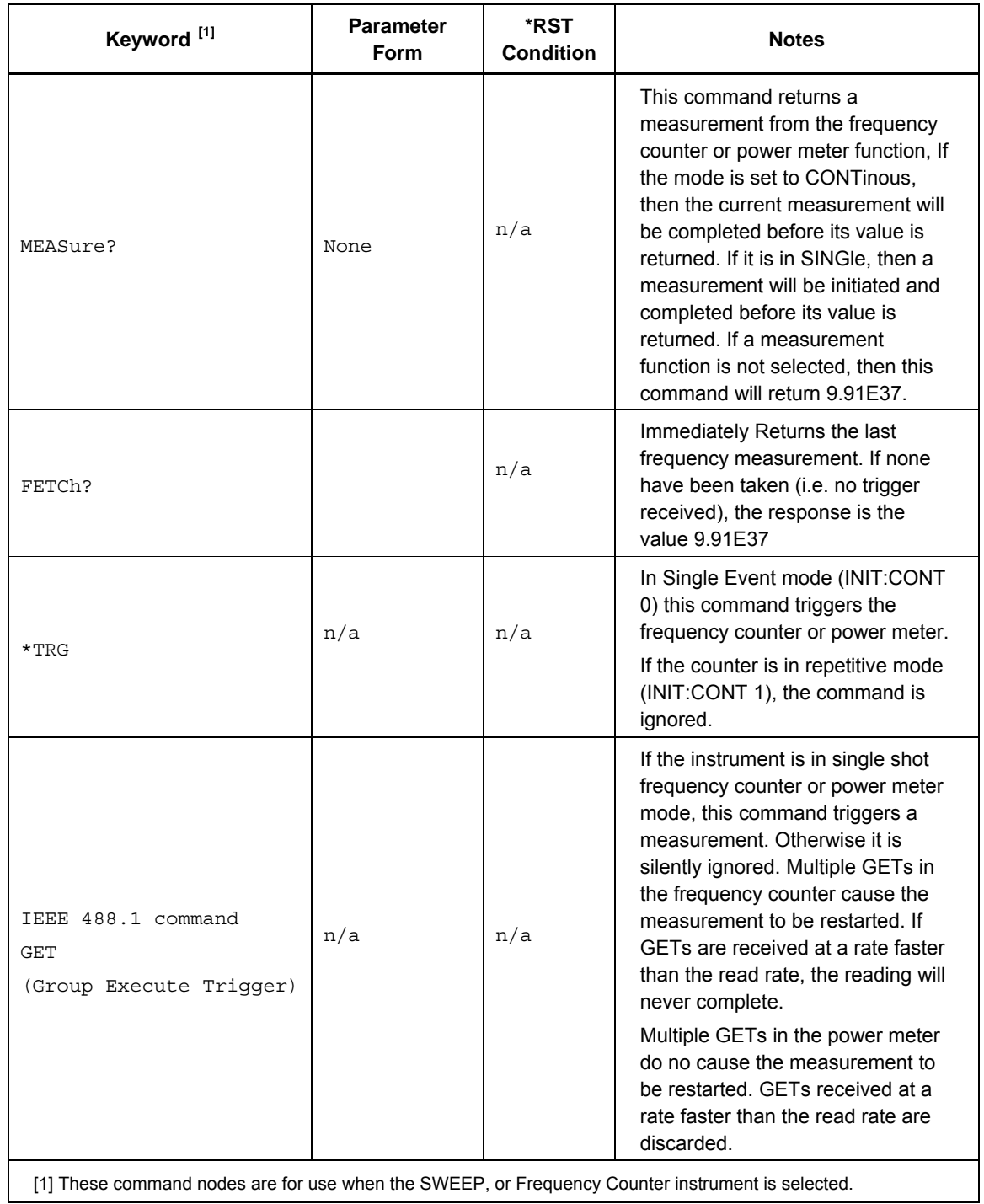

### *Profile Subsystem (96270A)*

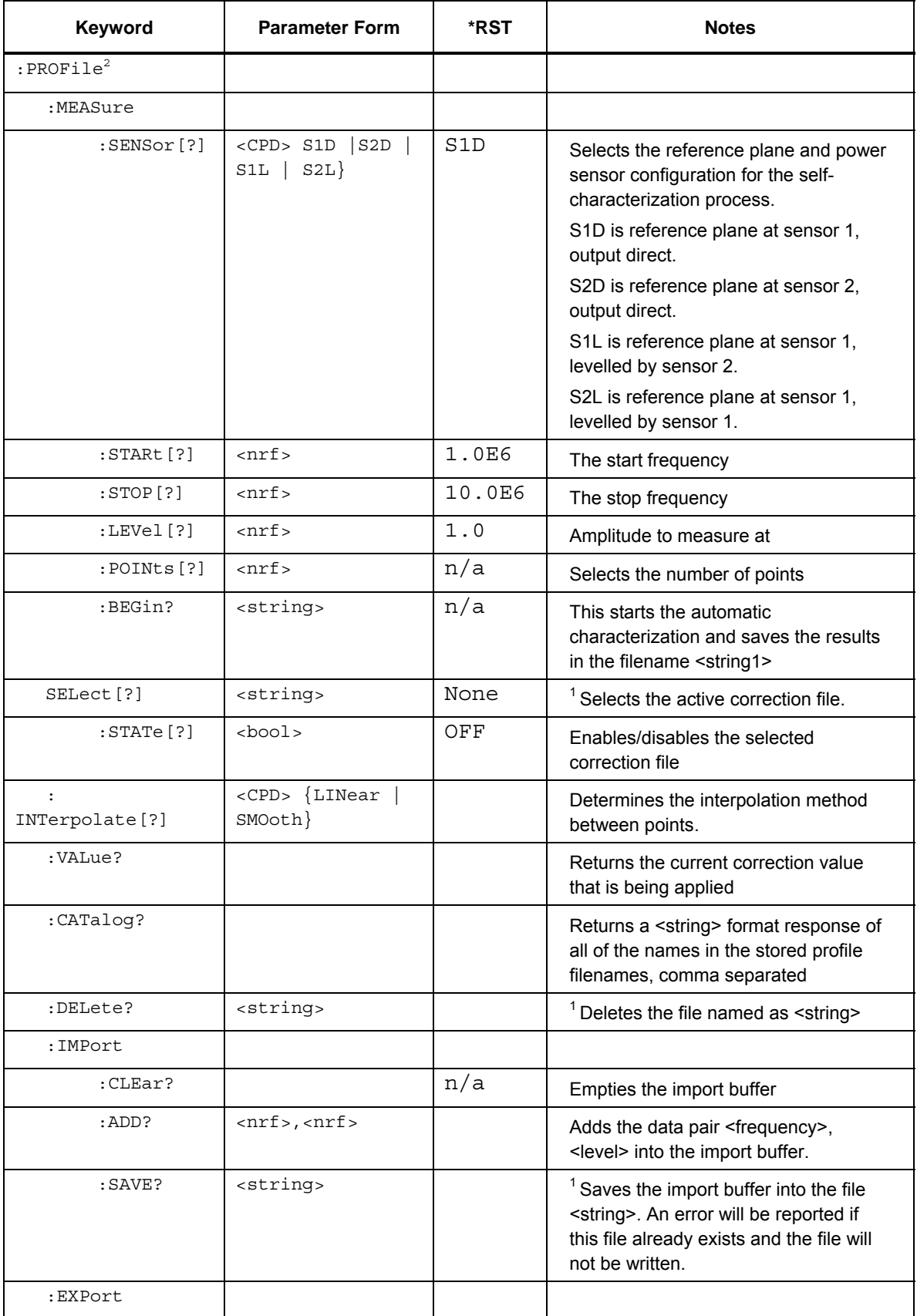

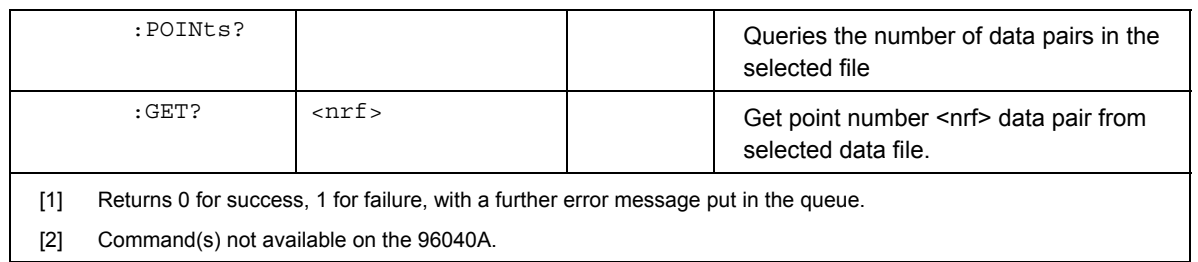

### *REFerence Subsystem*

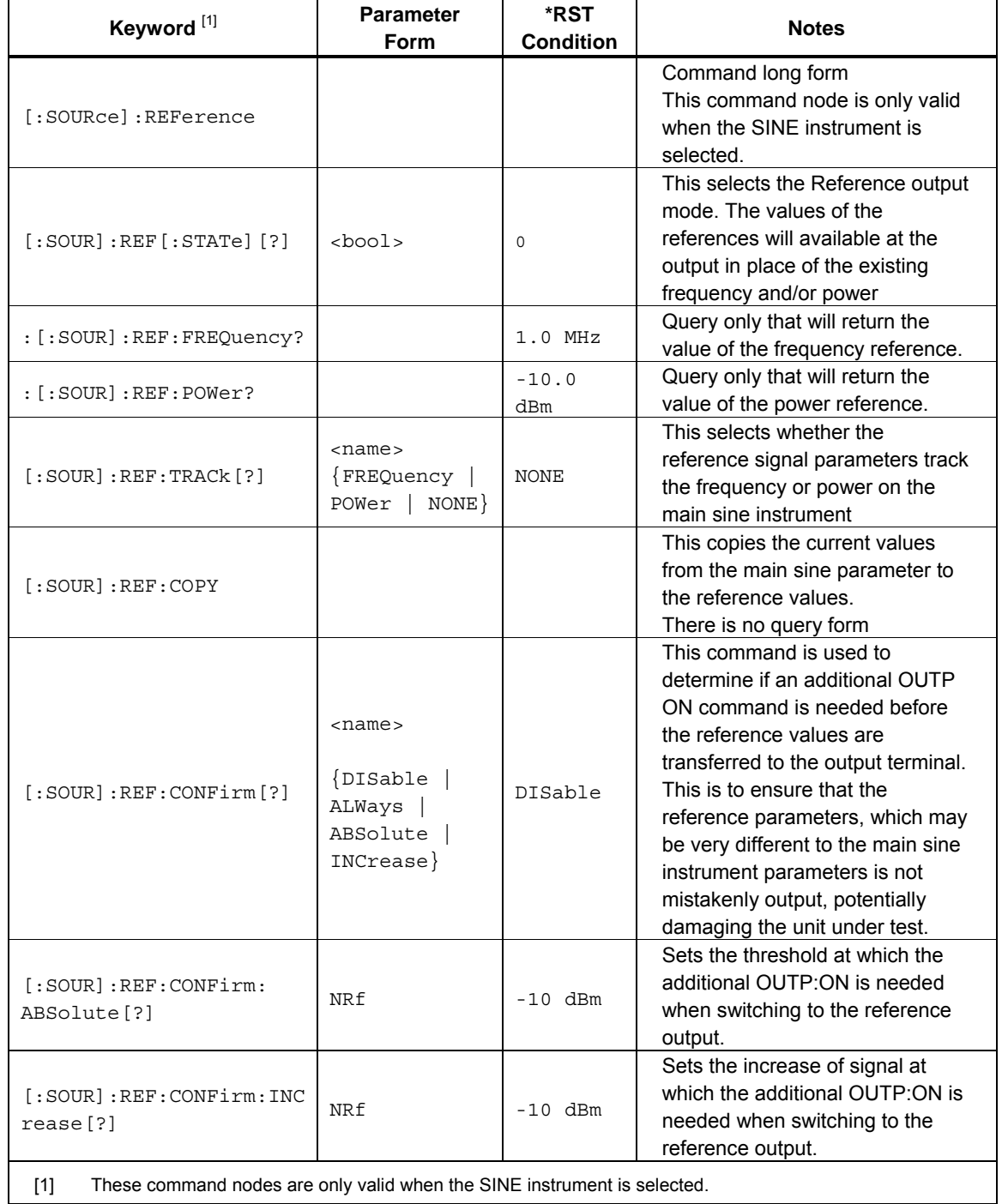

## *UNIT Subsystem*

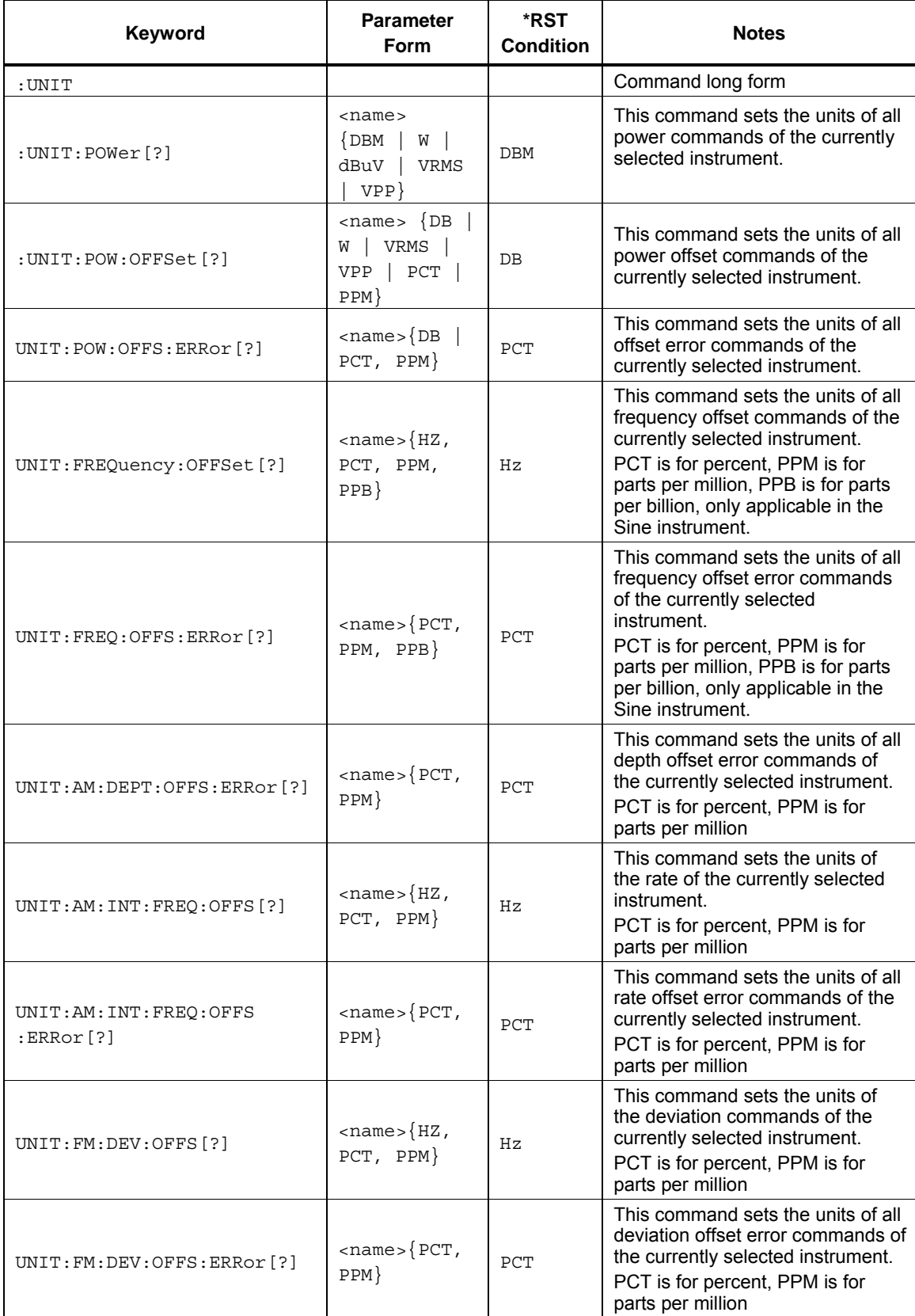

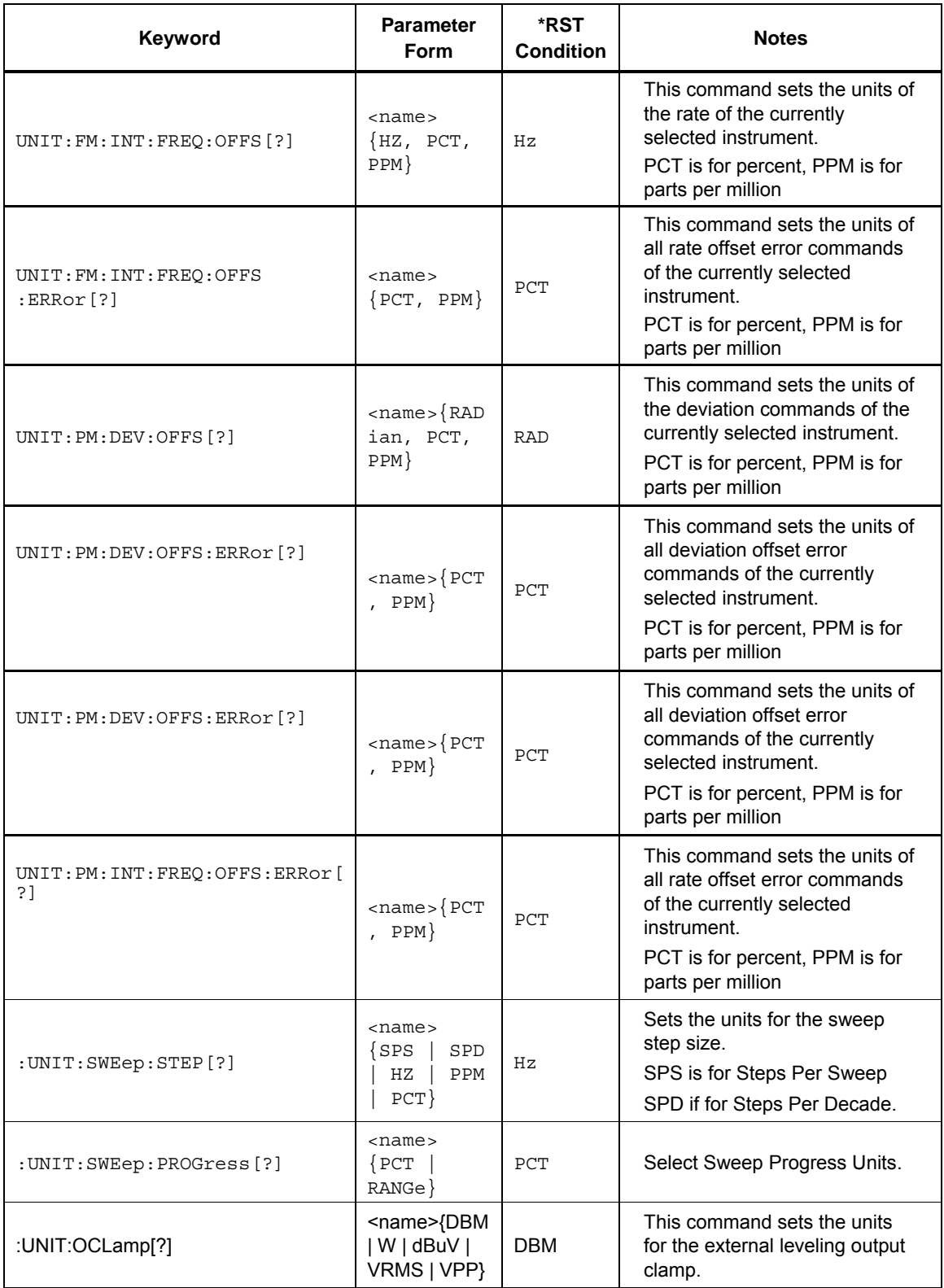

### *ROSCillator Subsystem*

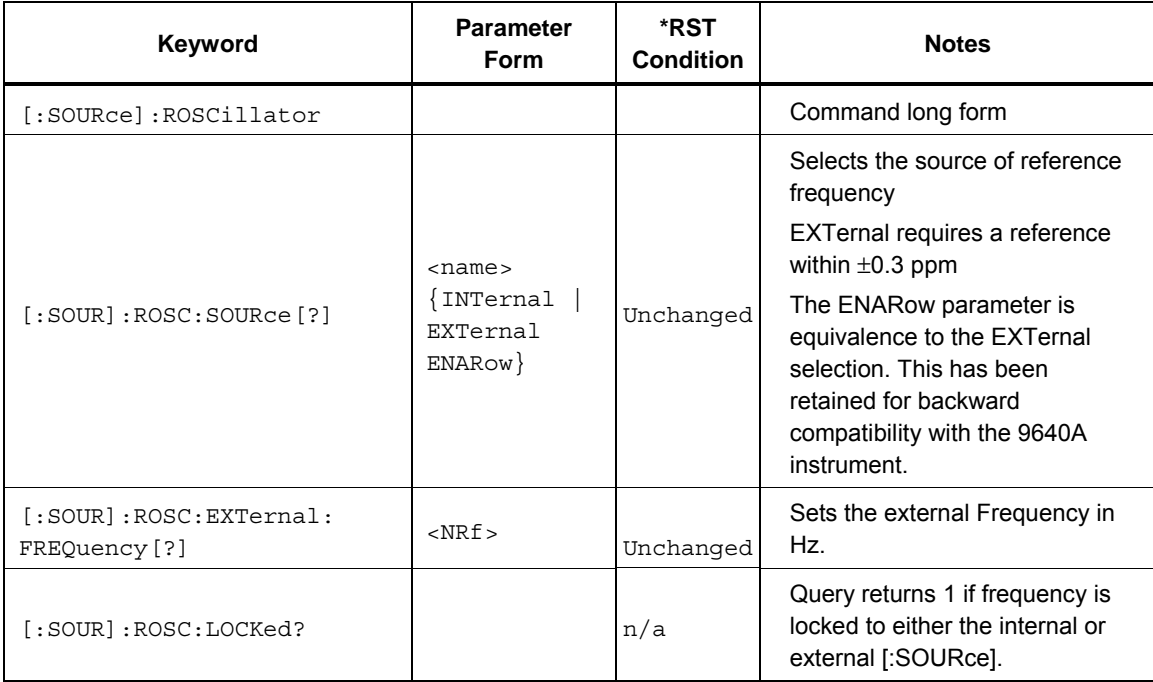

### *SYSTem Subsystem*

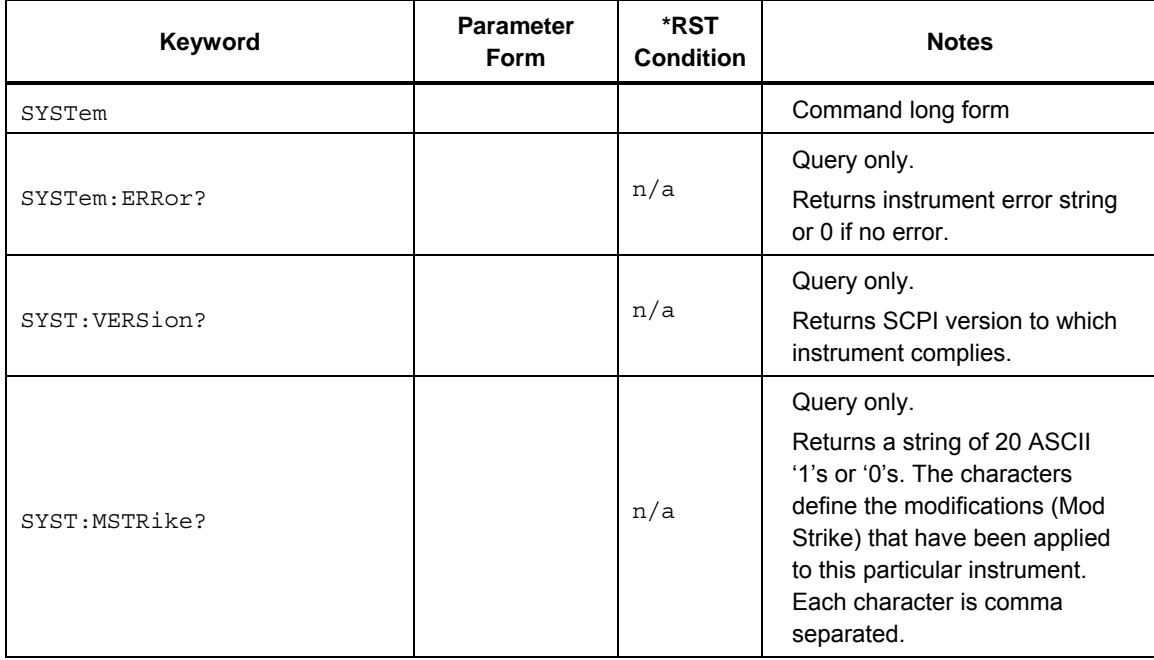

### *STATus Subsystem*

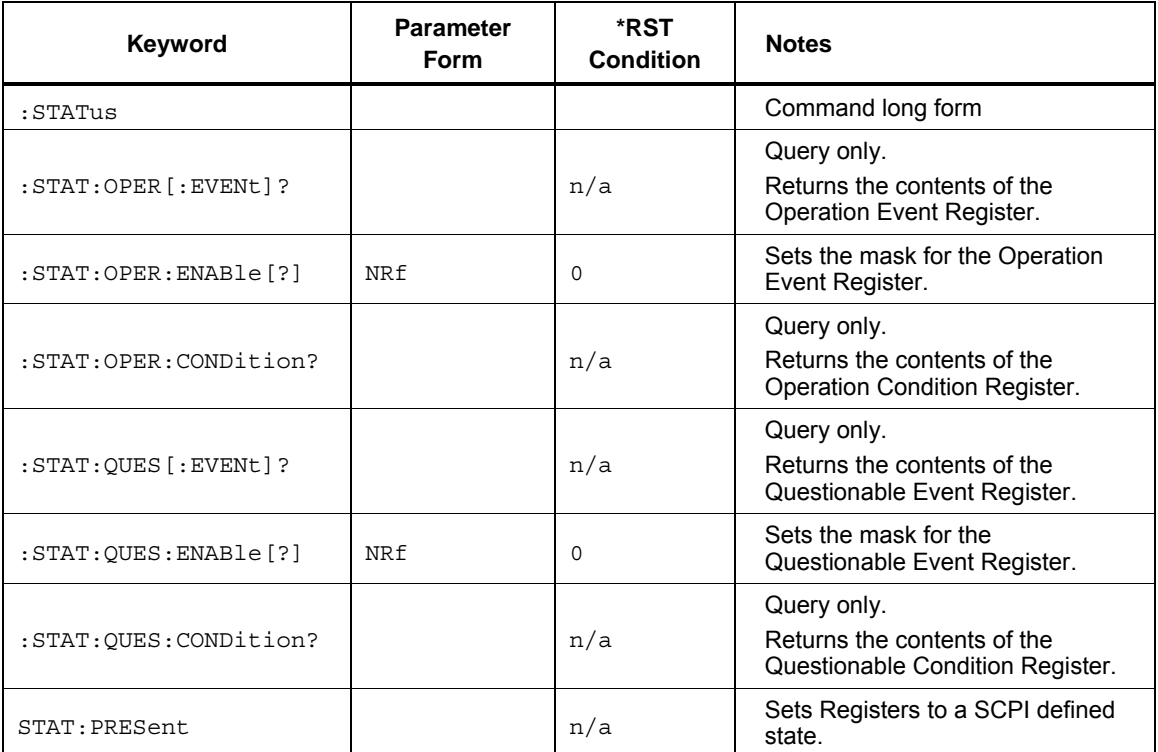

### *CALibration Subsystem*

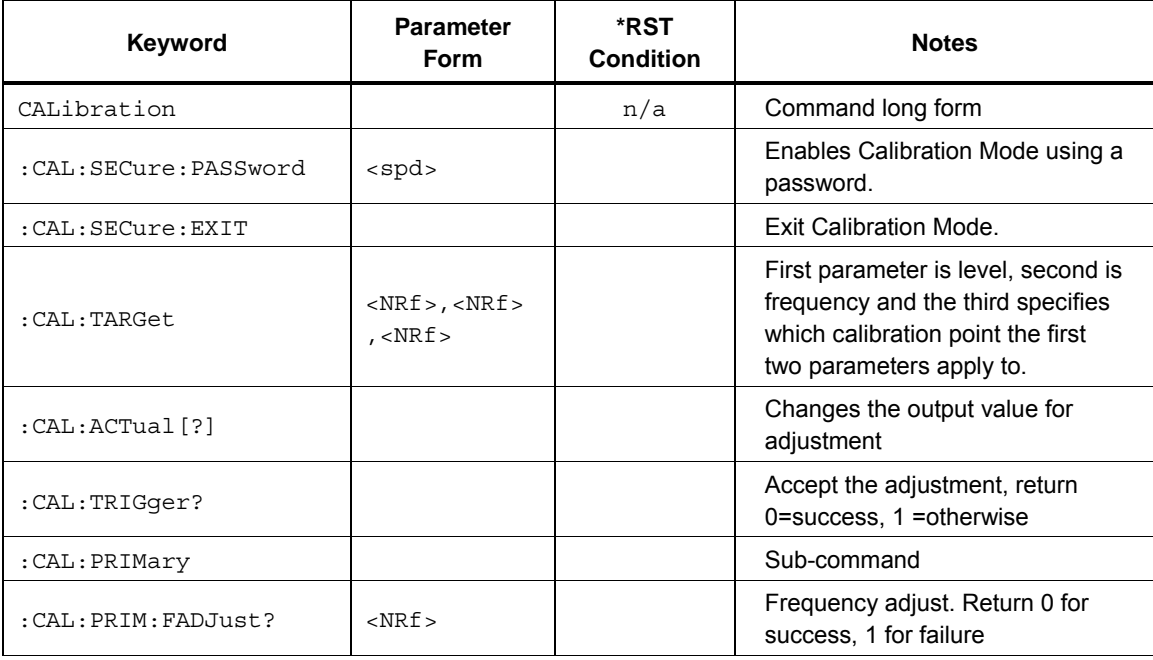

### *Common Commands*

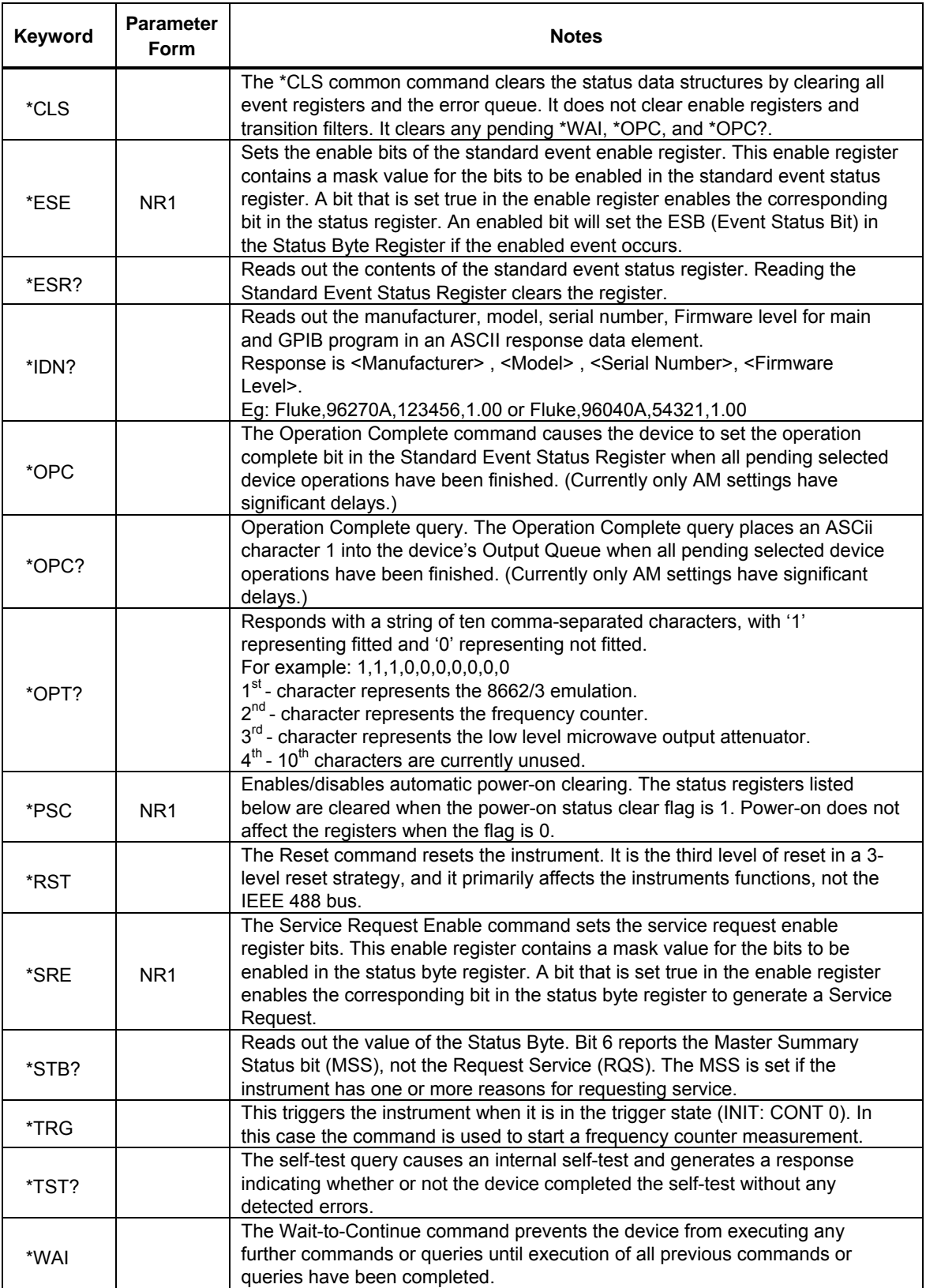

### *SCPI Status Registers*

### *Operation Status Register*

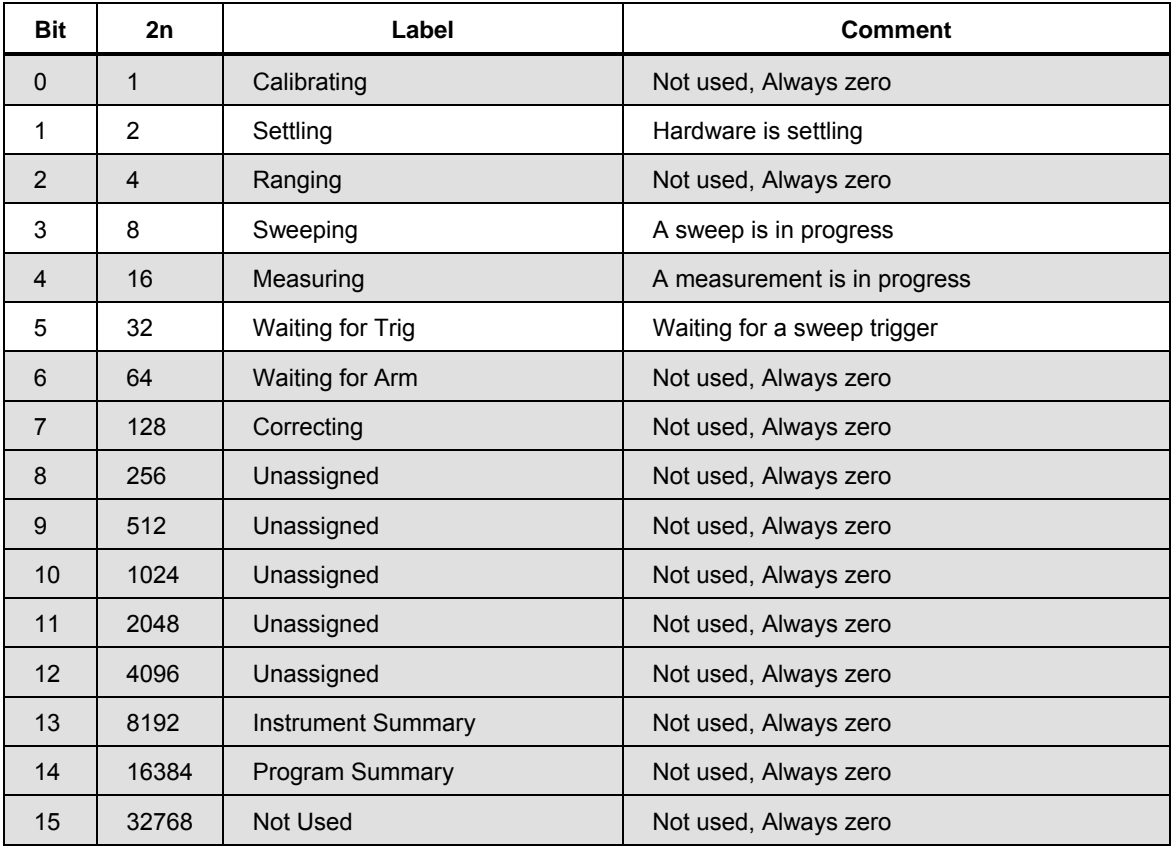

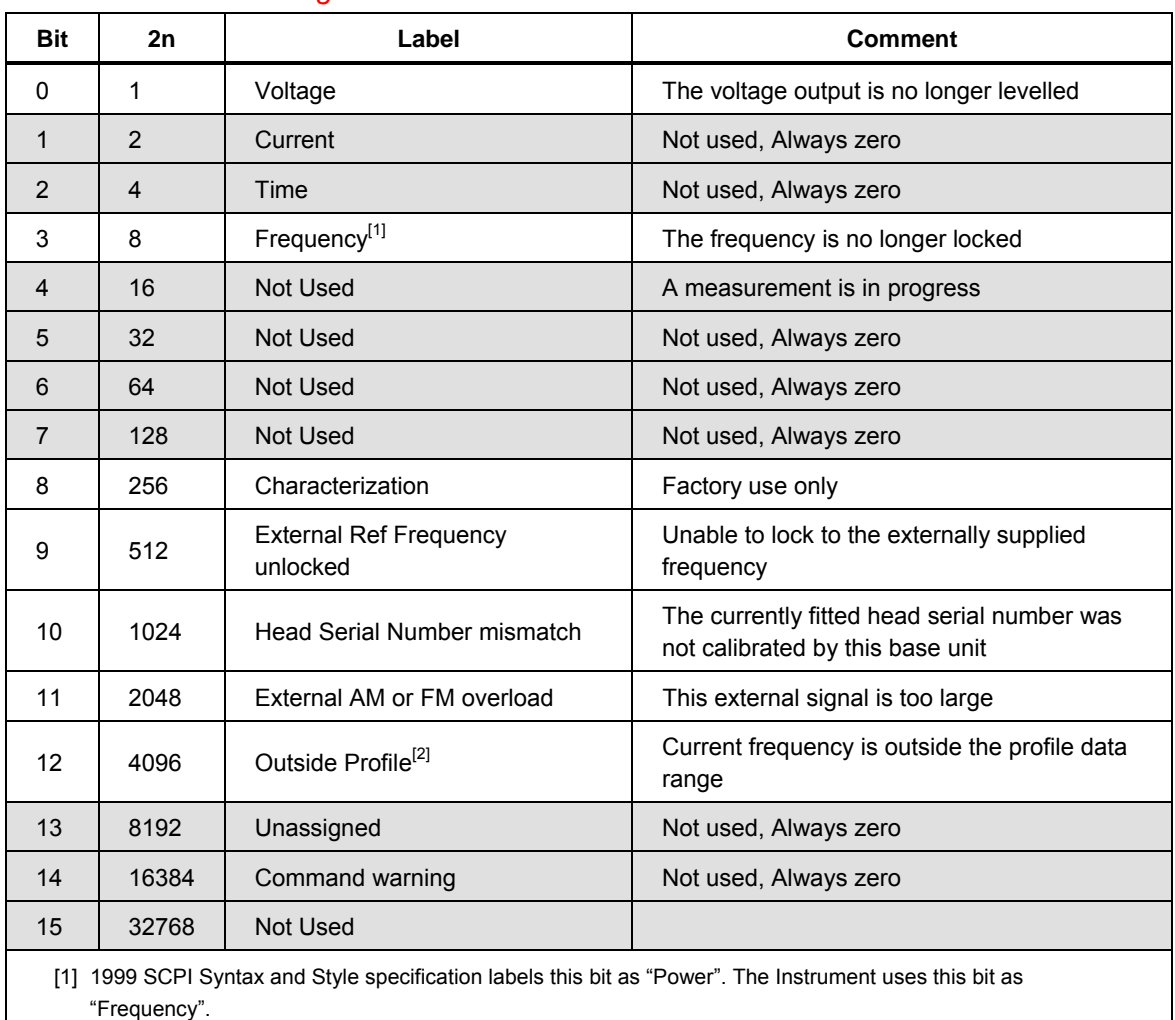

### *Questionable Status Register*

[2] Not used on 96040A.

# *Coupled Commands*

### *What Is Command Coupling?*

Commands from the IEEE interface bus are usually executed serially in the order they are received. However, because commands may come in any order in a command string, it is possible that a combination of commands produce an illegal machine state if executed in isolation, but a valid machine sate if executed collectively.

This problem is overcome by defining a coupling between commands which allows the execution of individual components to be deferred until all contiguous coupled commands in the same group have been parsed and the validity of the combinations checked.

#### *Note*

*Individual commands may be a member of several coupled command groups.* 

A good example is power and frequency. Either of these commands could be used individually to configure an instrument (with the other parameter assumed or defaulted). However, there are instances when both commands are required together before the requested configuration is valid.

Suppose the instrument has a profile that allows high frequency at low power and high power at low frequency. Assume the instrument is currently set to a high frequency, low power and we require a change to give high power, low frequency. Manually, we would have to reduce the frequency before we could increase the power.

On the bus, if the power command is sent before the frequency command and the commands were processed as they were received, then an error would be reported as the instrument would think that a high power AND a high frequency were being requested. See Figure 16.

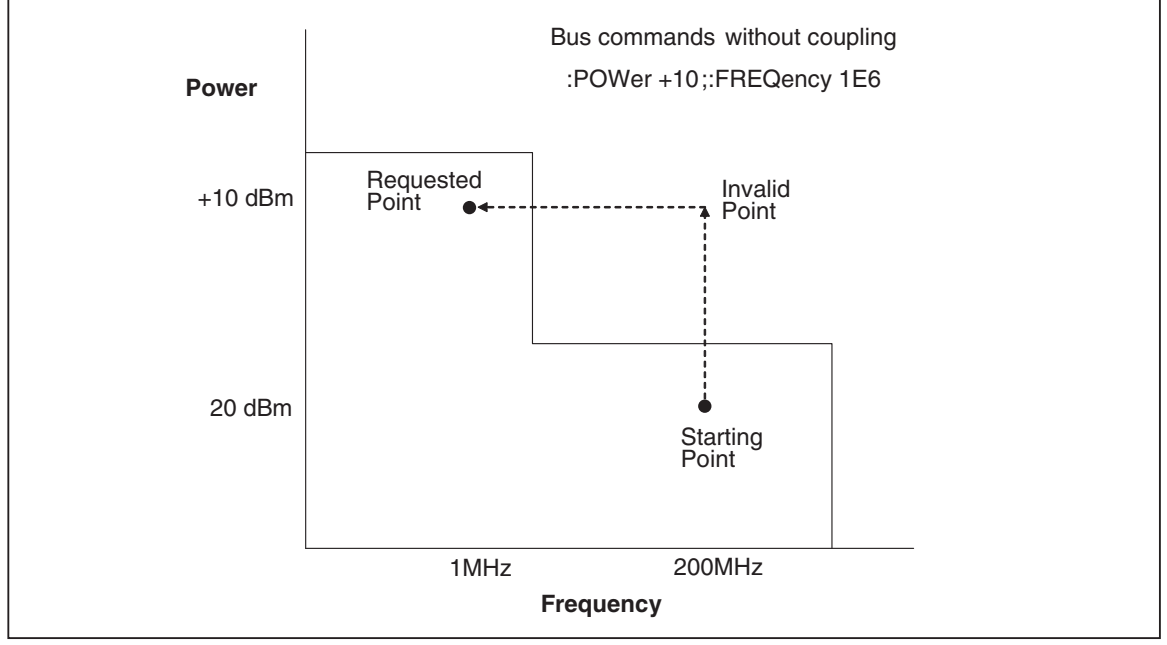

**Figure 16. Bus Command without Coupling** 

ead123f.eps

Coupling overcomes this by deferring the processing of commands until all related items are gathered together allowing them to be processed at once. In Figure 17, the Instrument knows that frequency and power are inter-dependent, and that executing power then frequency would be illegal, so it executes the frequency command first, then the power command to successfully get to the point requested.

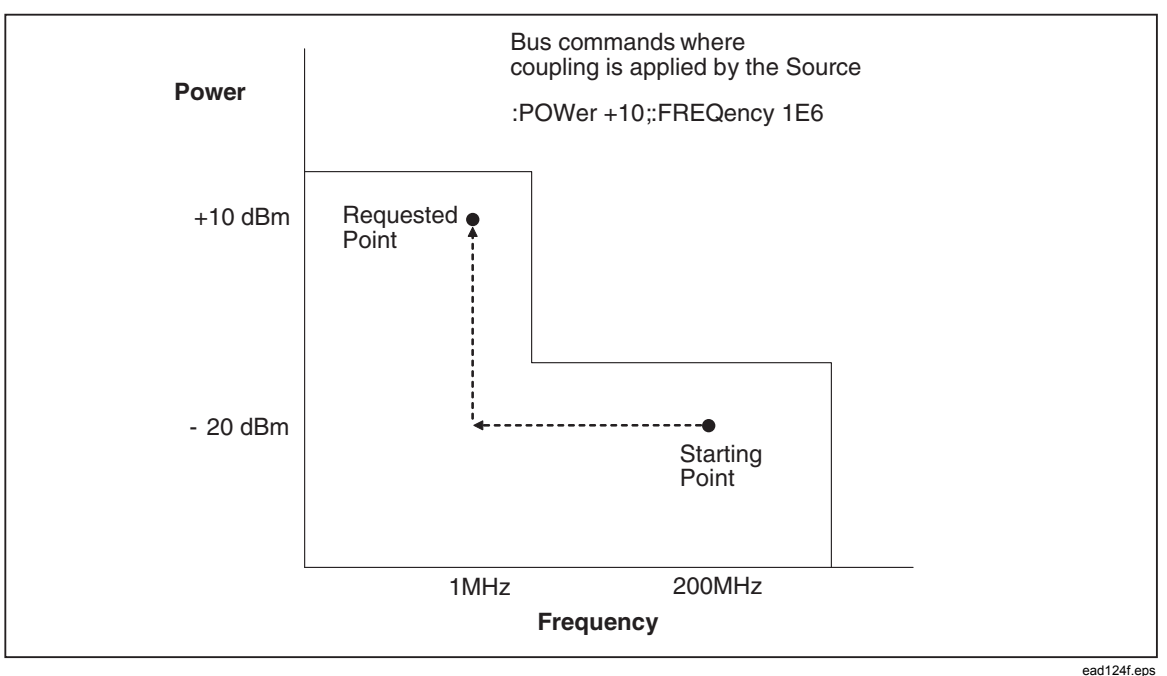

**Figure 17. Bus Command with Coupling** 

### *Coupled Command List*

Table 6 provides a list of Coupled Commands and identifies which commands are coupled. An **x** in a column indicates a coupled row. For example, column 3 has an **x** in the row for :FREQuency:CENTer and :FREQuency:SPAN, indicating these commands are coupled.

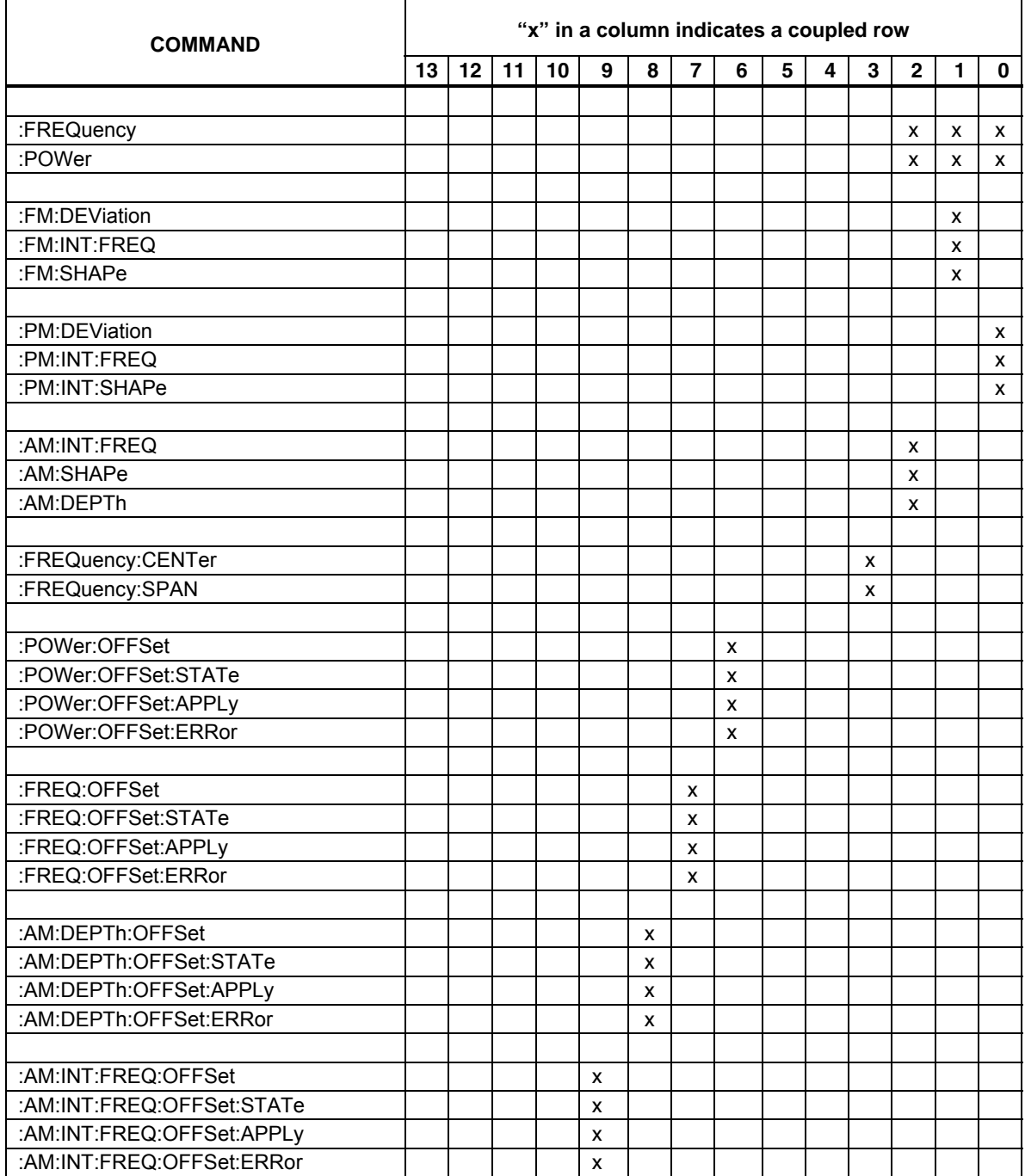

### **Table 6. List of Coupled Commands**

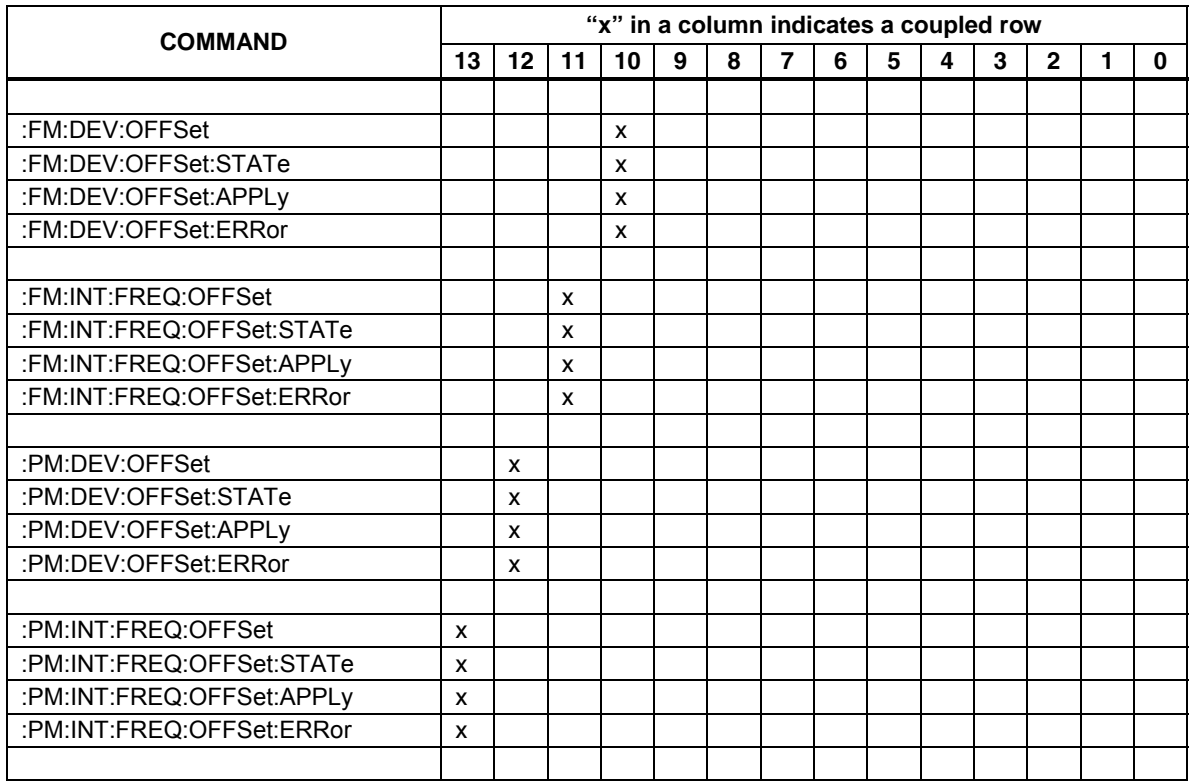

### **Table 6. List of Coupled Commands (cont.)**

## *Programming Examples*

### *Remote Programming Examples*

This section gives some examples of the commands needed to set up various programming scenarios for the Instrument. The examples use a variety of short and long forms of the commands, a variety of upper and lower case, and a variety of ways of representing parameters (e.g. 1E6 or 1000000 are the same).

#### *Leveled Sine Output*

**Requirement:** To output a 1.1 MHz, -14.2 dBm sine wave.

```
*RST 
*CI.SINST SINE 
UNIT:POWer DBM 
POWER -14.2 
FREQ 1.1E6 
OUTPUT ON
```
To find out what the current output signal is, in V rms.

UNIT:POW VRMS POWER?

<- Instrument responds with the value 4.360000000000E-02

#### *AM Output*

**Requirement:** To output a 500 kHz, -5.0 dBm carrier wave with a 2 kHz, 15 % depth modulation. This example uses the full long-form of the power command.

```
INST AM 
UNIT:POWer DBM 
:SOURCE:POWER:LEVEL:IMMEDIATE:AMPLITUDE -5.0 
FREQ 500000.0 
AM:INTernal:FREQ 2.0E+3 
AM:DEPTh 15 
AM:STATe 1 
OUTPut ON
```
**Requirement:** Remove the modulation from the above signal to output just the carrier wave:

AM:STATE off

### *FM Output*

#### **Requirement:**

 To output a 430 MHz, 4.556 dBm carrier wave with a 27 kHz, 500 kHz deviation modulation. This example uses tree walking to set up the modulation:

INST FM UNIT:POWer DBM POW -4.556 FREQ 430e6 FM:STATE 1;DEV 500.0E+3;INTernal:FREQ 27E3 OUTPUT ON

### *Sweep Output*

**Requirement:** To perform a single sweep from 1 MHz to 10 MHz in 1 MHz steps with 133 ms between each step at 1V rms.

```
INST SWEEP 
FREQ:START 1E6;:FREQ:STOP 10000000 
UNIT:POWER VRMS 
:POWER 1.0 
:SWE:DWELL 0.133 
SWEEP:STEP 1E6 
:INIT:CONT OFF 
OUTP ON 
:INIT
```
**Requirement:** To perform a repetitive logarithmic sweep of 15 points over 20 MHz, centered around 100 MHz with a dwell of 1 second between each step, started by an external trigger.

```
INST SWEEP 
FREQ:CENT 100E6 
FREQ:SPAN 20E6 
UNIT:POWER VRMS 
:POWER 1.0 
SWE:SPAC LOG 
:SWE:DWELL 1.0 
:UNIT:SWEEP:STEP SPD 
SWEEP:STEP 15 
OUTP ON 
TRIG:SOURCE EXT
```
 <- The sweep will only begin when the there is a trigger signal on the external rear-panel connector.

#### *Leveled Sine Output with Offset*

**Requirement:** To output a 1.1 MHz, -14.2 dBm sine wave. Then to offset the output power by +0.1dbm:

```
*RST 
*CLS
INST SINE 
UNIT:POWer DBM 
POWER -14.2 
FREQ 1.1E6 
OUTPUT ON
POWER:OFFSET:STATE 1 
POWER:OFFSET 0.1
```
**Requirement:** To find out what the UUT error is in the above scenario.

```
POWER:OFFSET:ERROR?
```
<- Instrument responds with the value -2.27600000000E+00

#### *Frequency Measurement - simple*

**Requirement:** To measure the system reference frequency. This requires that the signal to be measured is applied to the rear Frequency Pull ad Counter Input BNC.

INST FCO TRIGGER:GATE 20 MEAS?

#### *Frequency Measurement - triggered*

**Requirement:** To measure the system reference frequency at a specific trigger point. This requires that the signal to be measured is applied to the rear Frequency Pull ad Counter Input BNC.

```
INST FCO 
TRIGGER:GATE 20 
INIT:CONT OFF 
    < delay until reading required > 
INIT;*WAI 
FETCH?
```
#### *Operation Status Register*

**Requirement:** To perform a single sweep from 1 MHz to 10 MHz in 1 MHz steps with 133 ms between each step at 1V rms. Monitor the Operational Status bit that indicates that the sweep is in progress.

```
INST SWEEP 
FREQ:START 1E6;:FREQ:STOP 10000000 
UNIT:POWER VRMS 
:POWER 1.0 
:SWE:DWELL 0.133 
SWEEP:STEP 1E6 
:INIT:CONT OFF 
OUTP ON
:INIT 
STATUS:OPER:COND?
```
<- Instrument responds with a value that has bit 4 set, i.e., the value 8 wait for 5 seconds

STATUS:OPER:COND?

 <- Instrument responds with a value that has bit 0 clear, for example, the value 0

### *SRQ Operation and Error Handling*

**Requirement:** To generate a service request from the Instrument when it detects a problem.

\*RST \*CLS INST SINE \*SRE 255 \*ESE 255 UNIT:POWer DBM POW 1 <- this command would be executed by the Instrument POW 1E6 <- The user meant to set up 1 MHz, with FREQ 1E6 <- Instrument generates an SRQ

#### \*STB?

<- Instrument responds with the value 32 (decimal). This indicates there is Event flag

#### \*ESR?

<- the Event Register returns 15 (decimal) meaning there is an execution error.

#### SYST:ERR?

<- Instrument returns the message from the error queue

<- -222"Data out of range;Value too large"

<- indicating the problem with the last command

# *HP 3335A Command Emulation*

This section describes the 3335A emulation mode. When in this mode, the Instrument responds to 3335A IEEE bus commands instead of the SCPI bus commands.

The 3335A command set has a limited number of functions compared to the Instrument. As a result, there are many features of the Instrument that are not available under emulation mode.

*Note* 

*The Instrument does not store the state of the last 3335A bus setting. Therefore, if the user manually switches the Instrument from remote to local, makes a setting change, and then switches back to remote, the Instrument may not be in the state the controlling computer expects when it resumes control.* 

### *Prepare the Instrument for Remote 3335A Emulation*

To prepare the Instrument for 3335A emulation:

- 1. Push  $\lceil \frac{\text{SET UP}}{\text{OPT}} \rceil$  on the front panel.
- 2. Push the GPIB Preferences softkey to show the GPIB Personality screen.
- 3. Use the  $\circlearrowright\circlearrowright$  level to select the 3335 personality. See Figure 18.

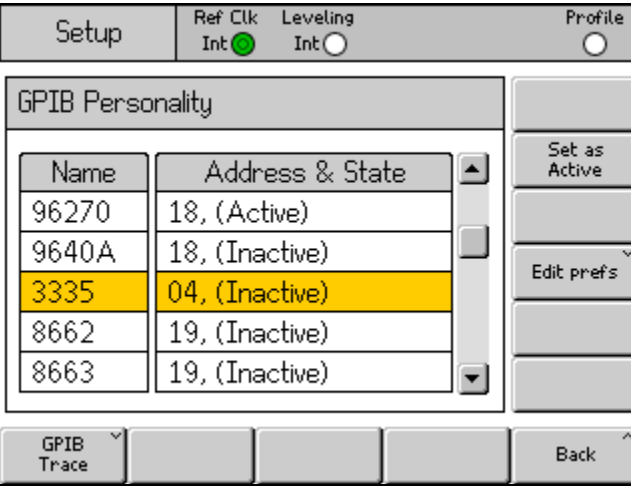

ead347f.bmp

- **Figure 18. GPIB Personality Screen**
- 4. Push the Edit Pref's softkey to bring up the 3335 GPIB Preferences screen. See Figure 19.

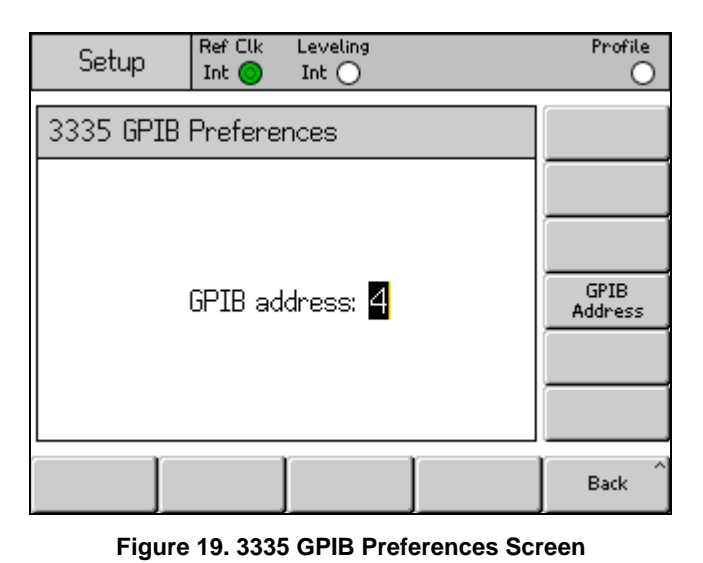

ead348f.bmp

- 5. Set the GPIB Address using either the Spin Wheel or  $\textcircled{y}$  keys.
- 6. Push the Exit softkey to return to the GPIB Personality screen.
# *Commands that are Emulated*

Table 7 lists the commands to which the Instrument responds.

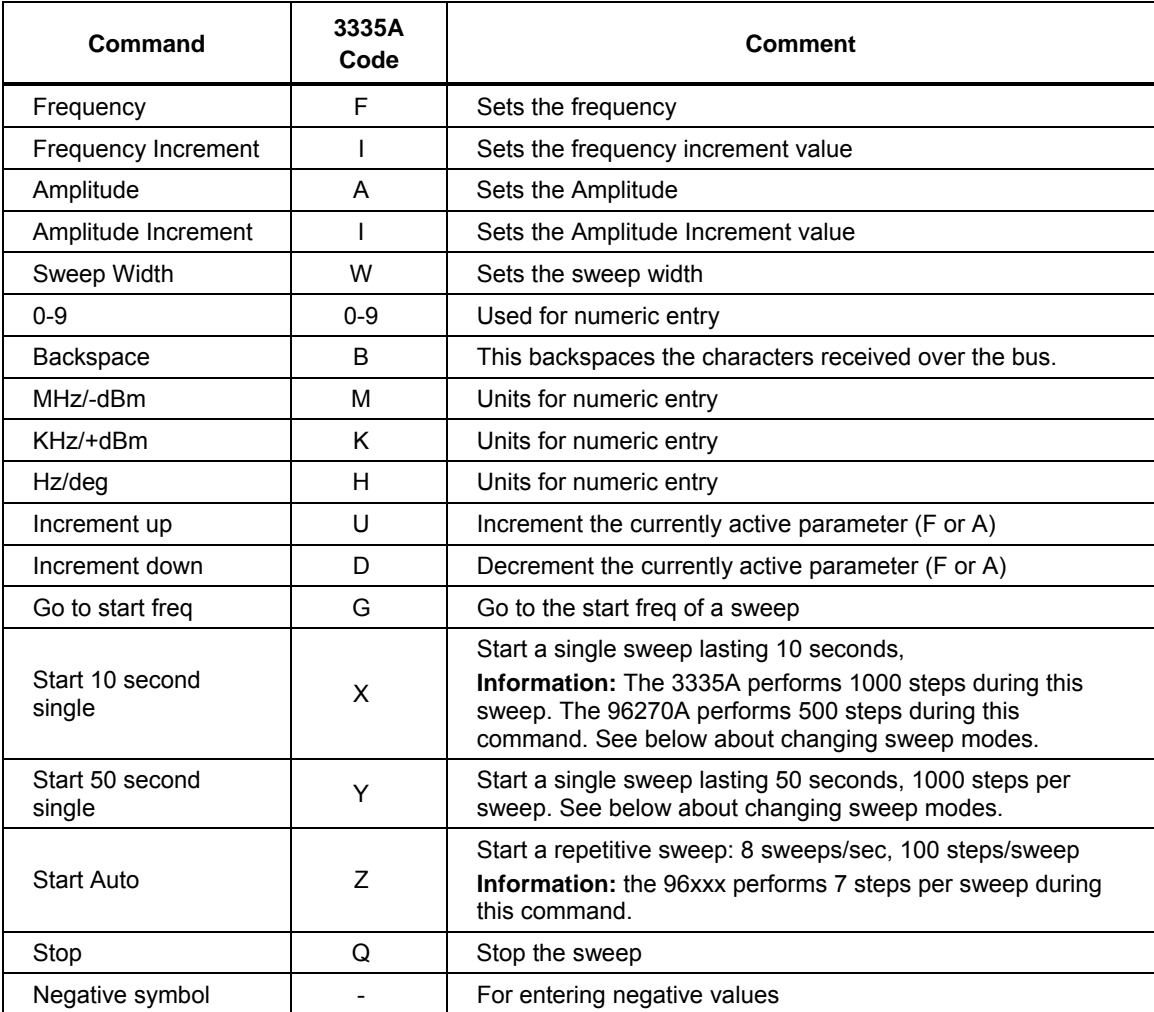

#### **Table 7. Emulated Commands**

## *Commands Not Emulated*

Table 8 lists the commands which are silently ignored by the Instrument.

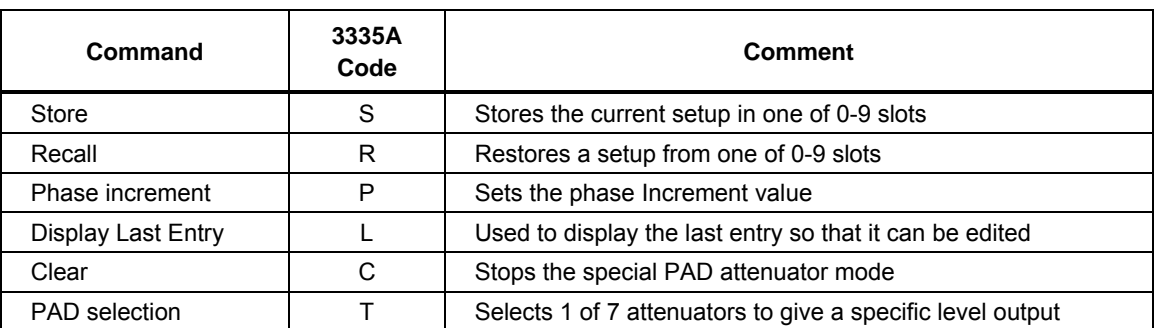

#### **Table 8. Commands not Emulated**

## *Other Differences in Emulation Mode*

Table 9 identifies differences between the HP3335A and the Instrument operating in emulation mode.

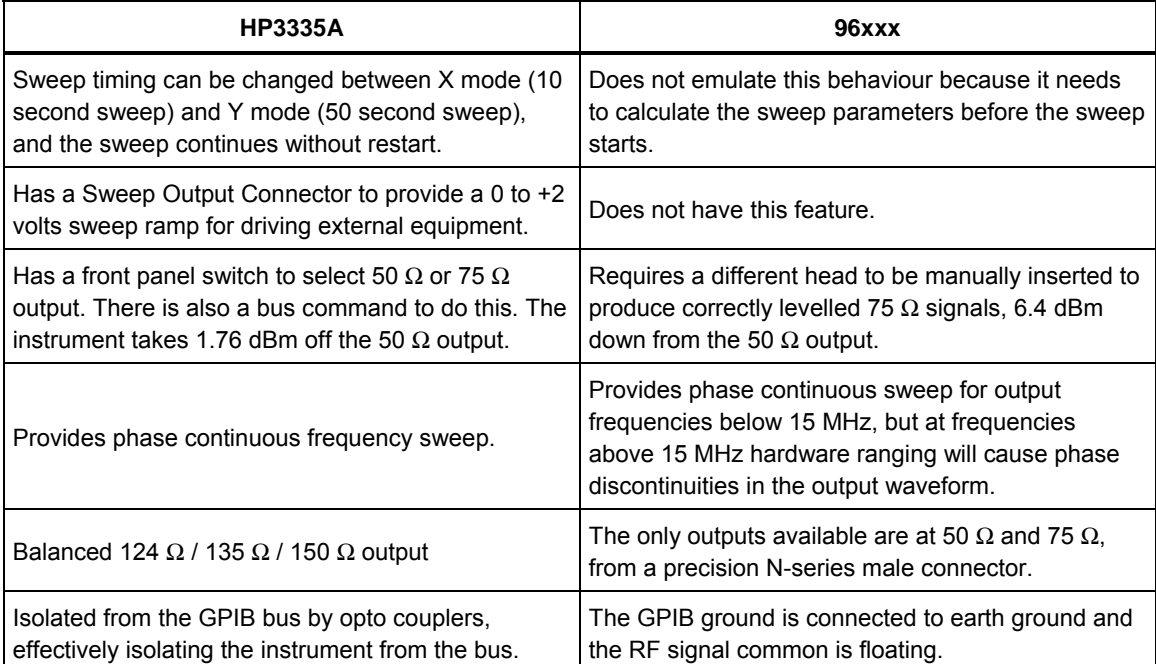

#### **Table 9. Emulation Differences**

## *HP 8662A/8663A Command Emulation*

This section describes the 8662A and 8663A emulation mode. When in this mode, the Instrument responds to 8662/8663A IEEE bus commands instead of the SCPI bus commands. Also, only functions available on the Instrument are emulated. For example, the Instrument does not provide simultaneous AM and FM modulation like the 8662/8663A, so this feature is not emulated.

*Note* 

*The Instrument does not store the state of the last 8662A/8663A bus setting. Therefore, if the user manually switches the Instrument from remote to local, makes a setting change, and then switches back to remote, the Instrument may not be in the state the controlling computer expects when it resumes control.* 

## *Prepare the Instrument for Remote 8662/8663A Emulation*

To prepare the Instrument for 8662A emulation:

- 1. Push  $s$   $s$   $r$   $u$   $p$   $p$  on the front panel.
- 2. Push the GPIB Preferences softkey to show the GPIB Personality screen.
- 3. Use the  $\circlearrowright$  keys to select the 8662 personality. See Figure 20.

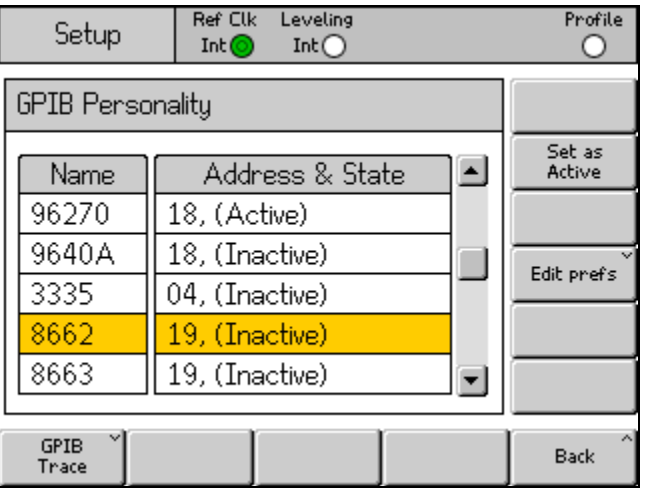

**Figure 20. GPIB Personality Screen** 

ead349f.bmp

4. Push the Edit Pref's softkey to show the 8862 GPIB Preferences screen

5. Set the GPIB Address and the Max. Output amplitude.

The output amplitude adjustment provides the opportunity to reduce (limit) the output power to match that of the 8662A/8663A, and avoid applying excessive power to the unit under test. See Figure 21.

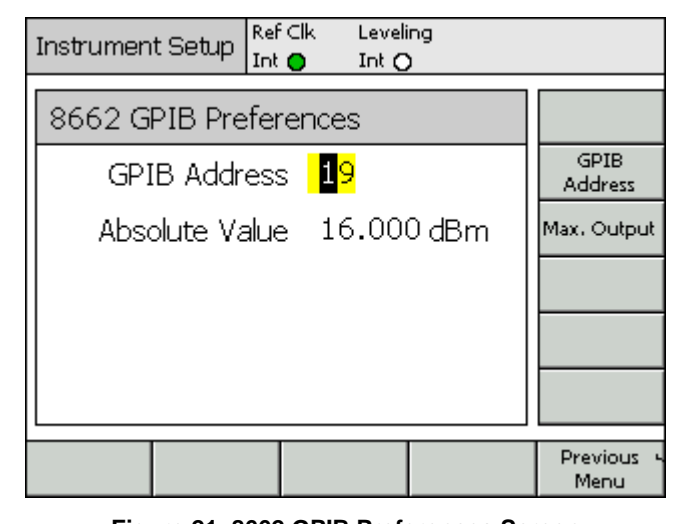

ead350f.bmp

**Figure 21. 8662 GPIB Preferences Screen** 

*Note* 

*The output threshold set in GPIB Preference has no effect in the local mode. Exceeding the threshold in local and then switching to remote can cause the GPIB Max. Output to be exceeded when control is returned to the controller.* 

## *Emulated Commands*

Table 10 lists the 8662A/8663A command set. In the Emulate column, a check mark  $(\checkmark)$  indicates the Instrument has an equivalent operation and can emulate the command. An X indicates the Instrument has no equivalent operation and emulation is not available. The Instrument silently accepts and ignores commands that have no equivalent operation.

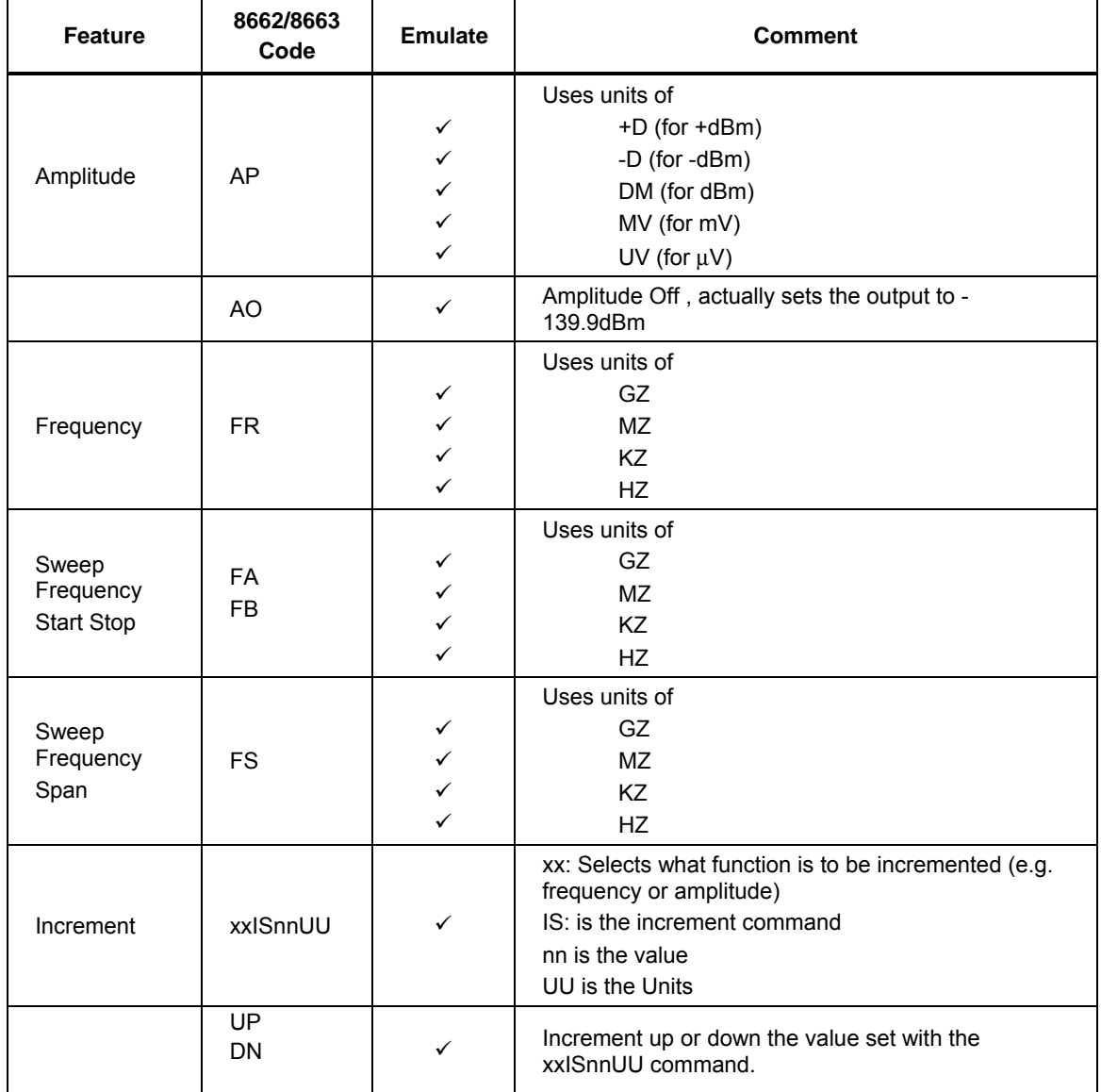

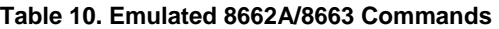

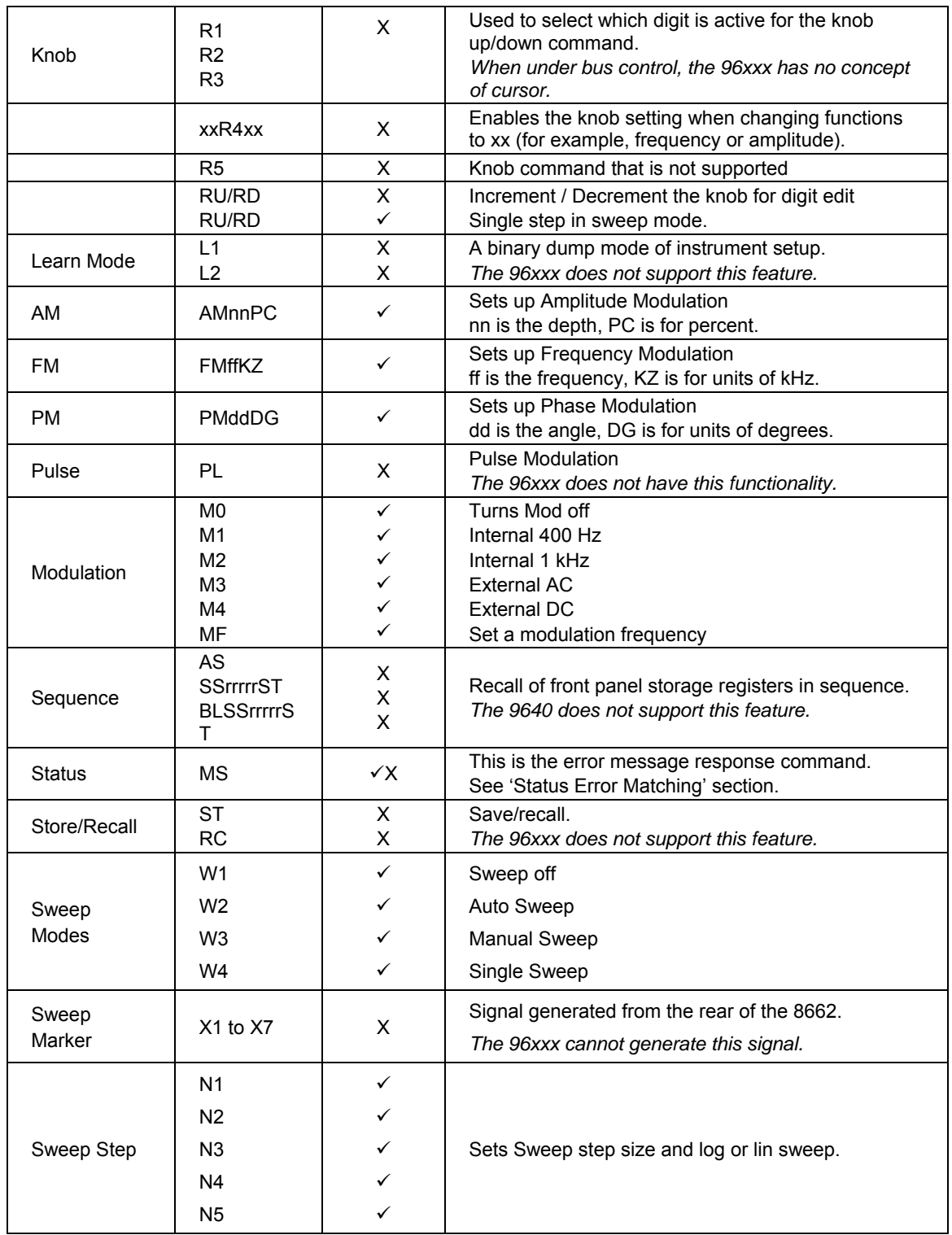

### **Table 10. Emulated 8662A/8663 Commands (cont.)**

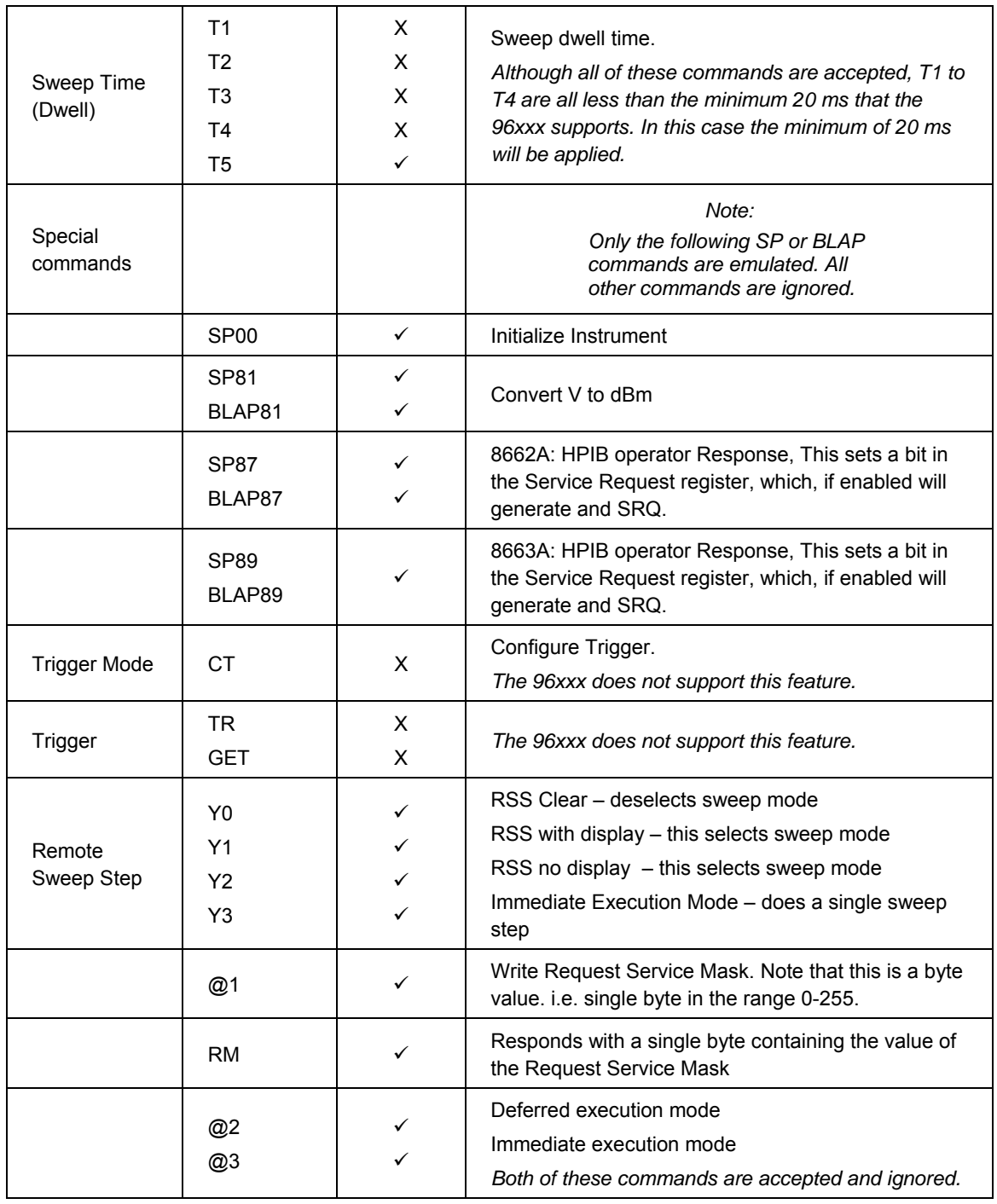

### **Table 10. Emulated 8662A/8663 Commands (cont.)**

## *8662A/8663A Features Not Emulated*

Table 11 identifies differences between the 8662A/8663A and the Instrument operating in emulation mode.

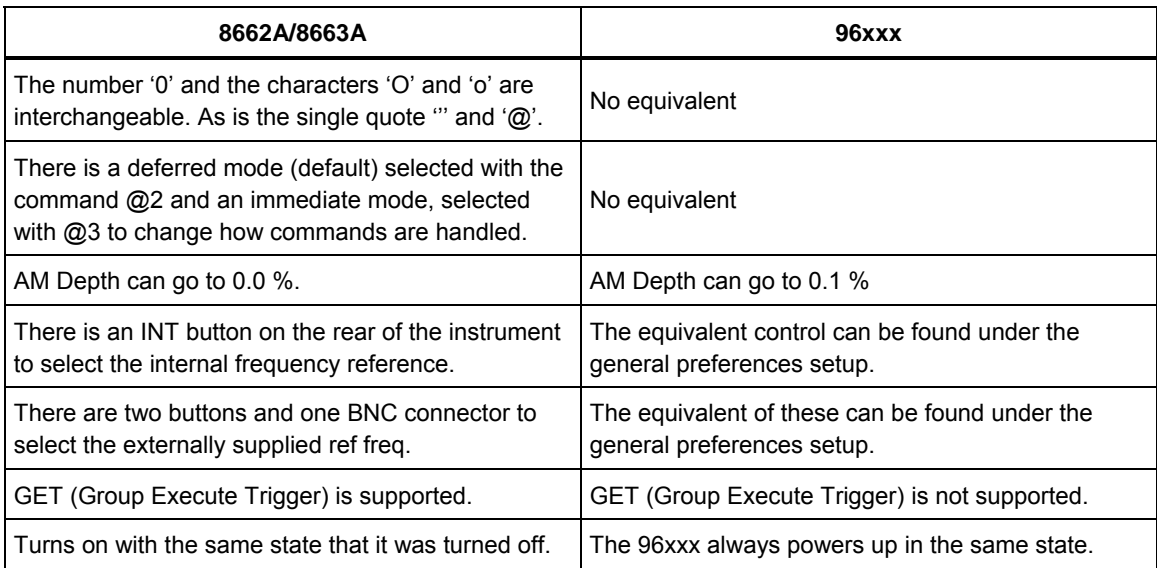

#### **Table 11. Emulation Differences**

### *Error Message Matching.*

The status reporting command 'MS' format for the 8662A and 8663A are slightly different.

8662: EE,00,00,00,00,00,00,00,00,00,00,00,00,X0

8663: EE,000,X

Where EE is the error code

- 00 No Error
- 11 Fm Overmodulated
- 15 Am Overmodulated
- 32 Freq Out Of Range
- 33 Amplitude Over 16dbm
- 34 Amplitude Under 139x96dbm
- 35 Amplitude Am Over 10dbm
- 36 Amplitude Over 999mv
- 37 Am Over 95pc
- 40 Fm Deviation Error
- 43 Wrong Entry Protocol
- 45 Start Stop Freq Equal
- 49 Sweep Step Size Error
- 59 Sweep Span Out Of Limit
- 99 HW Malfunction

The X is set to 1 when the external modulation (AM or FM) is selected.

## *Request Service (RQS) Byte*

Emulation mode attempts to recreate similar behavior of the SRQ and RQS feature of the 8662A/8663A. However, is not possible that the response timings will be the same, nor will the timing for clearing bits within the SRQ.

Table 12 shows what bits are emulated by the Instrument.

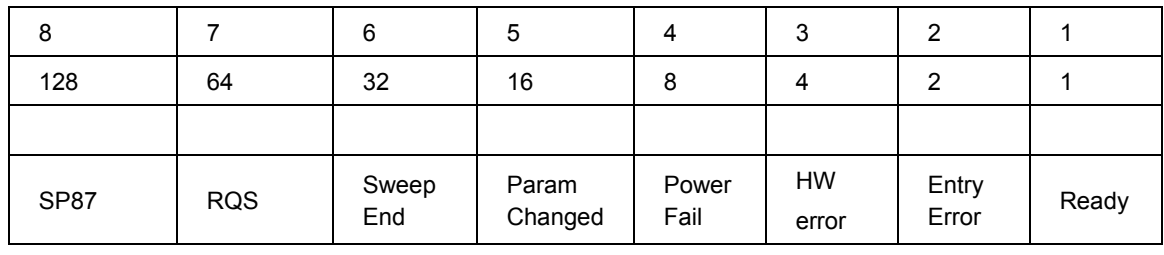

#### **Table 12. Emulated Bits**

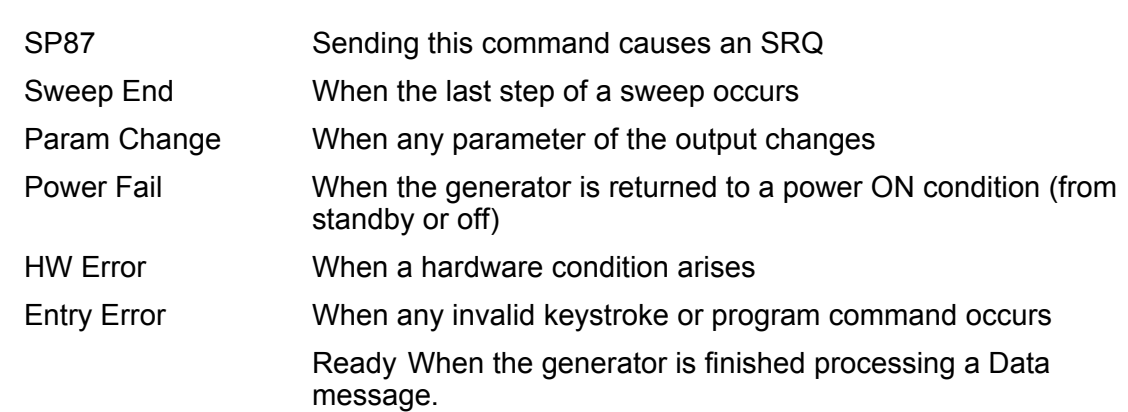

## *HP 836xx Command Emulation (96270A)*

This section describes the 836xx emulation mode. When in this mode, the Instrument responds to 836xx IEEE SCPI commands. Also, only commands available on the Instrument are emulated. For example, the Instrument does not provide markers like the 836xx so this feature is not emulated.

*Note* 

*The Instrument does not store the state of the last 836xx bus setting. If the Instrument is manual switched from remote to local, makes a setting change, and then switches back to remote, the Instrument may not be in the state the controlling computer expects when it resumes control.* 

### *Prepare the Instrument for Remote 836xx Emulation*

To prepare the Instrument for 836xx emulation:

- 1. Push **SETUP** on the front panel.
- 2. Push the GPIB Preferences softkey to show the GPIB Personality screen.
- 3. Use  $\odot$  and  $\odot$  to select the 836xx personality. See Figure 22.

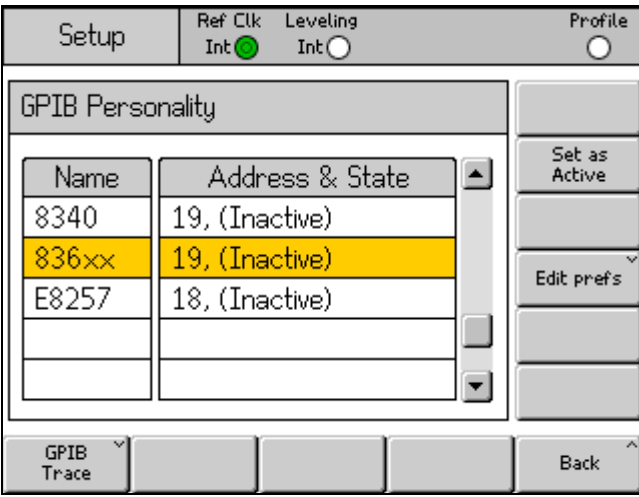

**Figure 22. GPIB Personality Screen** 

hpn15.bmp

- 4. Push the Edit Pref's softkey to show the 836xx GPIB Preferences screen.
- 5. Set the GPIB Address and Model. See Figure 23.
- 6. Push the Model softkey and use the keypad to set the <model> part of the \*IDN? response to the required 83630 series model number.
- 7. Push  $\Box$  to save the edited model number.

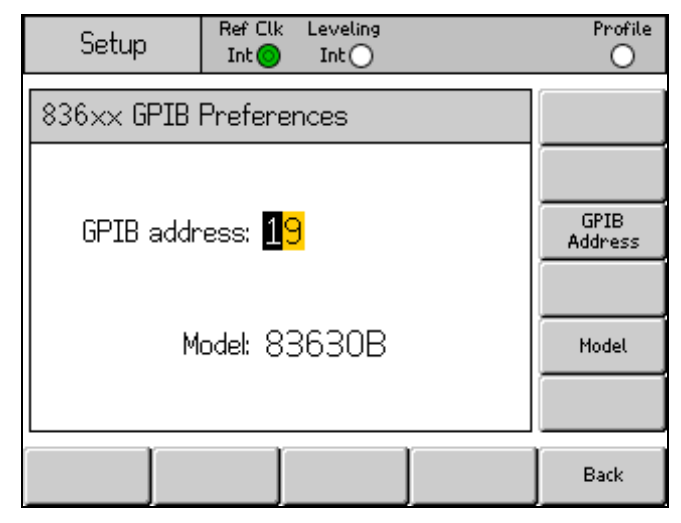

**Figure 23. 836xx GPIB Preference Screen** 

hpn16.bmp

### *Emulated Commands*

Table 13 lists the 836xx command set. In the Emulate column, a check mark  $(v)$ indicates the Instrument has an equivalent operation and can emulate the command. An X indicates the Instrument has no equivalent operation and emulation is not available. The Instrument silently accepts and ignores commands that have no equivalent operation. See Table 13.

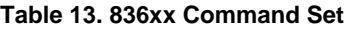

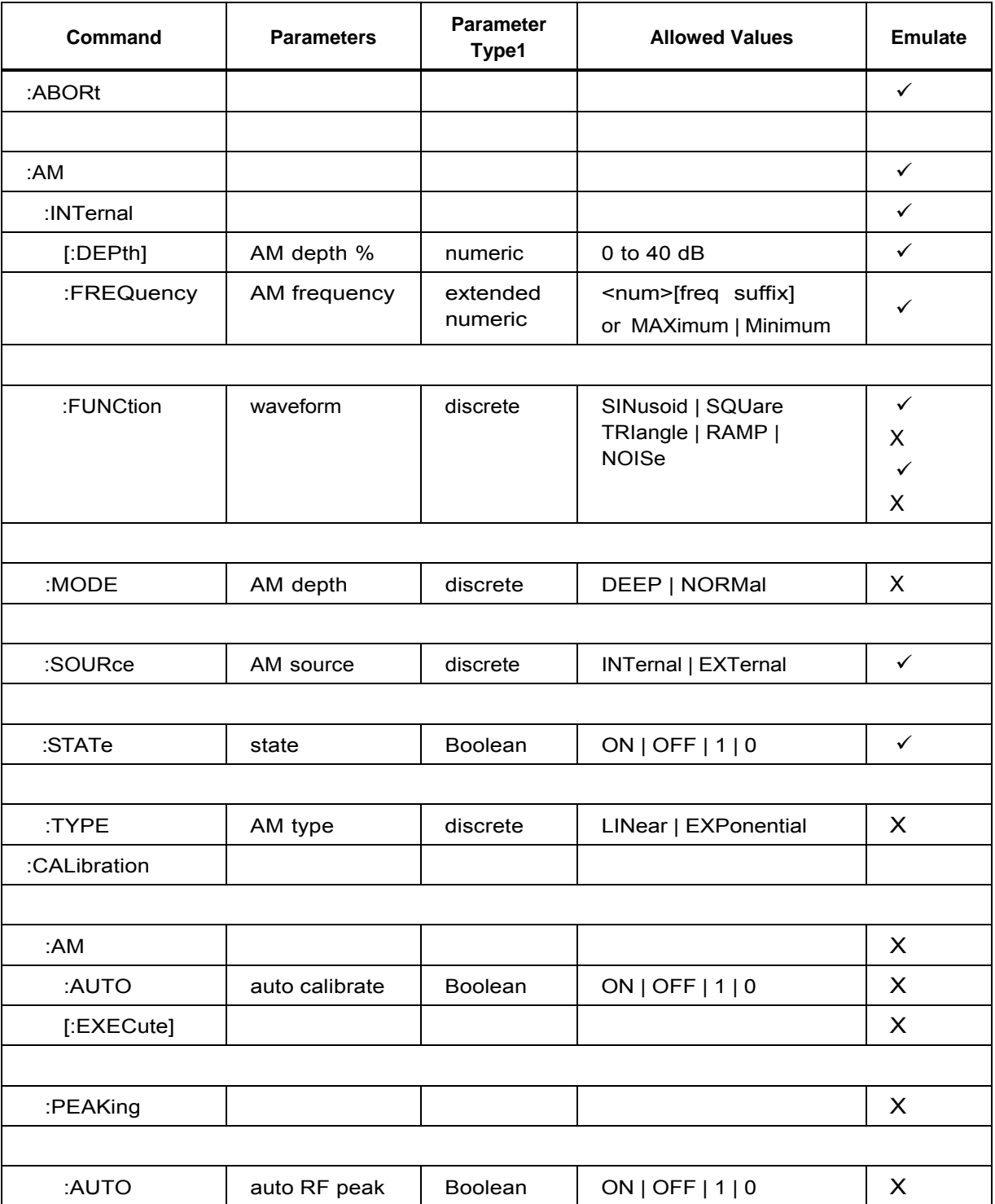

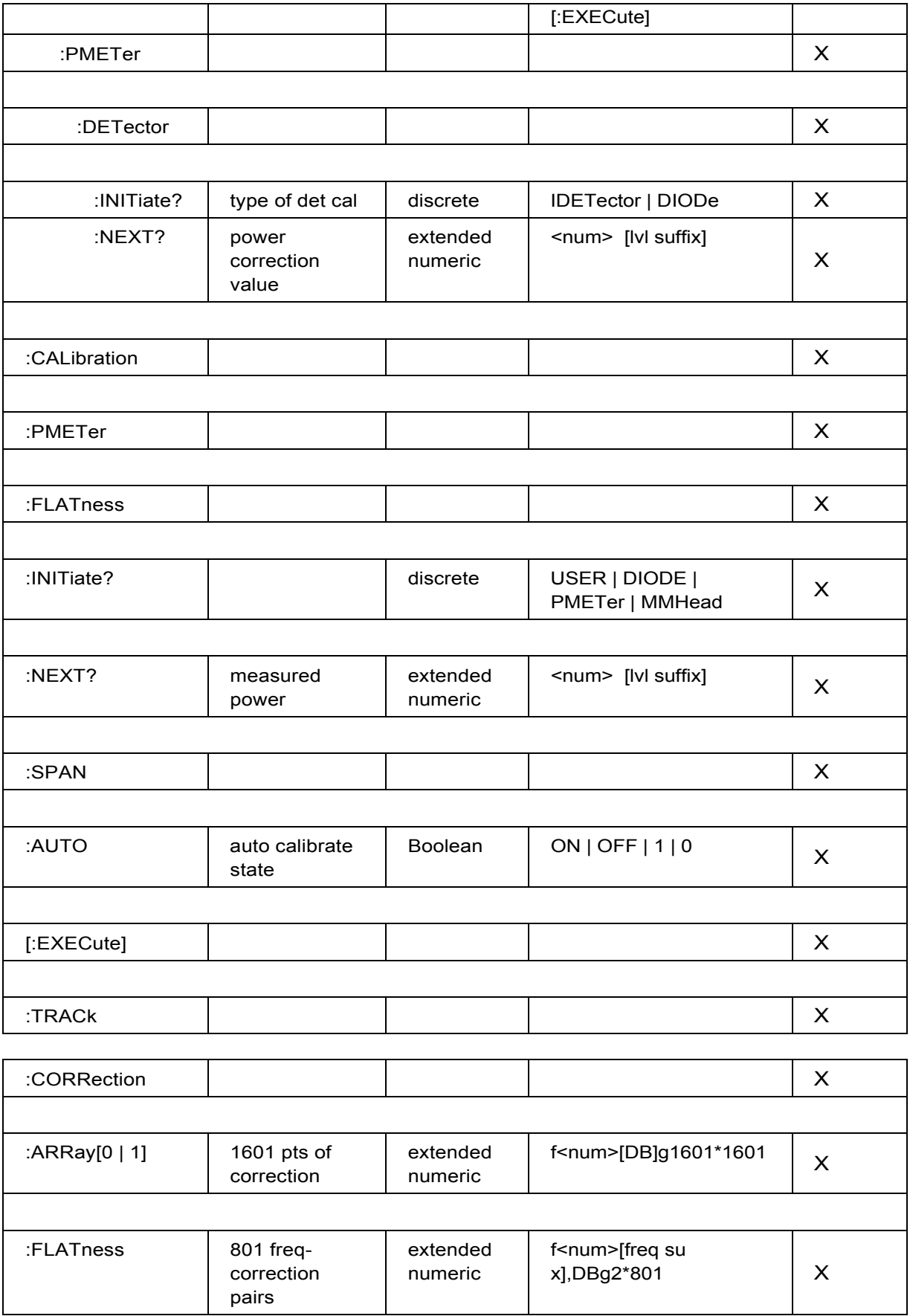

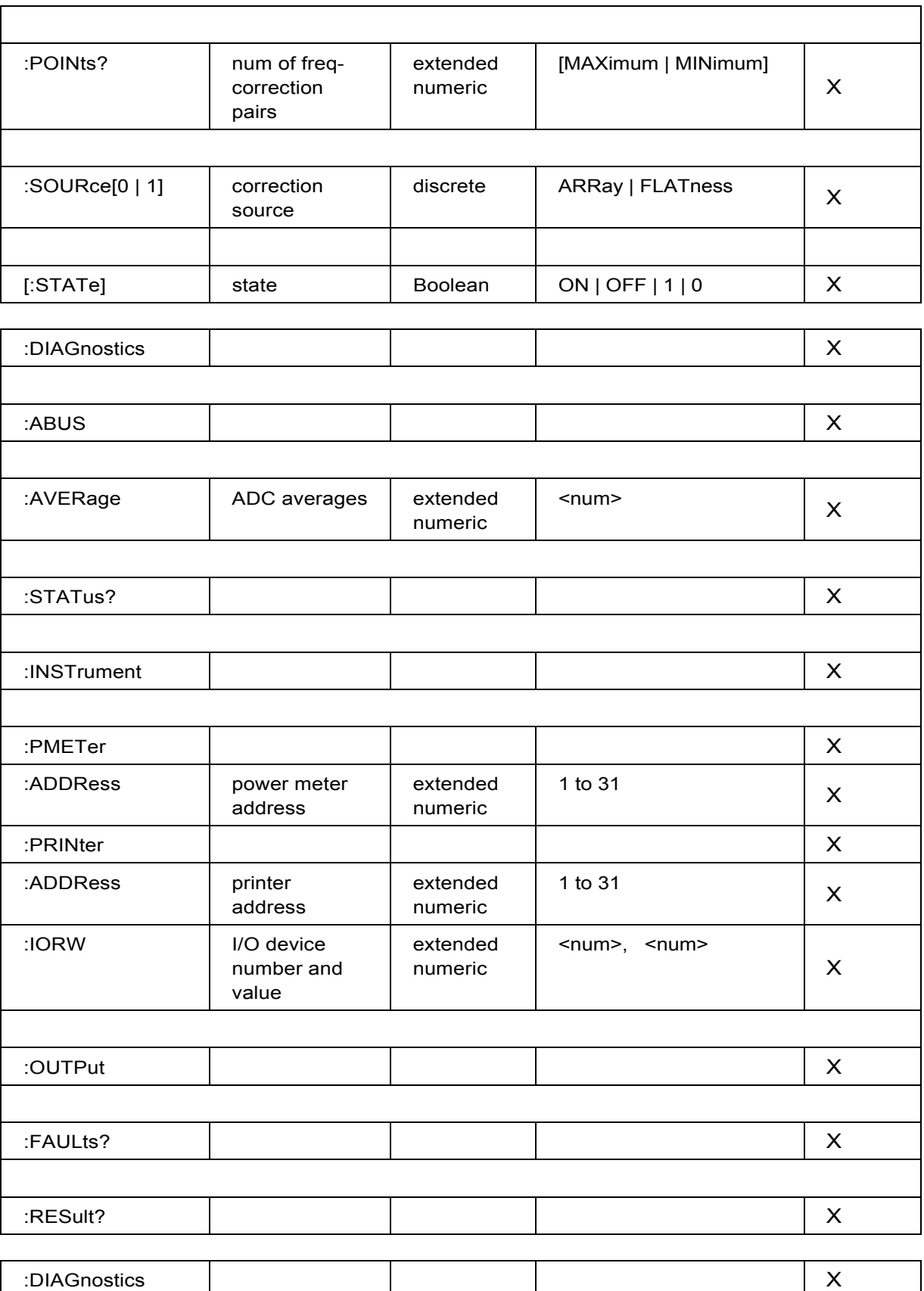

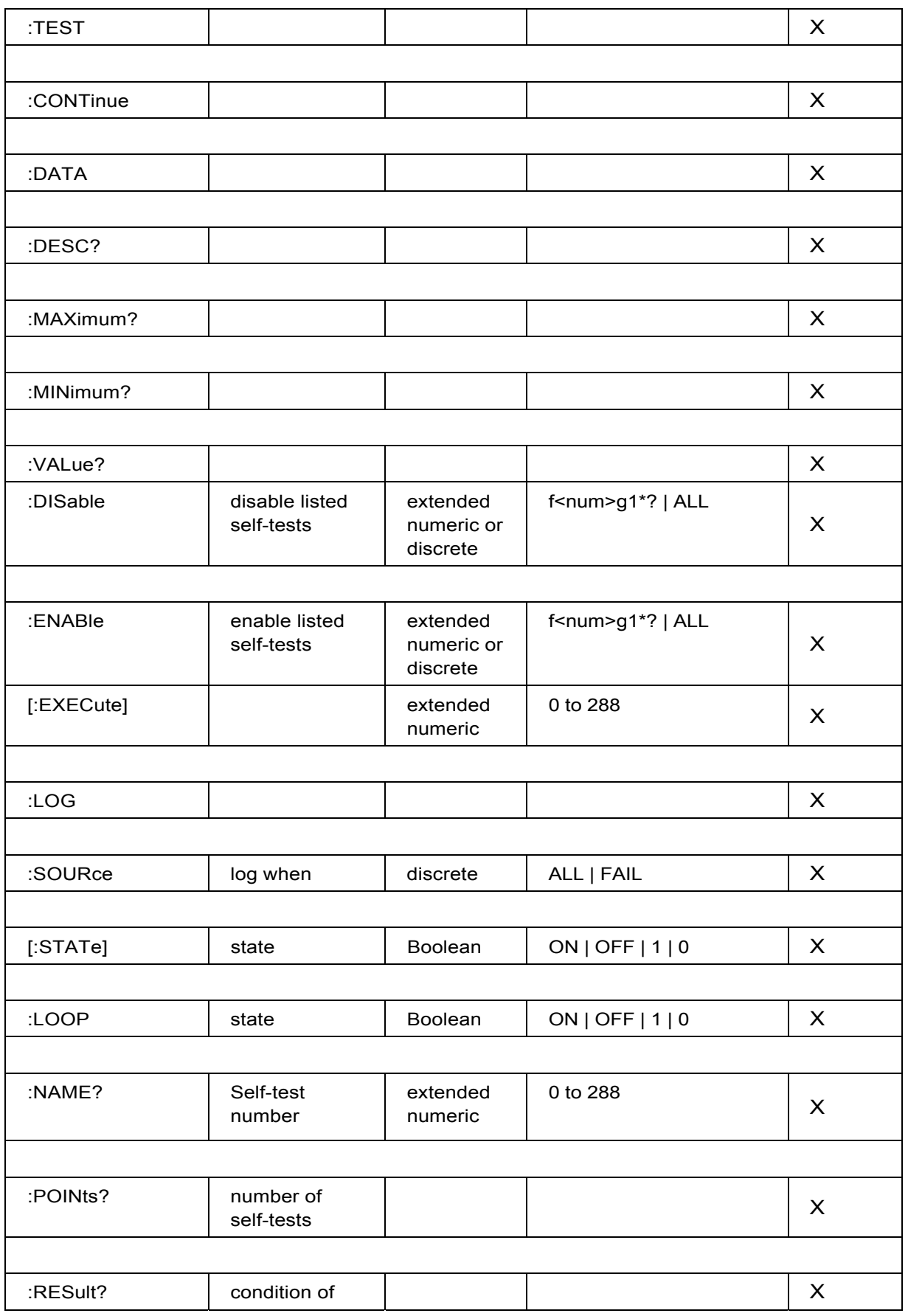

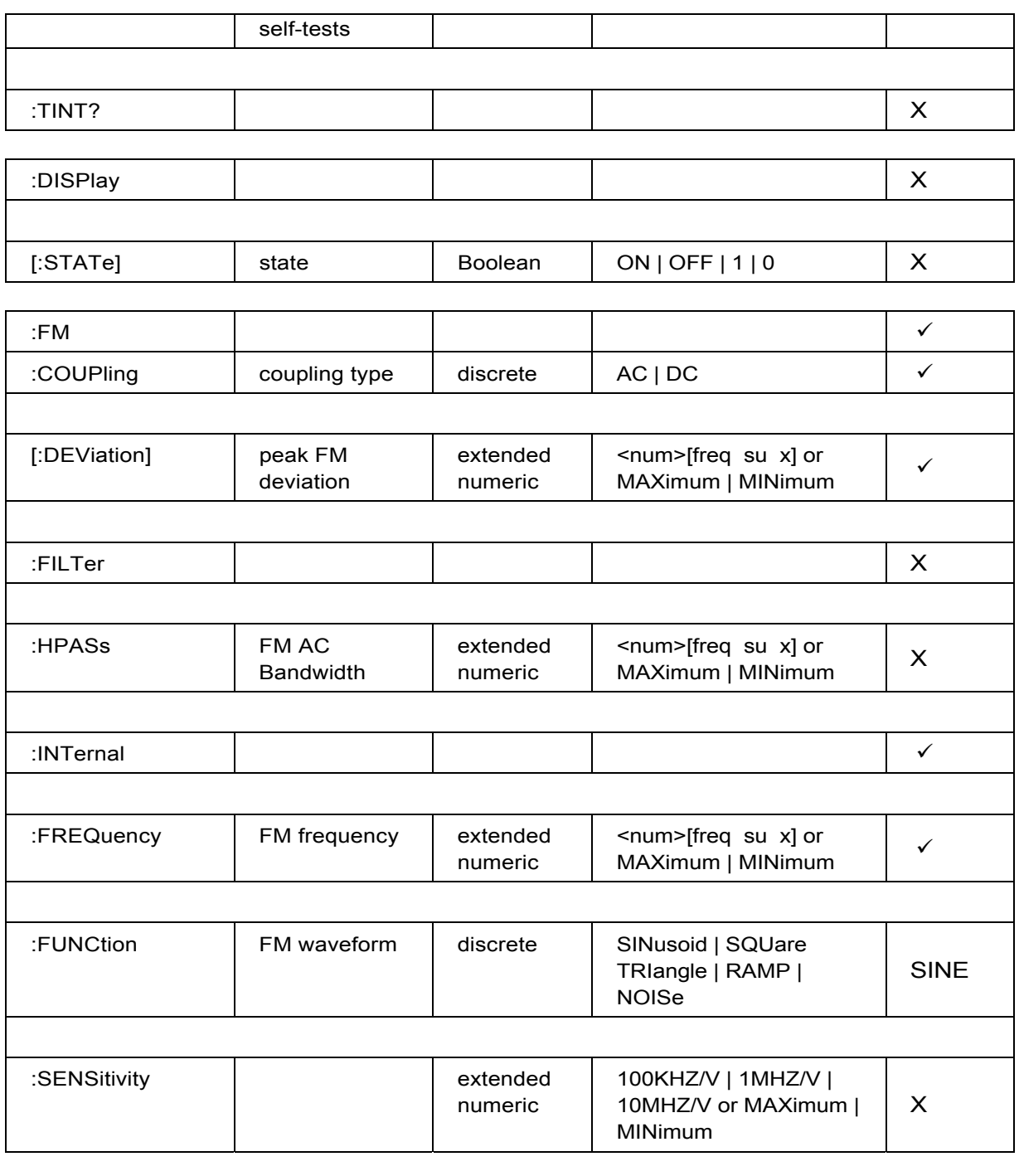

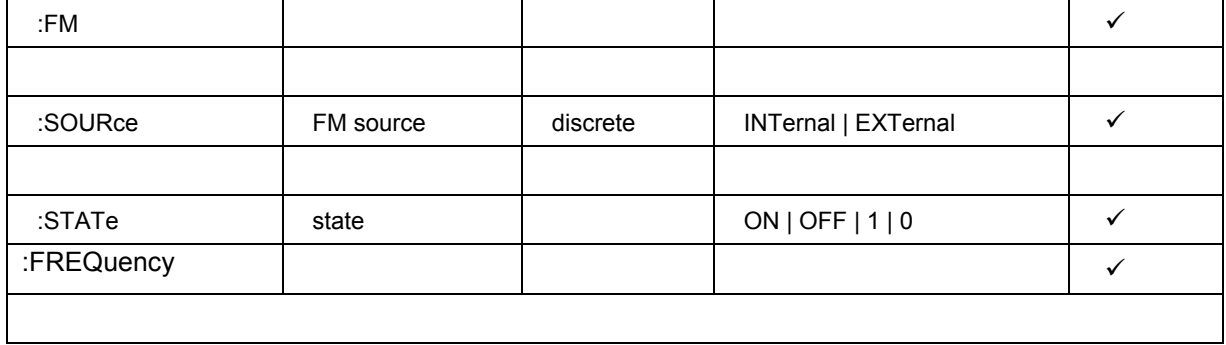

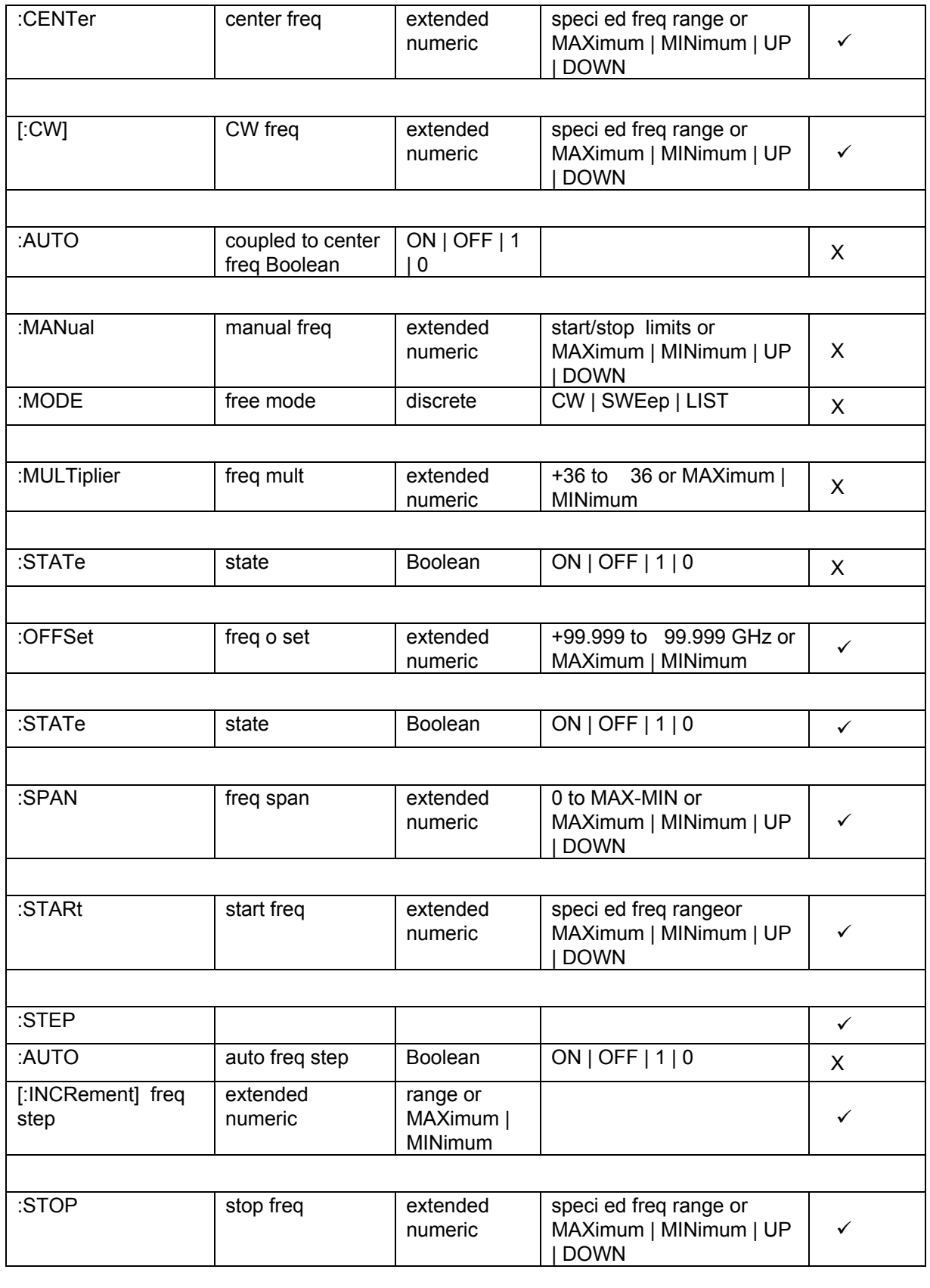

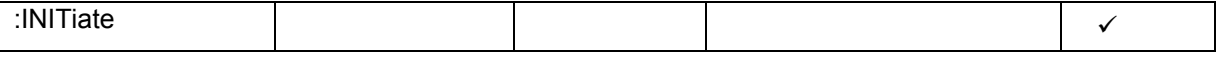

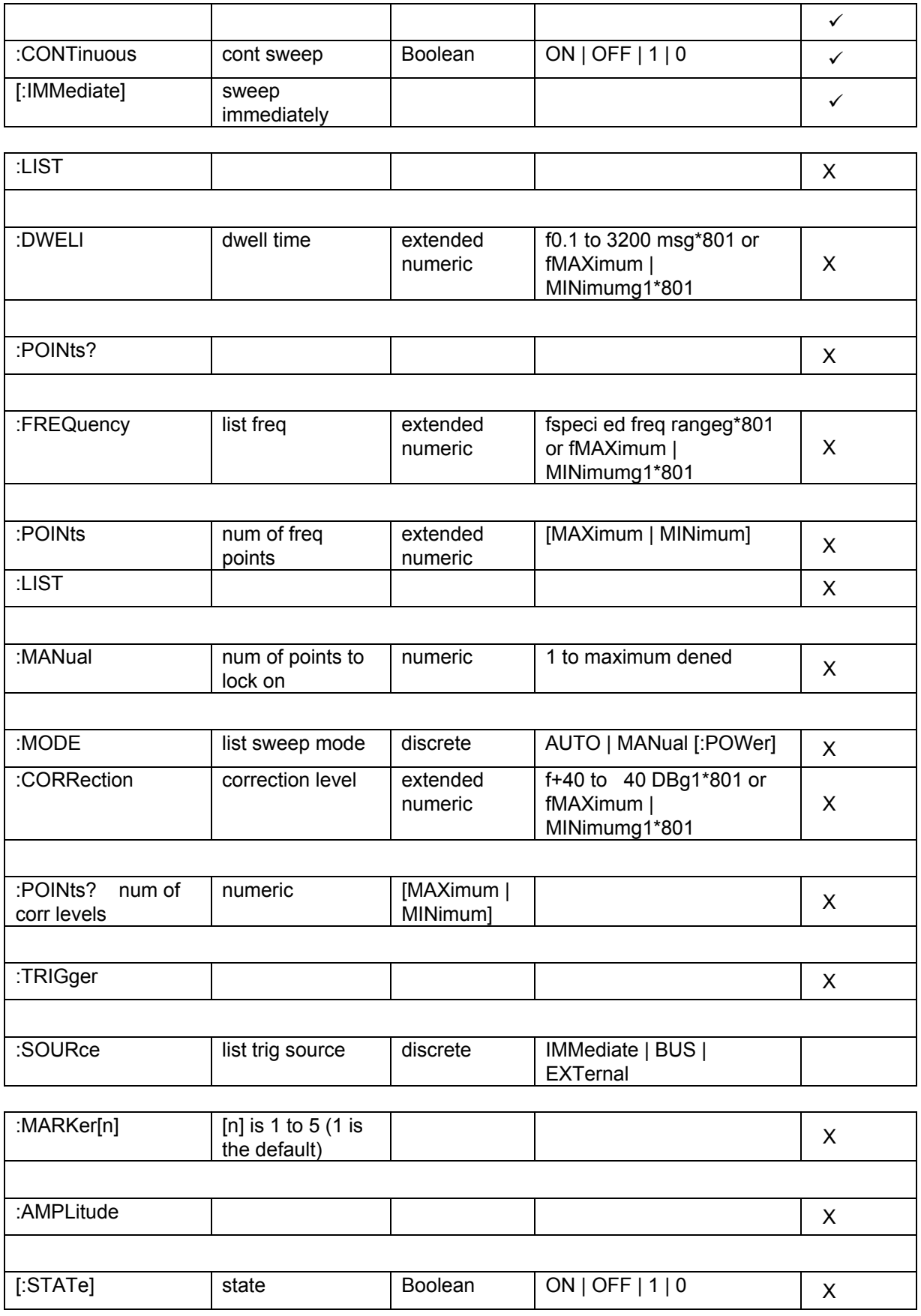

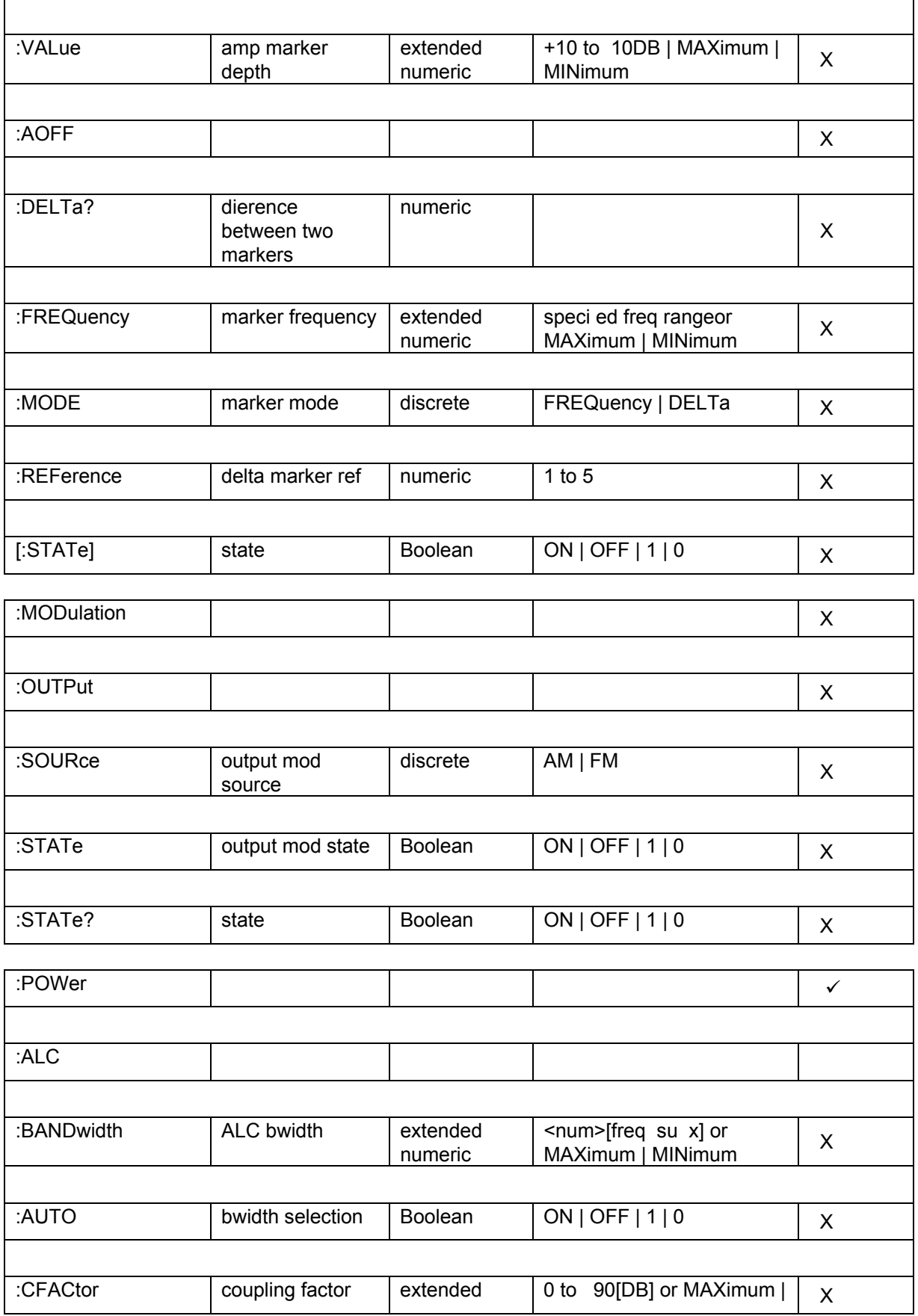

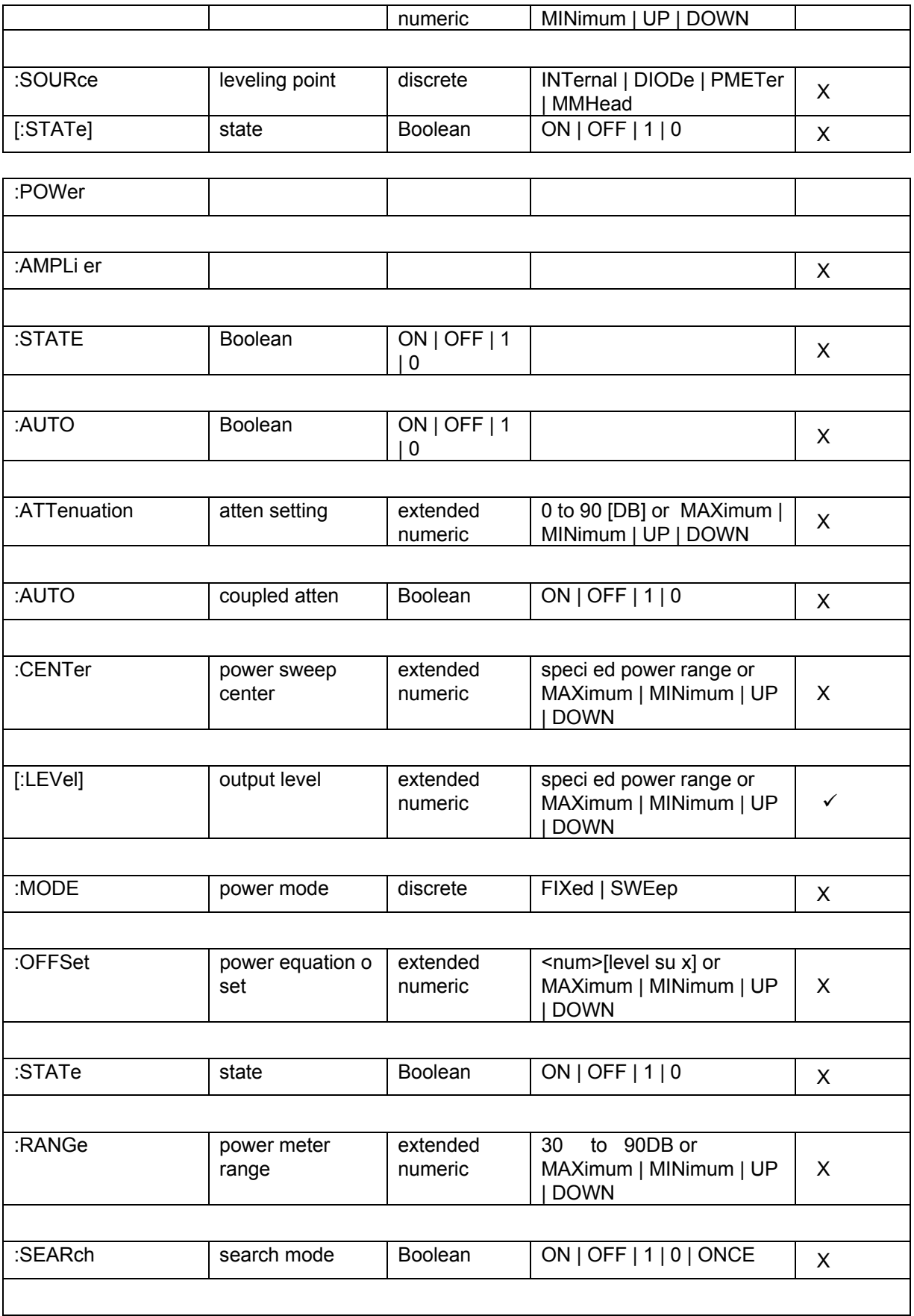

 $\mathsf{L}$ 

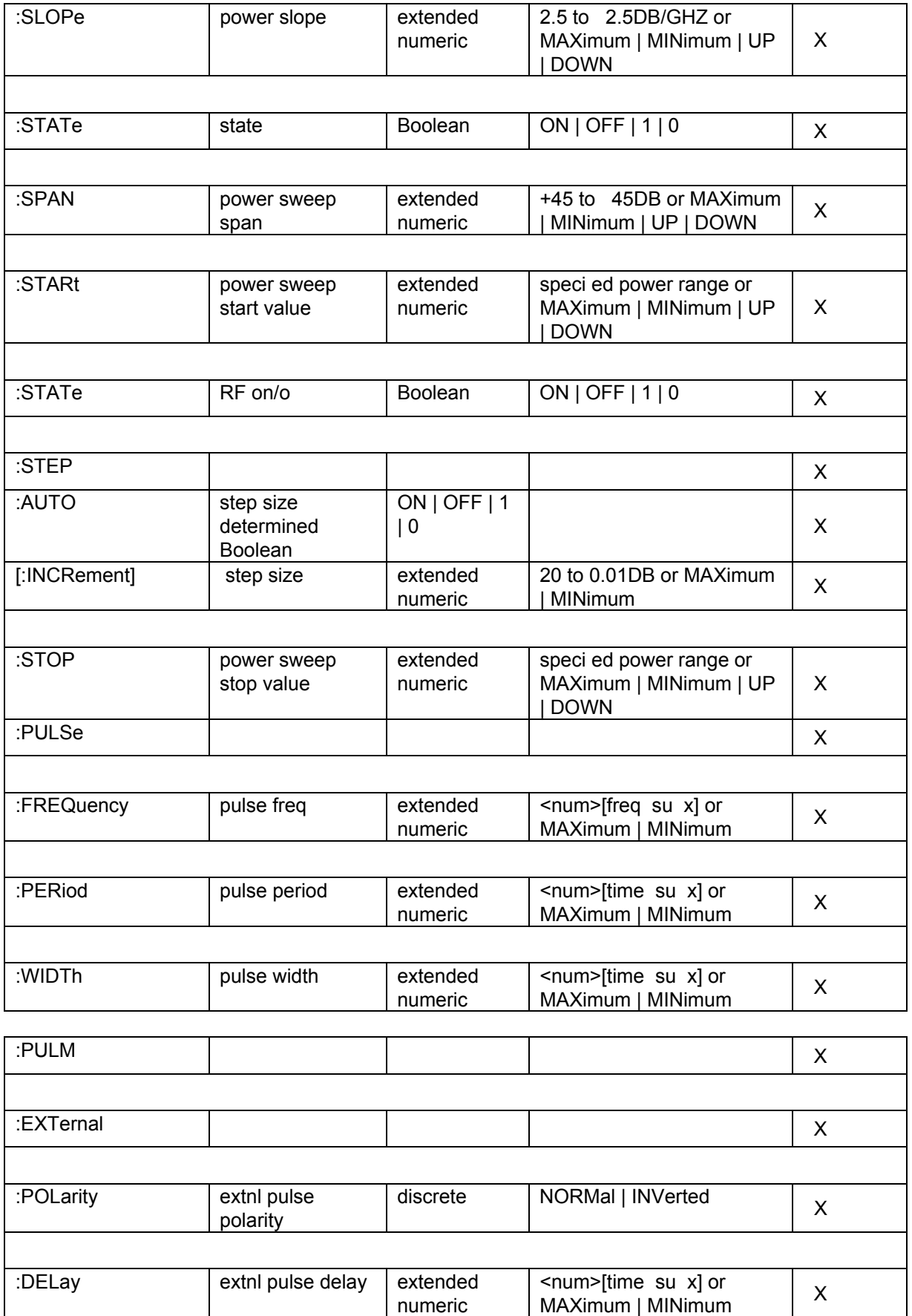

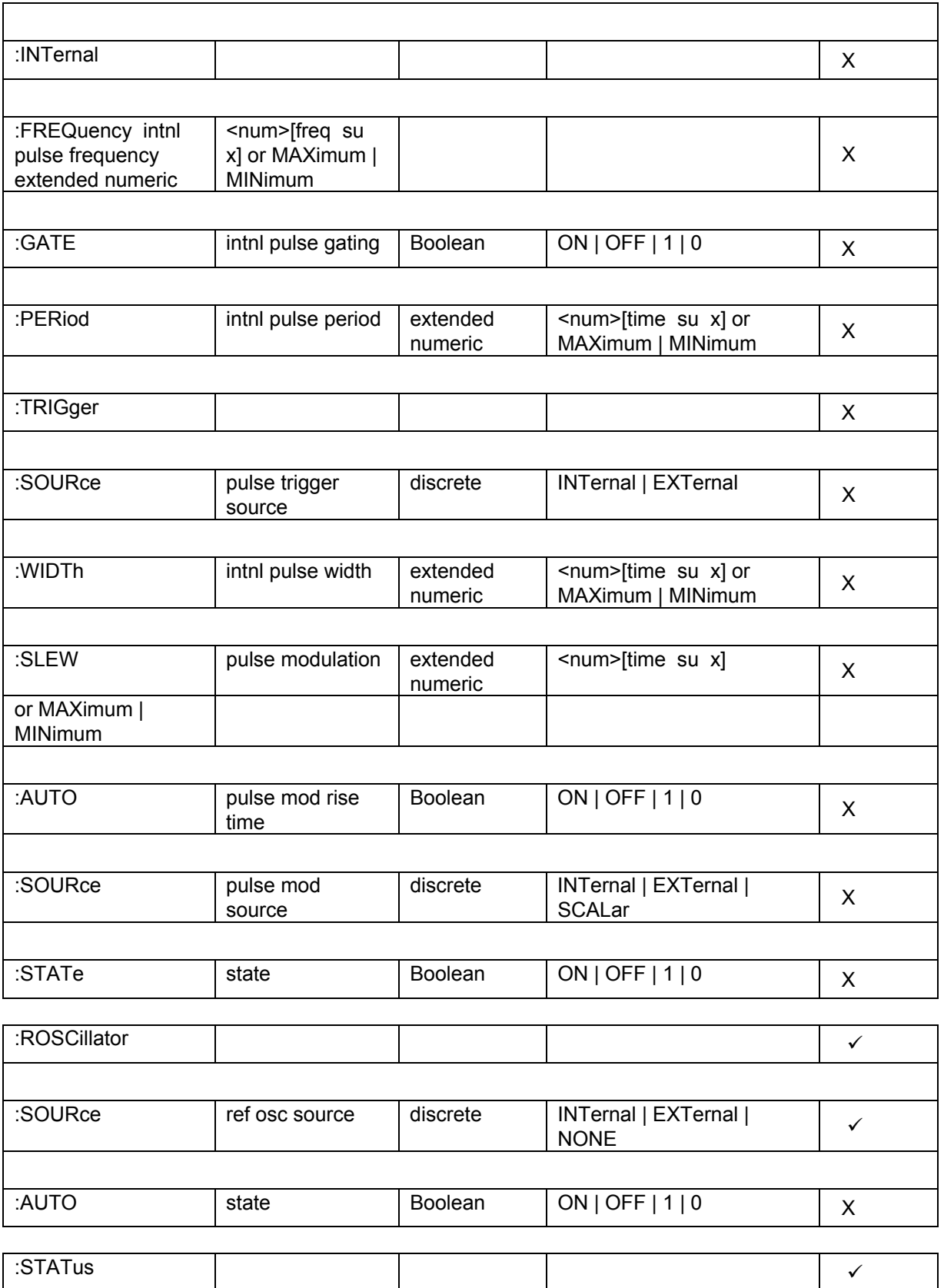

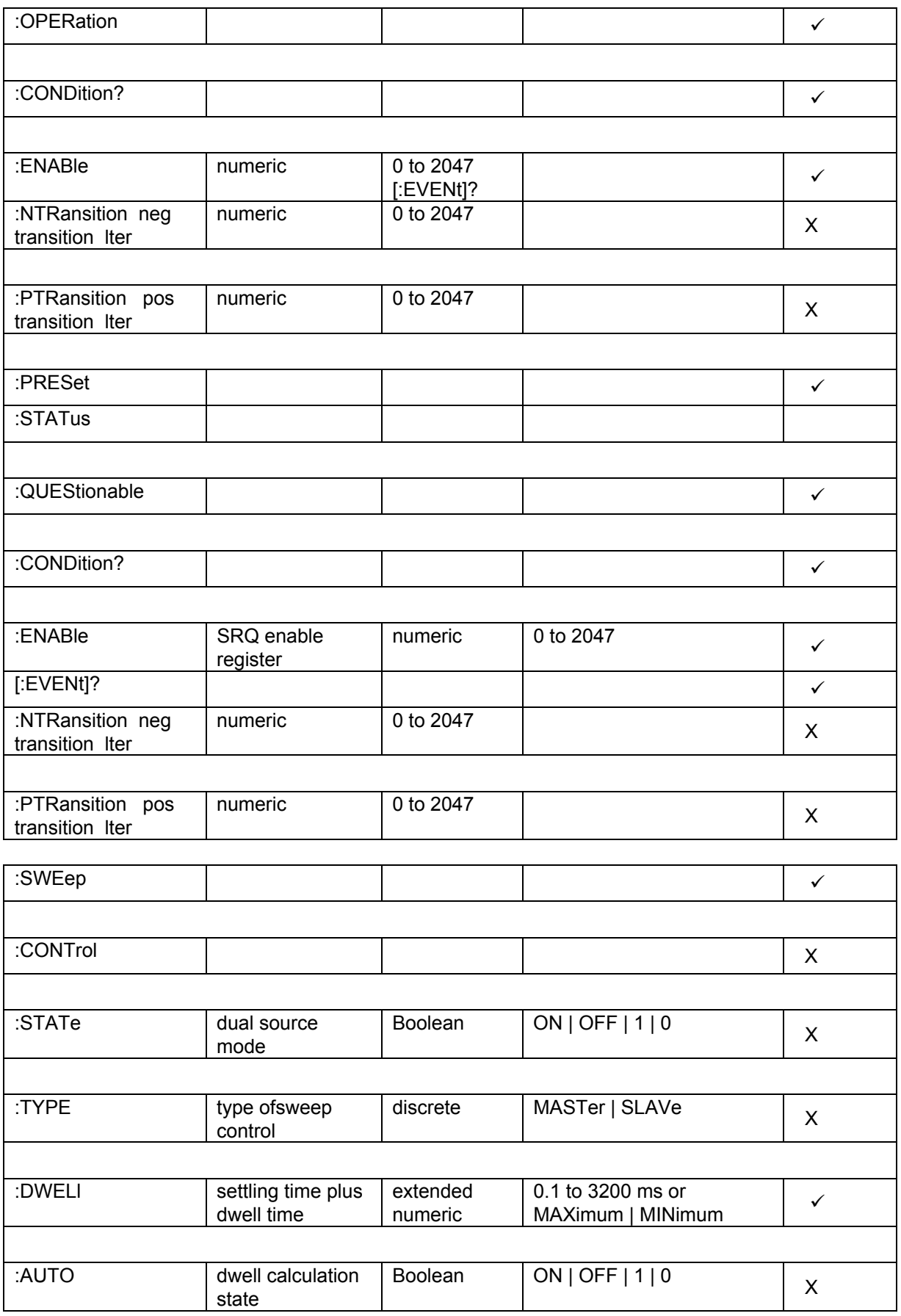

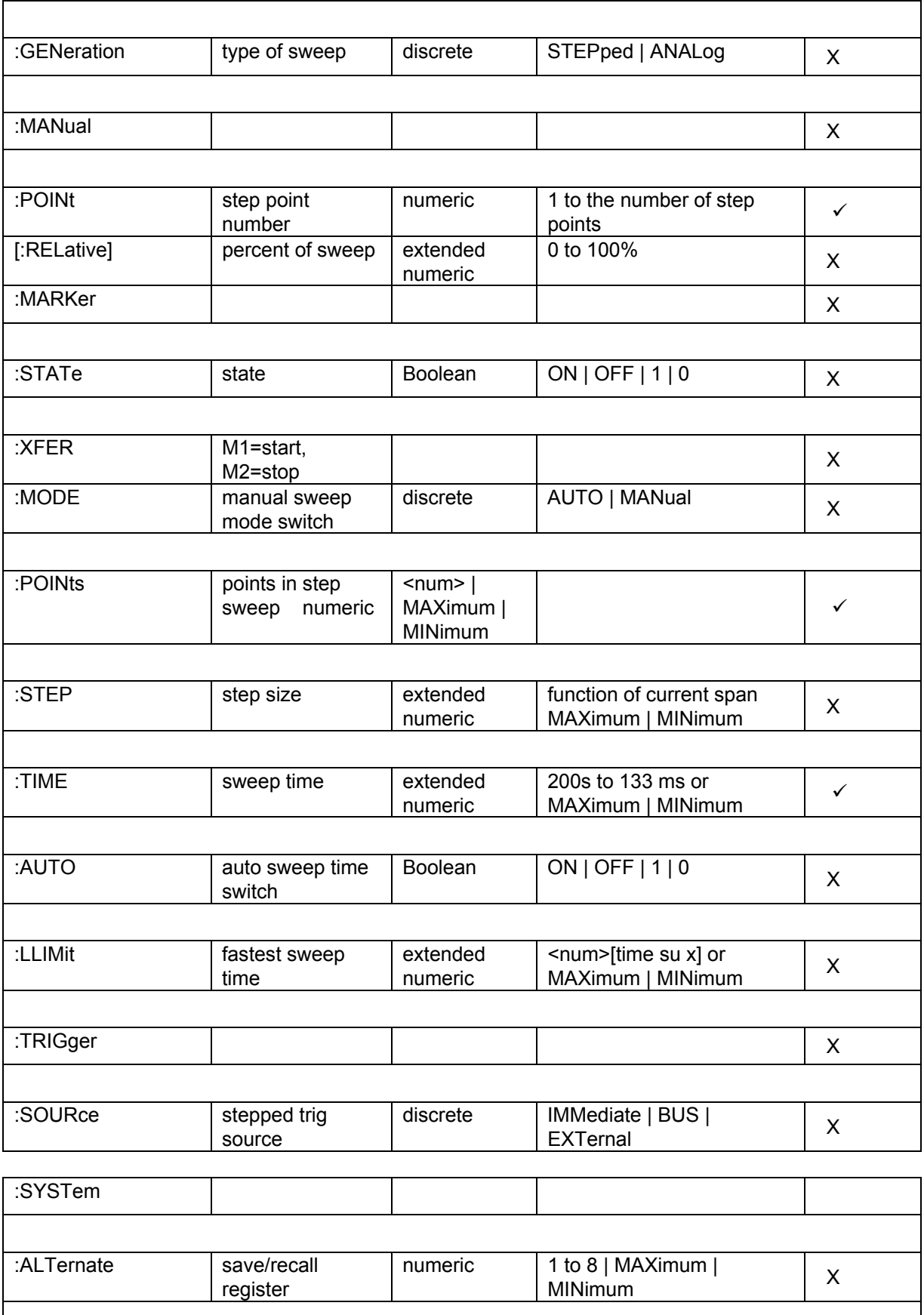

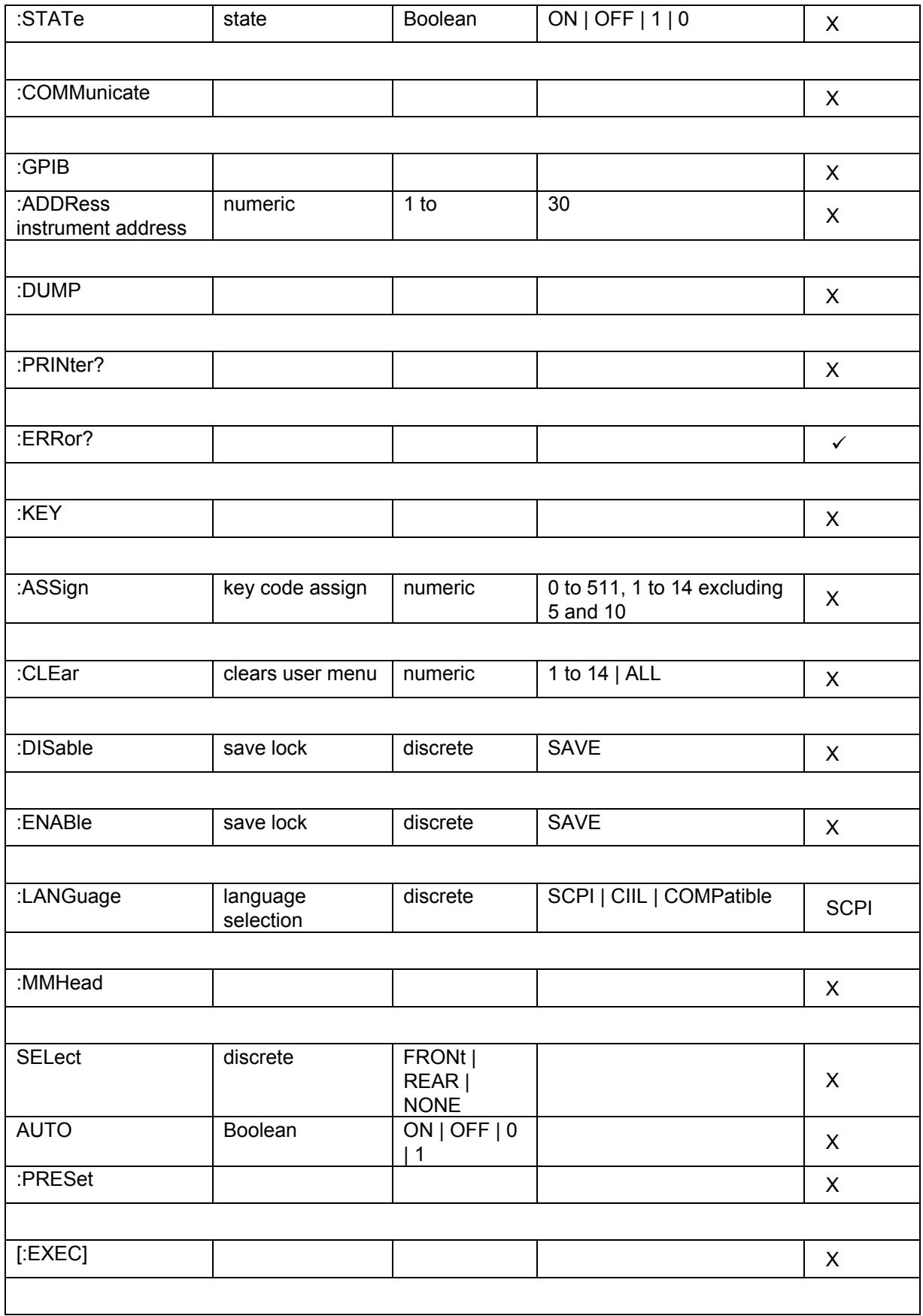

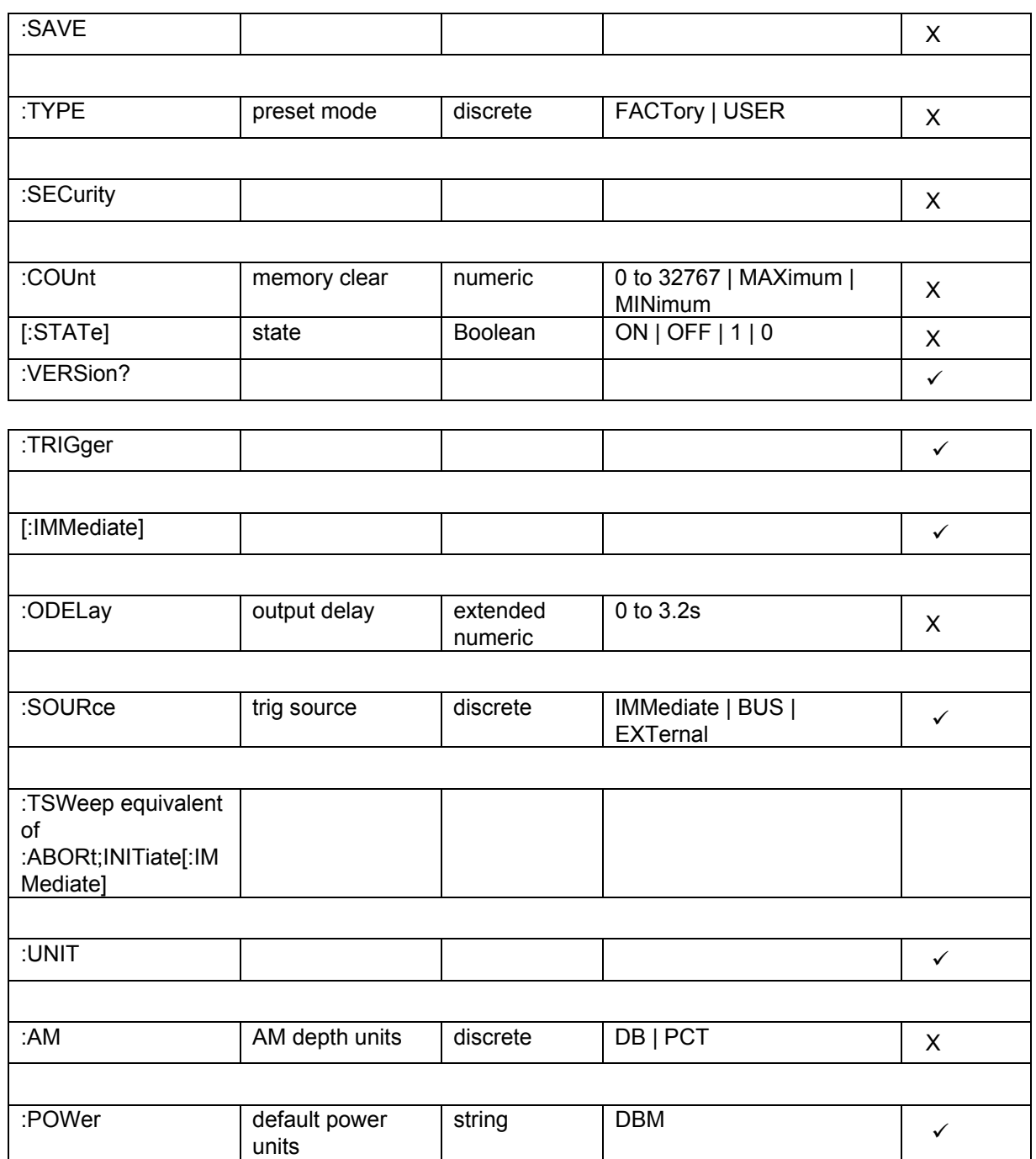

### *Common Commands*

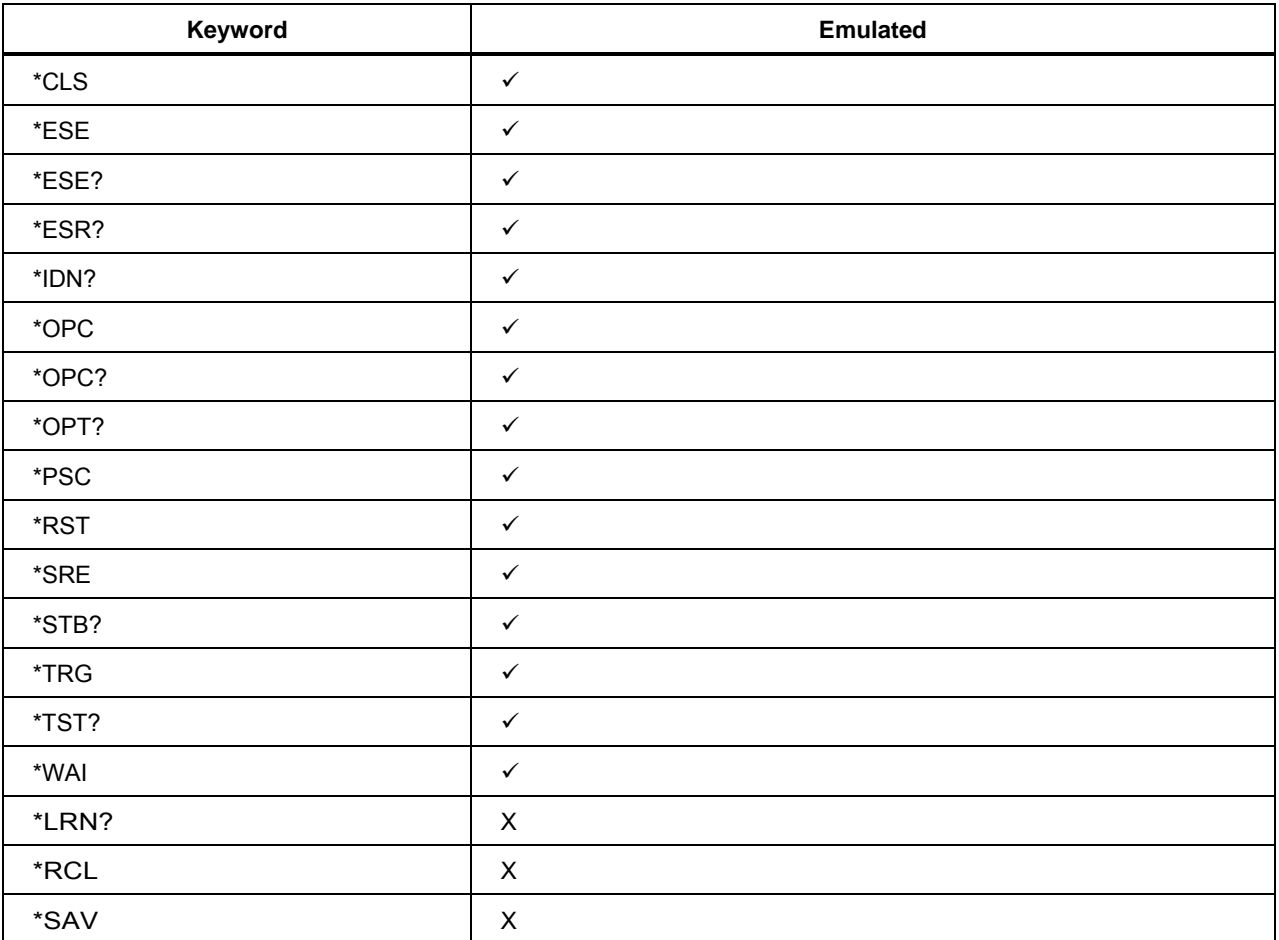

# *HP 8340A Command Emulation (96270A)*

This section describes the 8340A emulation mode. When in this mode, the Instrument responds to 8340A IEEE bus commands instead of the SCPI bus commands. Also, only functions available on the Instrument are emulated. For example, the Instrument does not provide markers like the 8340A, so this feature is not emulated.

 *Note* 

*The Instrument does not store the state of the last 8340A bus setting. Therefore, if you manually switches the Instrument from remote to local, makes a setting change, and then switches back to remote, the Instrument may not be in the state the controlling computer expects when it resumes control.* 

### *Prepare the Instrument for Remote 8340A Emulation*

To prepare the Instrument for 8340A emulation:

- 1. Push **SETUP** on the front panel.
- 2. Push the GPIB Preferences softkey to show the GPIB Personality screen.
- 3. Use the  $\odot$  and  $\odot$  to select the 8340 personality. See Figure 24.

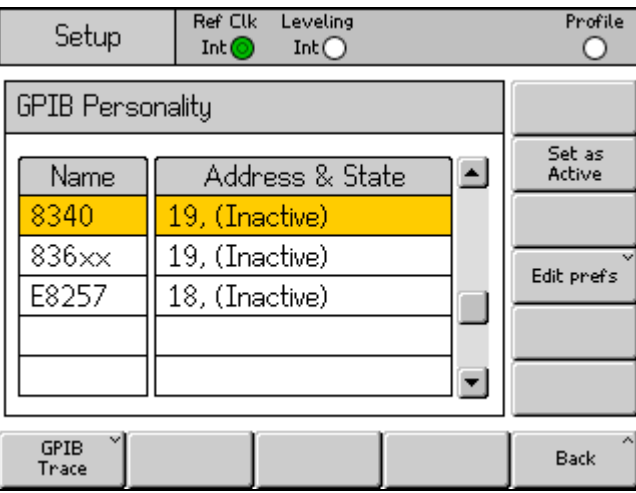

**Figure 24. GPIB Personality Screen** 

hpn17.bmp

- 4. Push the Edit Pref's softkey to show the 8340A GPIB Preferences screen.
- 5. Set the GPIB Address as necessary. See Figure 25.

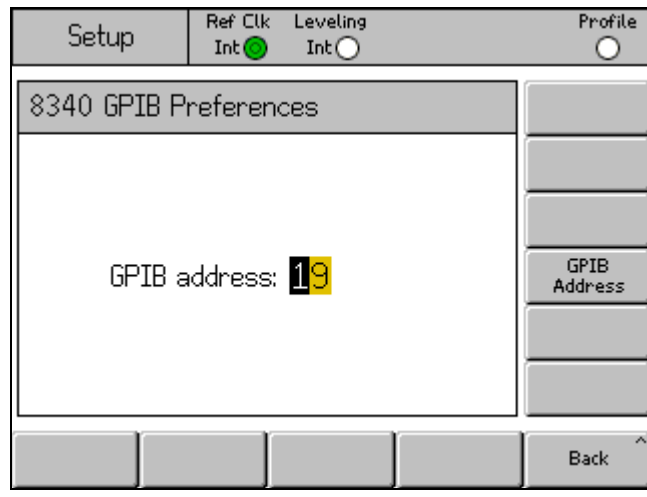

**Figure 25. 8340A GPIB Preferences Screen** 

hpn18.bmp

### *Emulated Commands*

Tables 14 and 15 list the 8340A command set that indicates the Instrument has an equivalent operation and can emulate the command. A command that is not listed indicates the Instrument has no equivalent operation and emulation is not available. The Instrument silently accepts and ignores commands that have no equivalent operation.

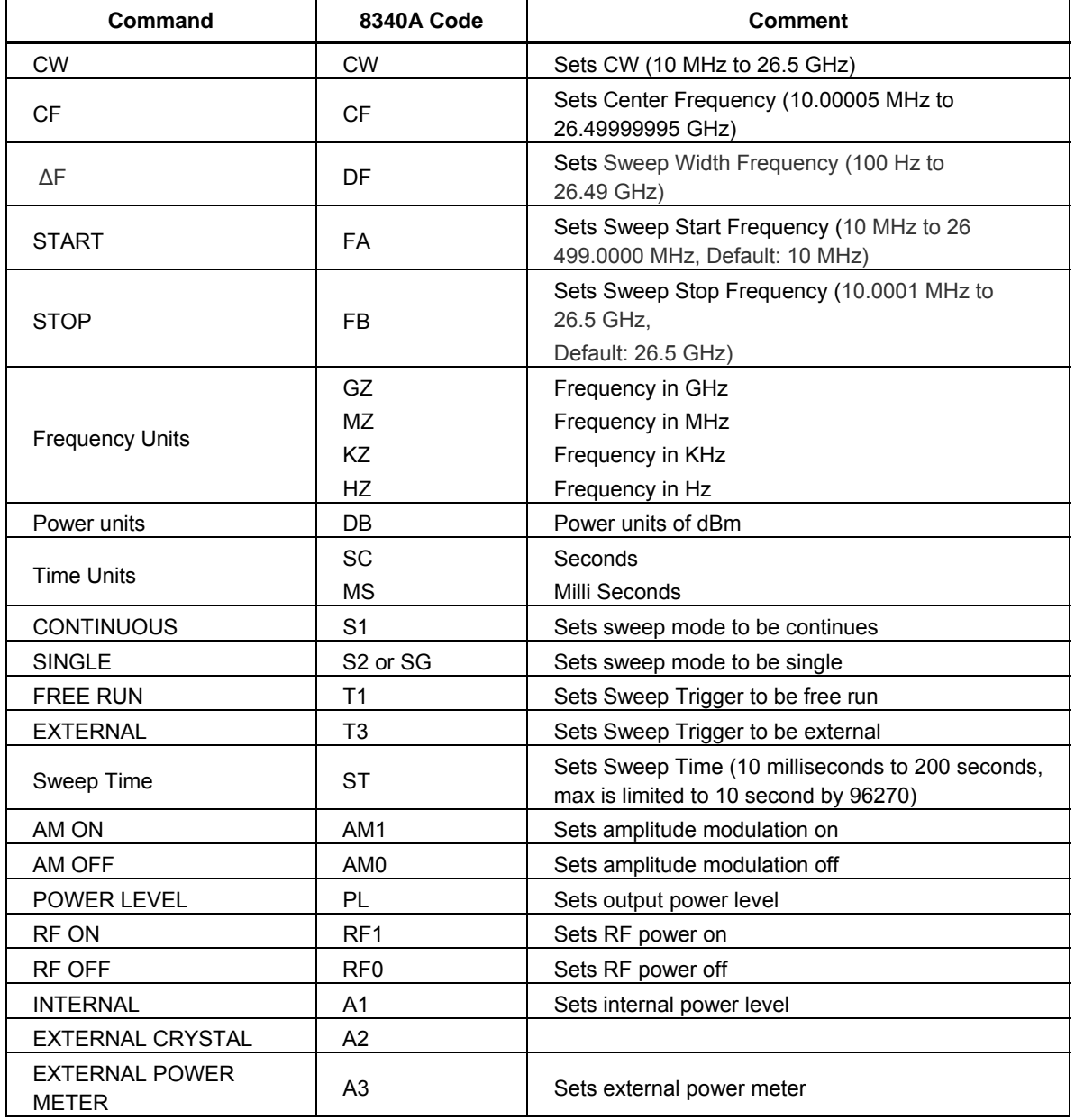

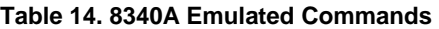

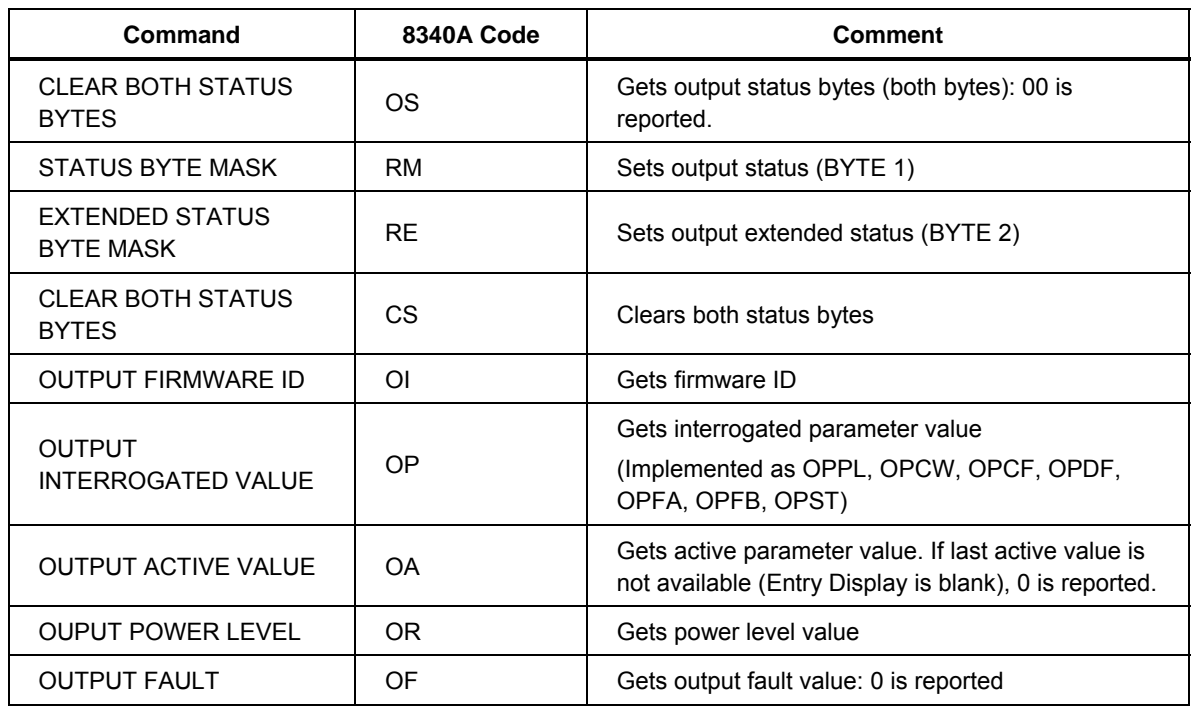

#### **Table 15. Special HP-IB Only Commands**

All other 8340A GPIB commands will not be processed by the emulation mode.

## *Agilent E8257 Command Emulation (96270A)*

This section describes the E8257 emulation mode. When in this mode, the Instrument responds to E8257 IEEE SCPI commands. Also, only commands available on the Instrument are emulated. For example, the Instrument does not provide markers like the E8257, so this feature is not emulated.

*Note* 

*The Instrument does not store the state of the last E8257 bus setting. Therefore, if the user manually switches the Instrument from remote to local, makes a setting change, and then switches back to remote, the Instrument may not be in the state the controlling computer expects when it resumes control.* 

### *Prepare the Instrument for Remote E8257 Emulation*

To prepare the Instrument for E8257 emulation:

- 1. Push **SETUP** on the front panel.
- 2. Push the GPIB Preferences softkey to show the GPIB Personality screen.
- 3. Use  $\odot$  and  $\odot$  to select the E8257 personality. See Figure 26.

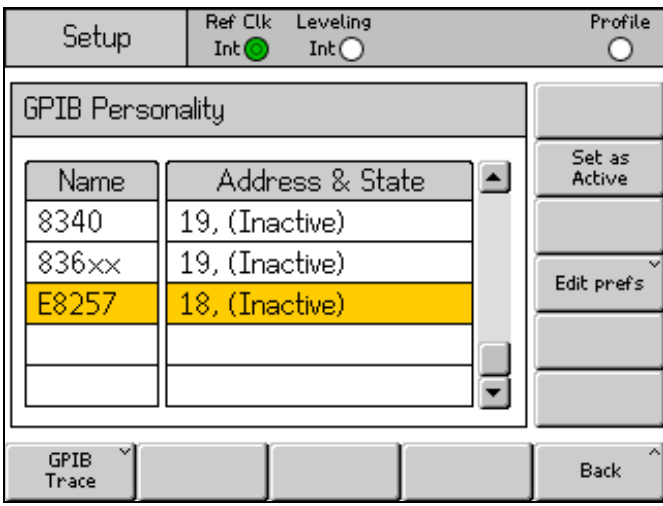

**Figure 26. GPIB Personality Screen** 

hpn19.bmp

- 4. Push the Edit Pref's softkey to show the E8257 GPIB Preferences screen
- 5. Set the GPIB Address and the Model. See Figure 27.
- 6. Push the Model softkey and use the keypad to set the <model> part of the \*IDN? response to the required E8257 series model number.
- 7. Push  $\Box$  to save the edited model number.

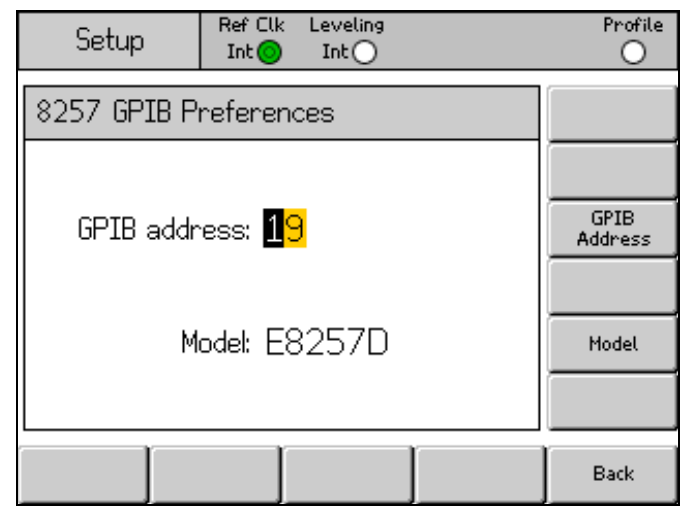

**Figure 27. E8257 GPIB Preferences Screen** 

hpn20.bmp

### *Emulated Commands*

Table 16 lists the E8257 command set. In the Emulate column, a check mark  $(v)$ indicates the Instrument has an equivalent operation and can emulate the command. An X indicates the Instrument has no equivalent operation and emulation is not available. The instrument reports -113, "undefined header" for commands that have no implement.

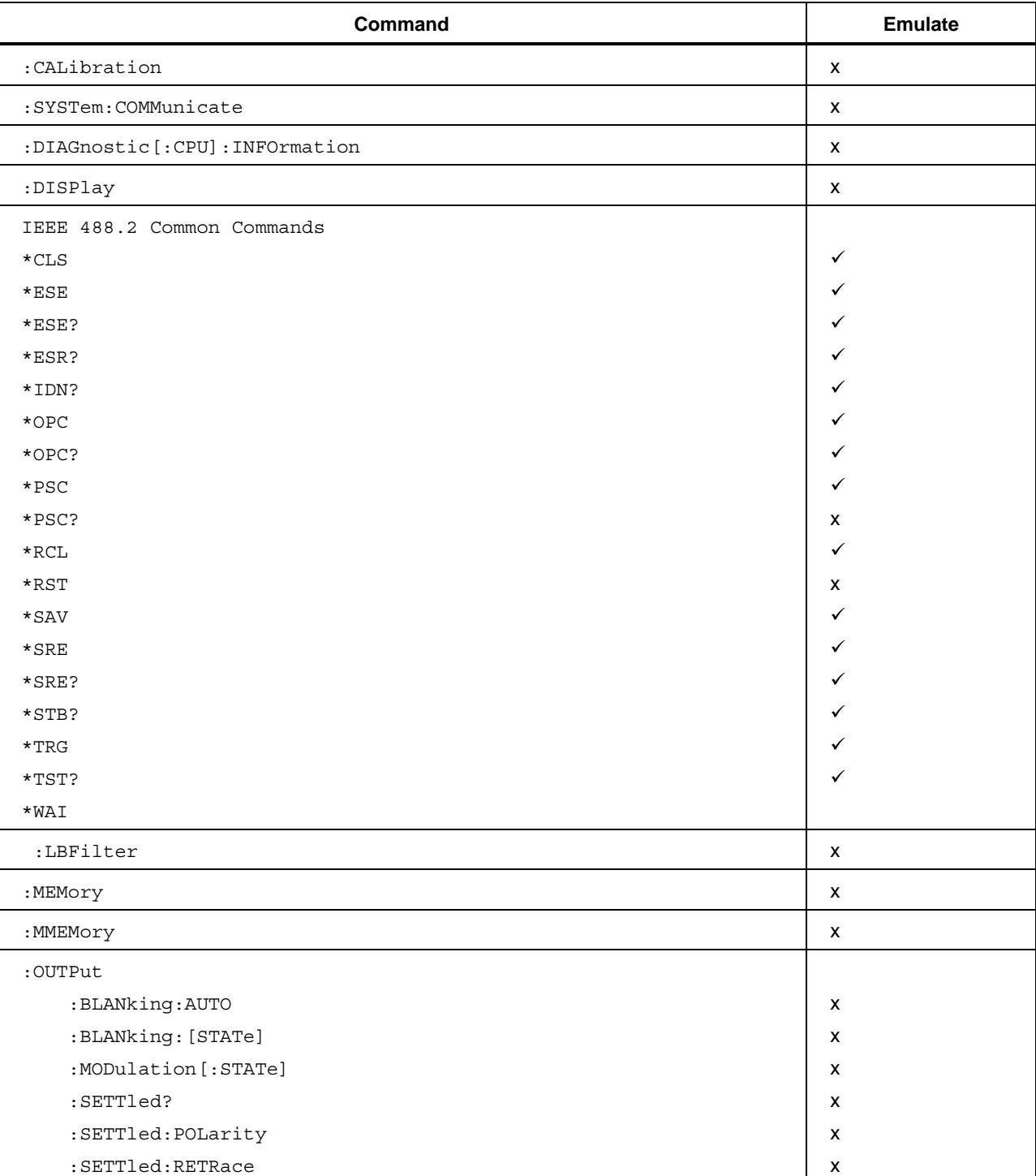

x

#### **Table 16. E8257 Emulated Commands**

:SETTled:RFOFf

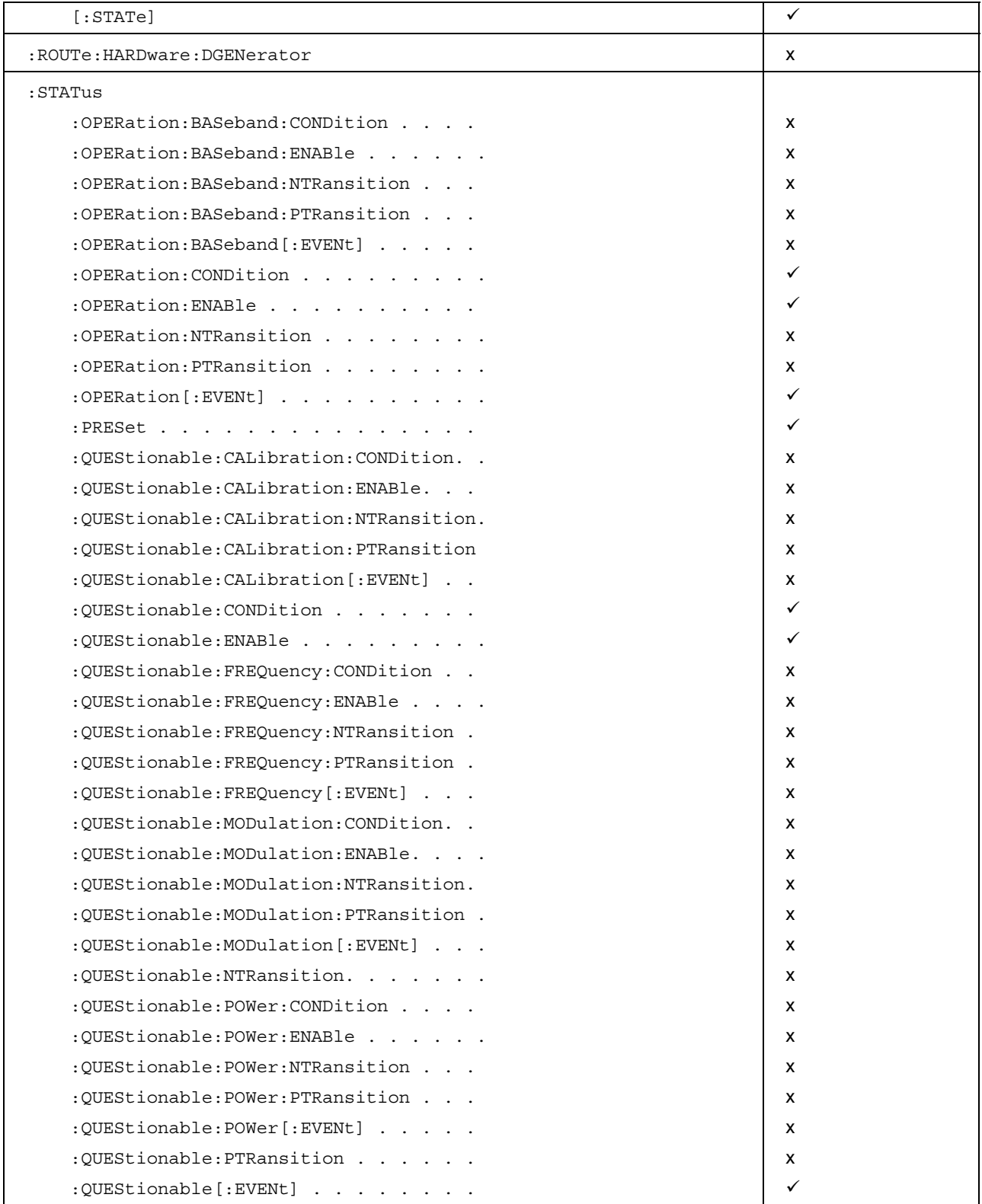

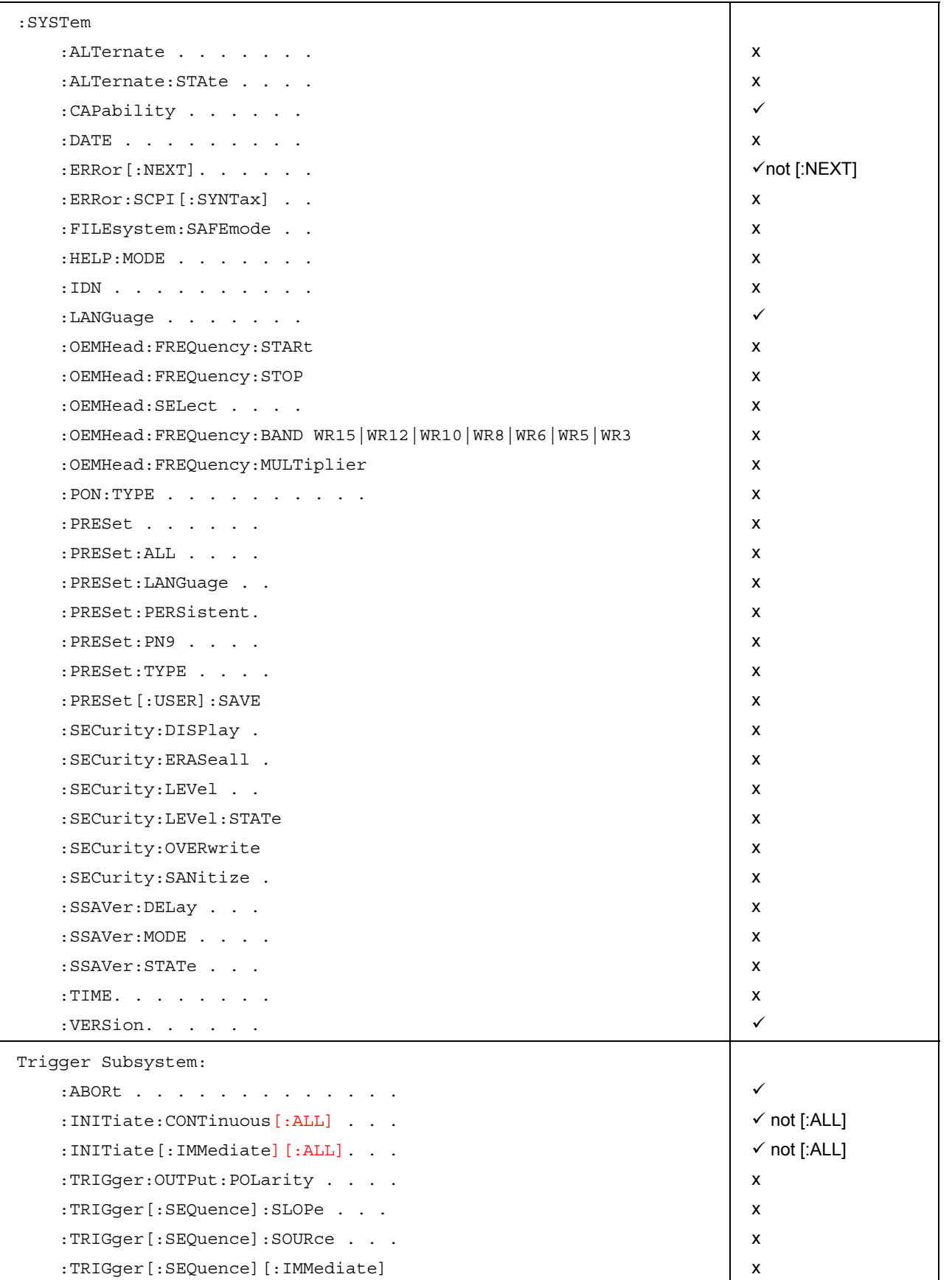
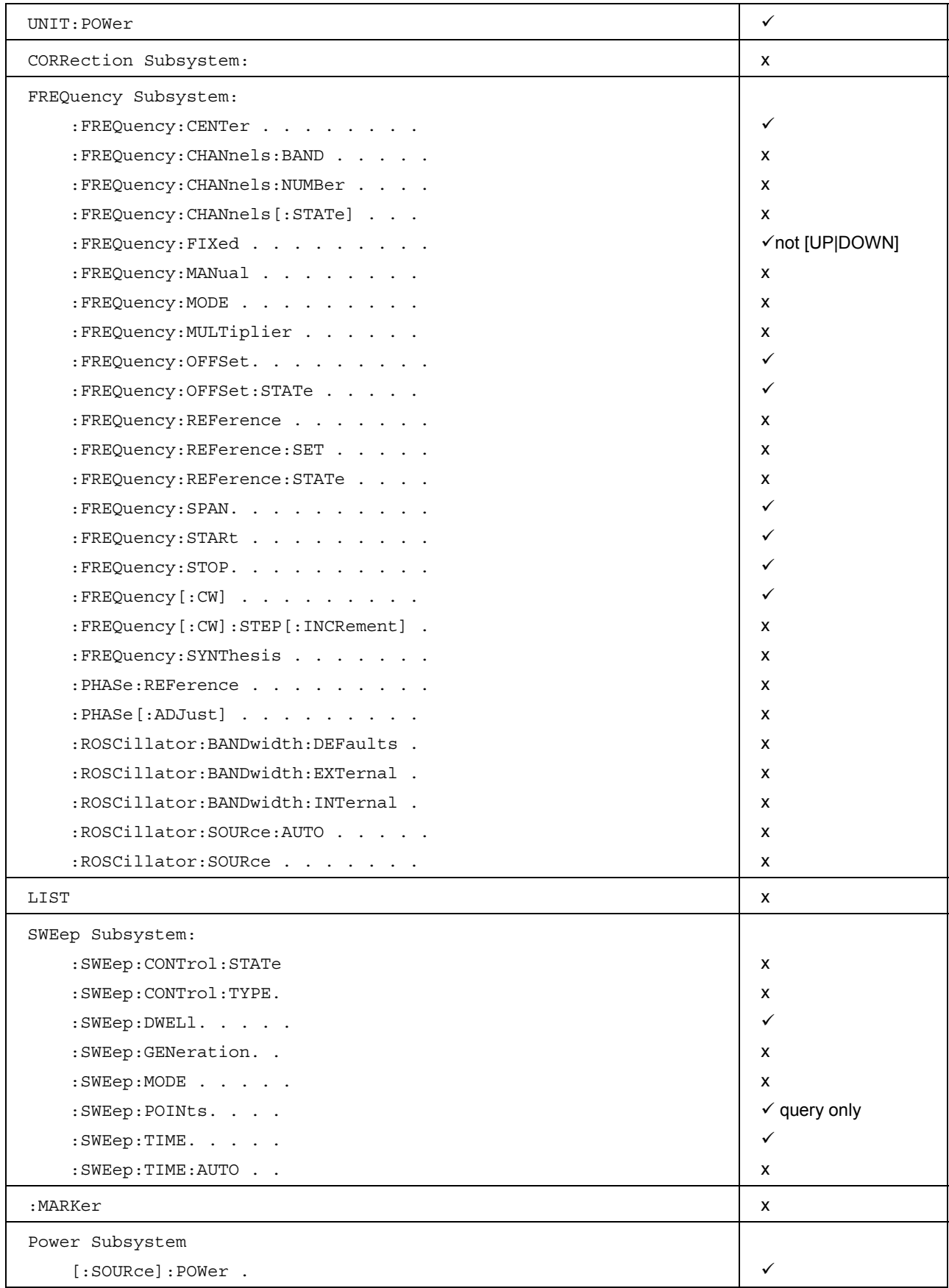

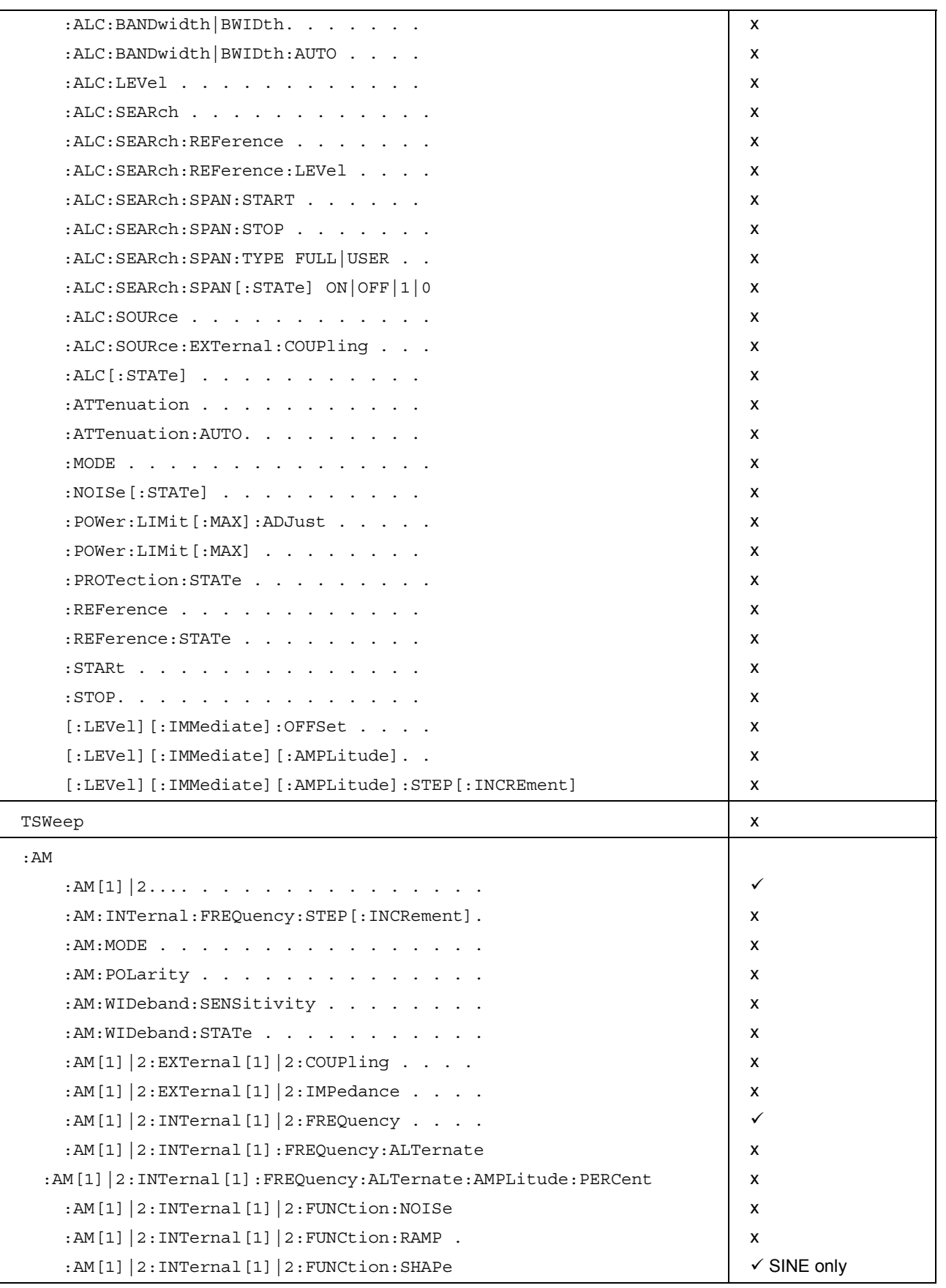

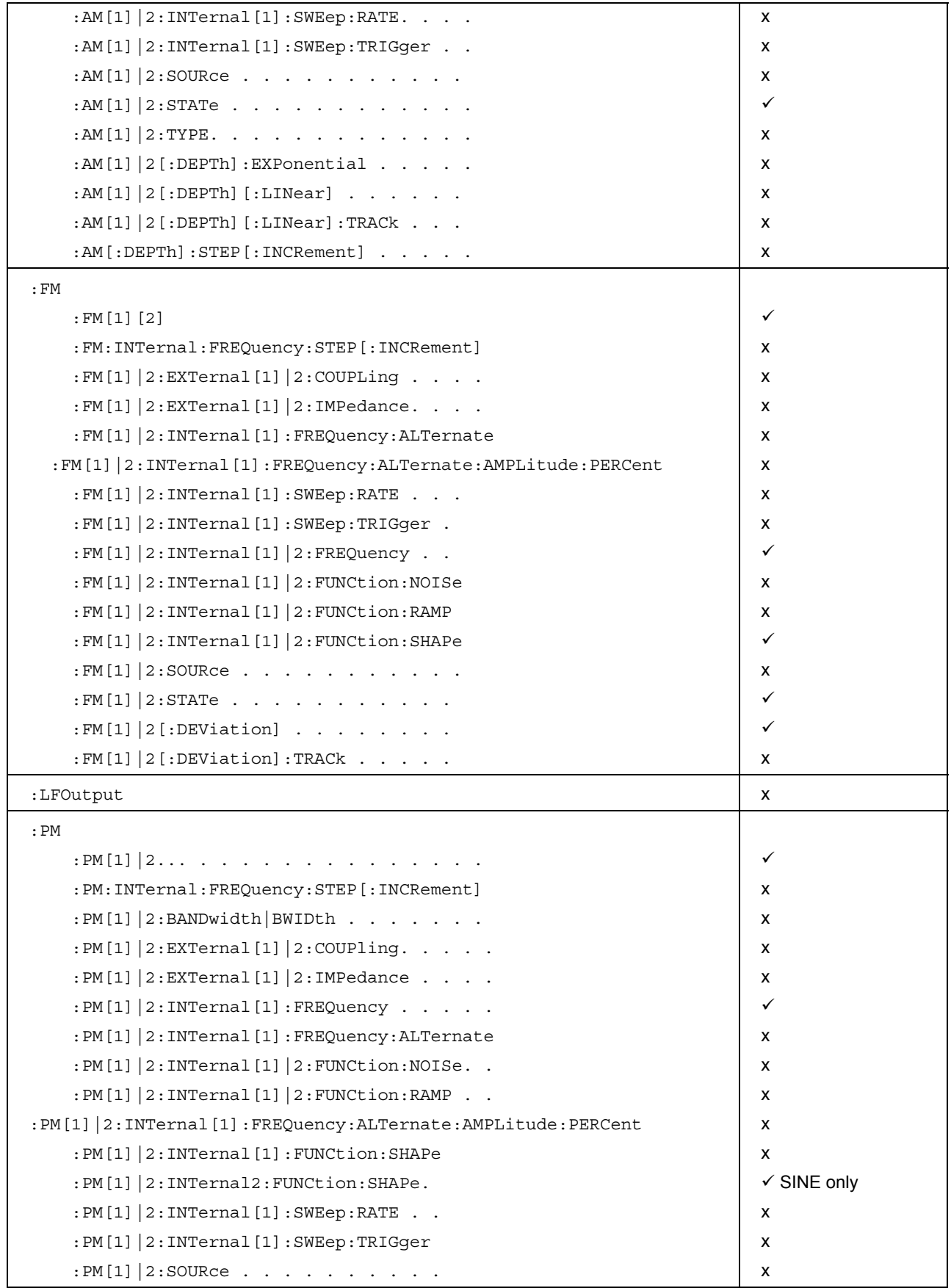

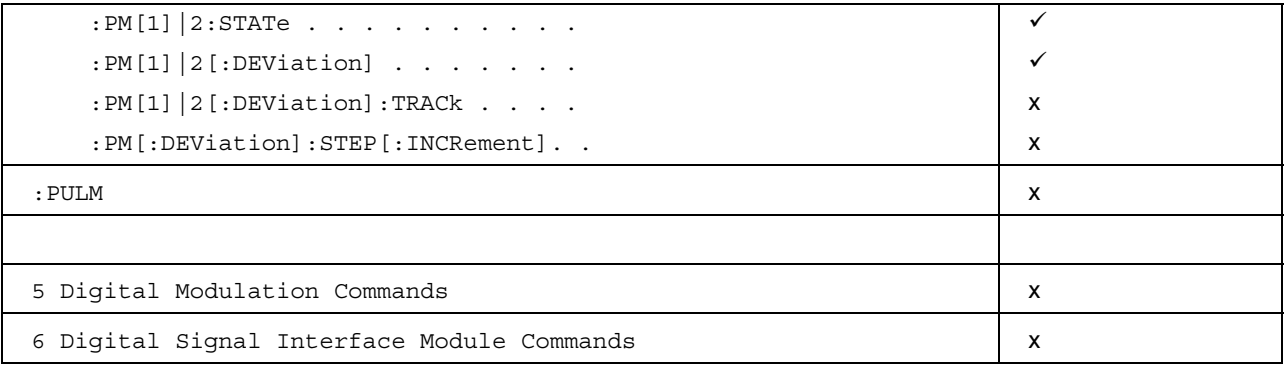

# *IEEE Bus Trace Guide*

This section documents the Instrument IEEE Bus Trace program. The program is an integral part of the instrument functionality. Its purpose is to record GPIB bus transactions to aid in the diagnosis of GPIB remote control issues. Bus transactions are stored in a FIFO 2 Mb buffer. As the buffer fills, newer data pushes the oldest data out of the buffer, discarding it.

#### *Note*

*Stored bus transaction data is not retained after the Instrument is powered down.* 

To use the trace facility:

- 1. Set up the GPIB preferences and run the remote commands in question.
- 2. When the command sequence is complete, push the Go to Local softkey. This will place the instrument under local control.
- 3. Push **SETUP** .
- 4. Push the GPIB Preferences softkey.
- 5. From the GPIB Personality screen, push the GPIB Trace softkey. This will bring up the GPIB Trace screen and display the contents of the trace buffer. See Figure 28.

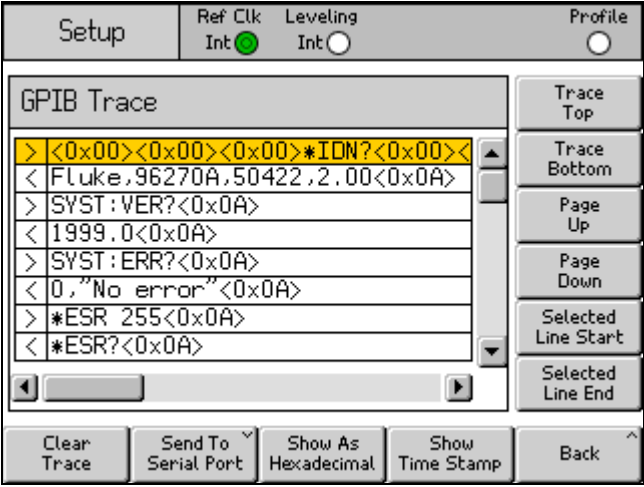

**Figure 28. GPIB Trace Screen** 

ead351f.bmp

The field on the left contains either  $a < or >$  character to indicate the direction of the message. The > character means a command directed at the instrument, and the < character indicates a response from the instrument.

In ASCII mode, any character that falls outside the range 32 to 127 will be displayed as hexadecimal. For example, the new-line character is shown as  $<0x0A$  $>$ .

## *The GPIB Trace Softkeys and Menus*

### *Buffer Navigation*

The right-hand softkeys marked Trace Top, Trace Bottom, Page Up, and Page Down allow the user to move up and down the trace buffer. To move one line at a time, use the  $\circledcirc\circ$  cursor keys (or the navigation wheel).

To view the beginning and end of a long line, use the Selected Line Start and Selected Line End softkeys, (a line is considered selected when the yellow line cursor is over it).

The  $\Theta$  cursor keys allow the user to scroll the trace display left and right one character at a time.

#### *Display Formatting*

By default, the sent/received trace strings are shown in ASCII format. They can, however, be modified to display in hexadecimal and to include a prefixed time stamp, as shown in the Figure 29.

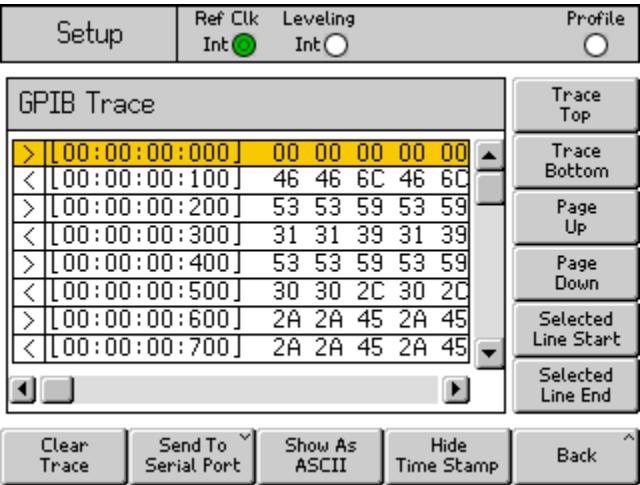

ead352f.bmp

**Figure 29. GPIB Trace Display with both Timestamp and Hexadecimal On** 

Two softkeys at the bottom of the trace screen operate in a toggle mode to control the display format, that is, Show As ASCII/Hexadecimal and Show/Hide Time Stamp.

### *Clearing a Trace*

There are two ways to clear the trace buffer (and screen):

- Power the Instrument off and then on.
- Push the Clear Trace softkey (present while the GPIB Trace screen is active).

This method also shows a confirmation screen to prevent accidental erasure. See Figure 30.

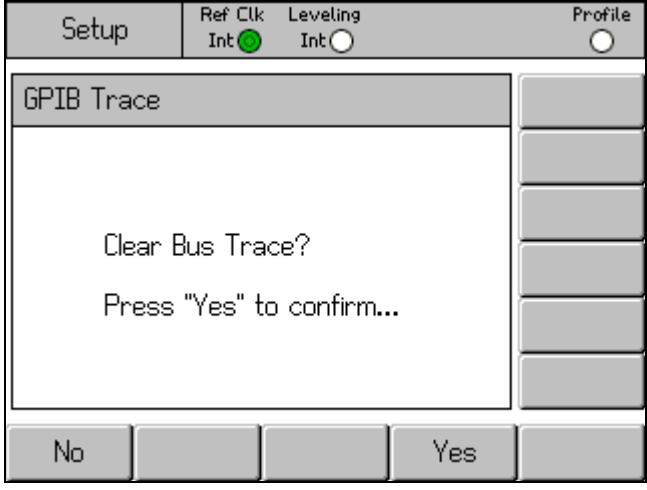

**Figure 30. Clear Trace Confirmation Screen** 

ead353f.bmp

#### *Export the Trace Data*

The user can transfer the contents of the trace buffer to a laptop or PC by using the serial port on the rear of the Instrument. The data is exported in ASCII format with a time stamp.

To use the export function, configure a terminal emulator on the PC or laptop with the settings shown below, connect a null- modem cable, and push the Send to Serial Port softkey to start a transfer. Push the Abort softkey to cancel transfers at any time. See Figure 31.

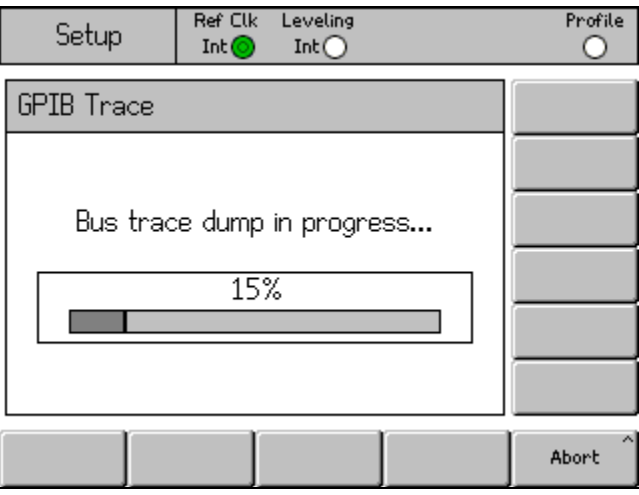

**Figure 31. Exporting the Contents of a GPIB Trace Buffer** 

ead354f.bmp

#### *Configure a Terminal Emulator*

Any terminal emulator can be used to receive the exported trace data. This includes a HyperTerminal, Tera Term Pro, or any of the many VT100 terminal emulators.

Use the subsequent settings to configure the serial port and terminal settings for the computer (or laptop):

Baud Rate: 115200<br>Parity: None Parity: None<br>Word length: 8 Bits Word length: 8 Bits Stop Bits:<br>Handshaking: None (no hardware handshaking enabled) Local Echo Off No need to set *line-feed with carriage return* 

#### *Construct a Null Modem Cable*

The cable necessary for exporting data is a standard DB-9 female-to-female nullmodem cable. To construct a null-modem cable, use the following wire/pin connections. Leave the rest of the pins unconnected.

**PC Connector Instrument Connector** 

- 2 ←  $\longleftrightarrow$  3  $3 \longleftrightarrow \qquad 2$
- $5 \longleftrightarrow 5$